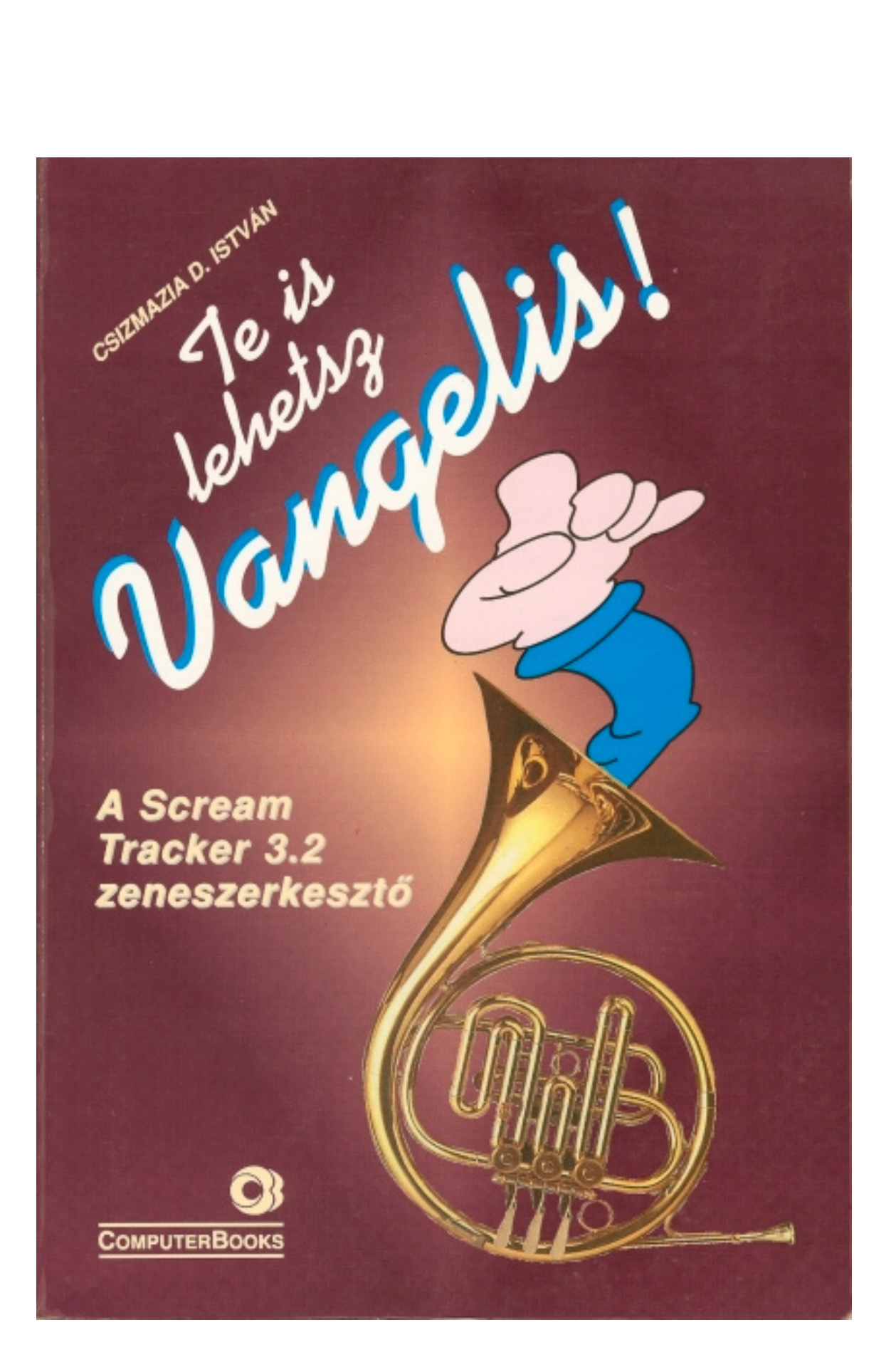

# **Számítógépes zeneszerzés** A Scream Tracker 3.2 zeneszerkesztő

Scream Tracker 3.2 Copyright (C) 1993,1994 Sami Tammilehto (PSI)

#### **Tartalomjegyzék:**

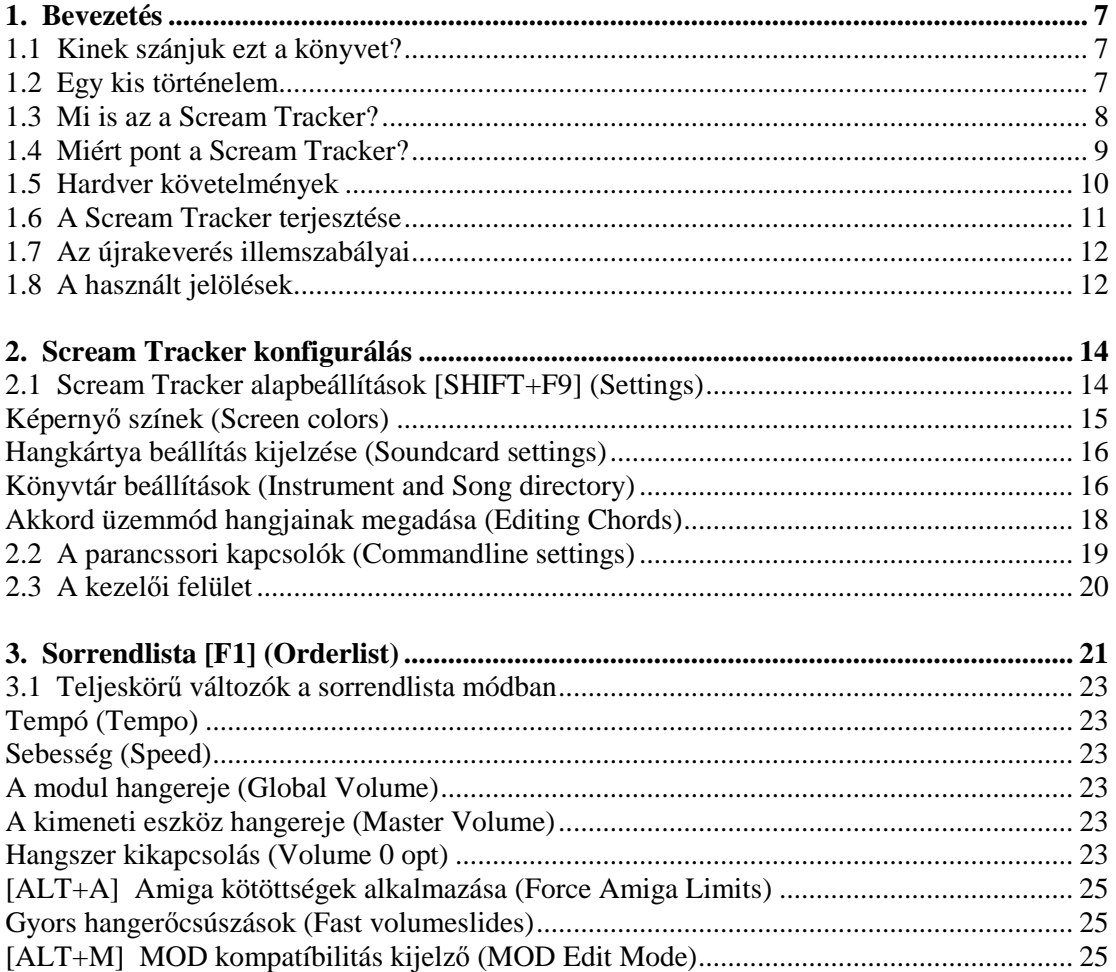

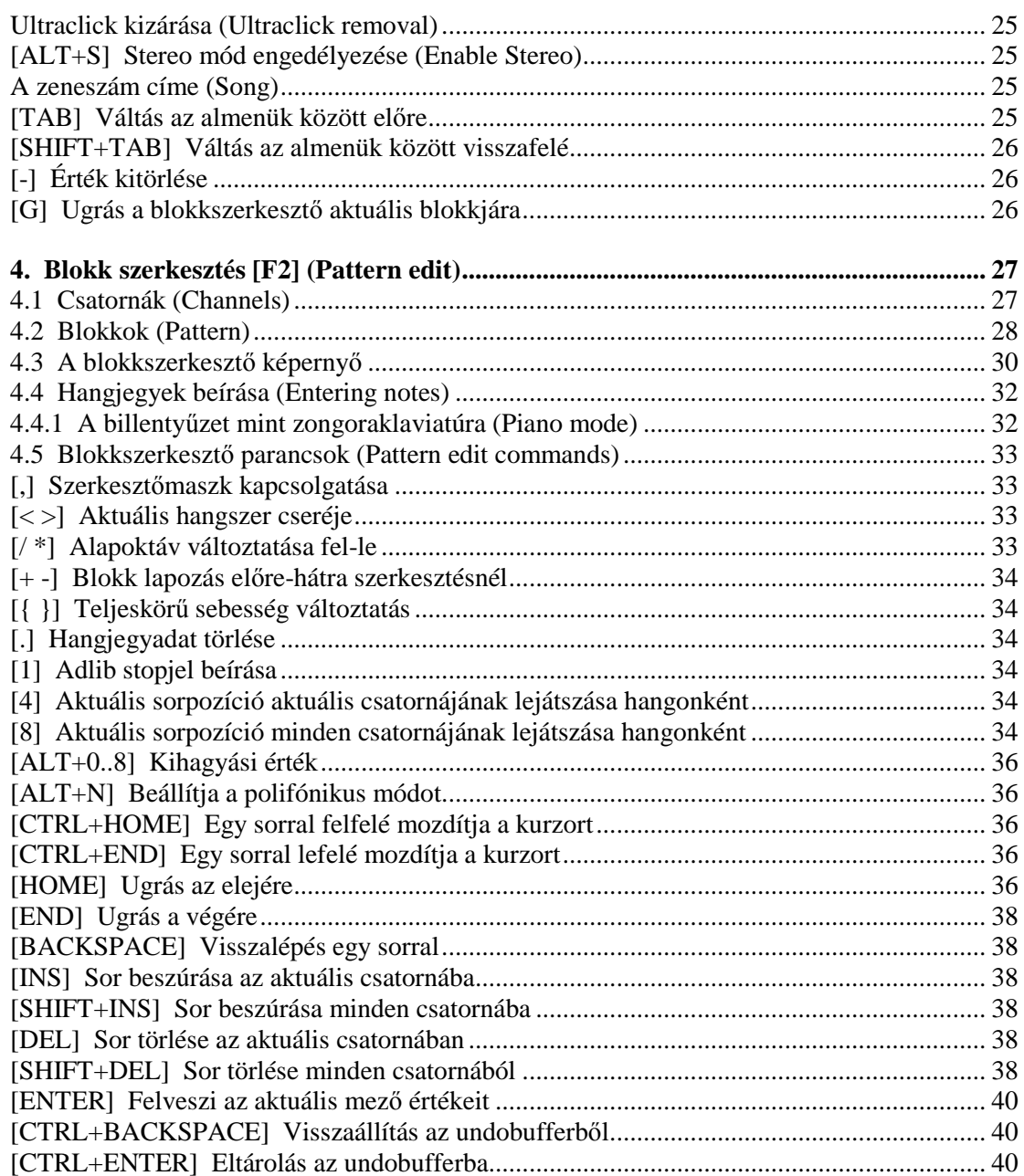

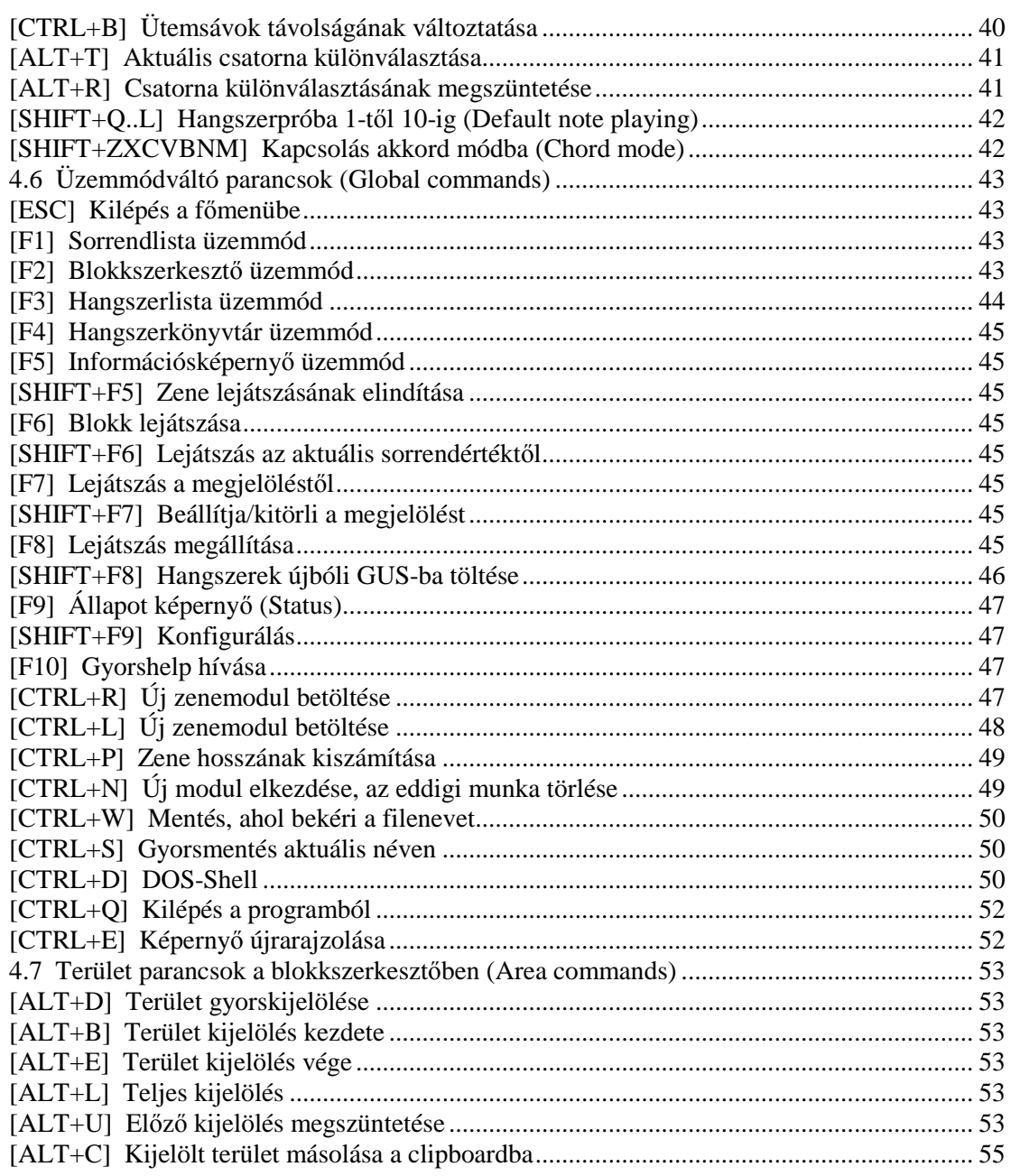

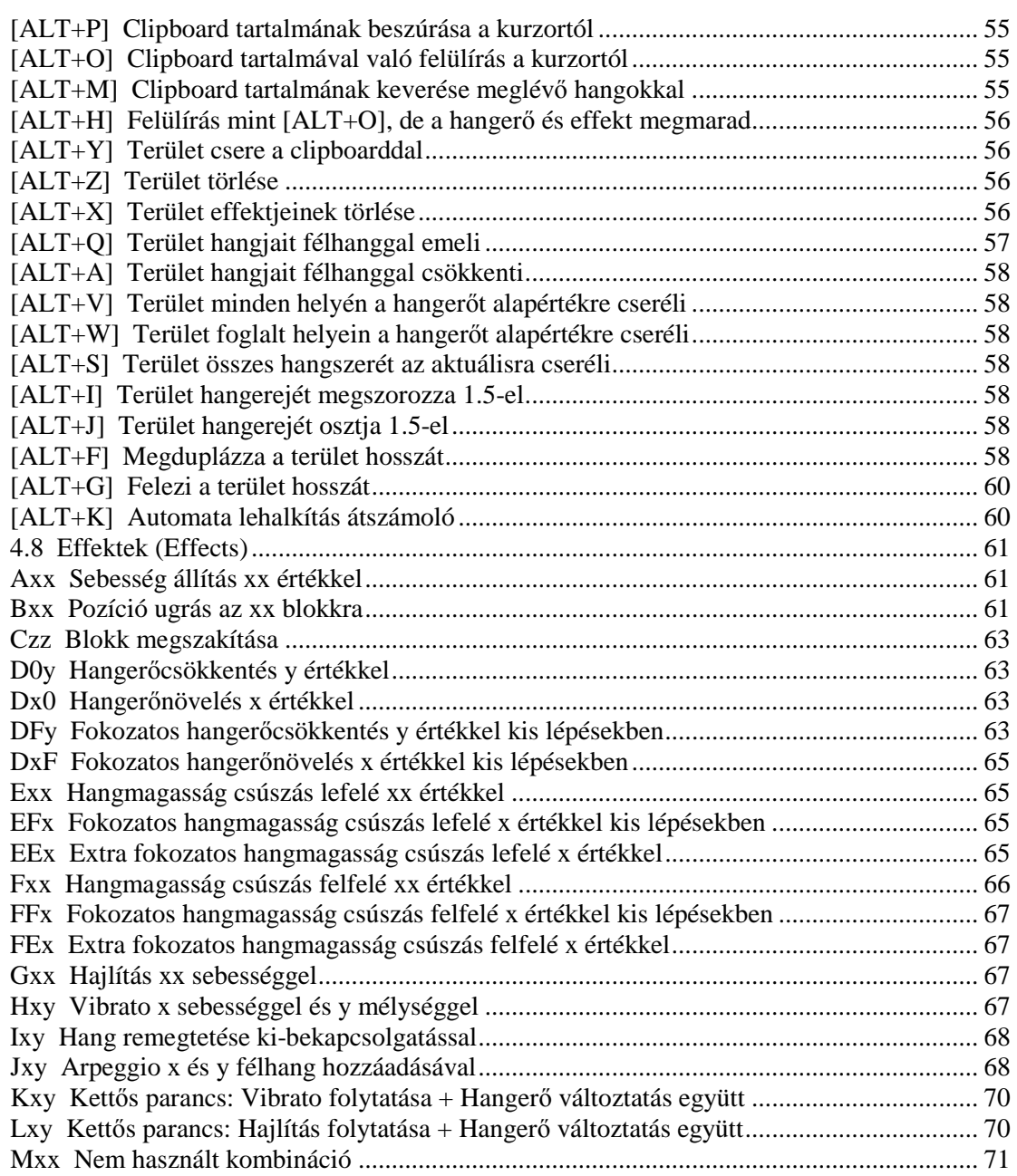

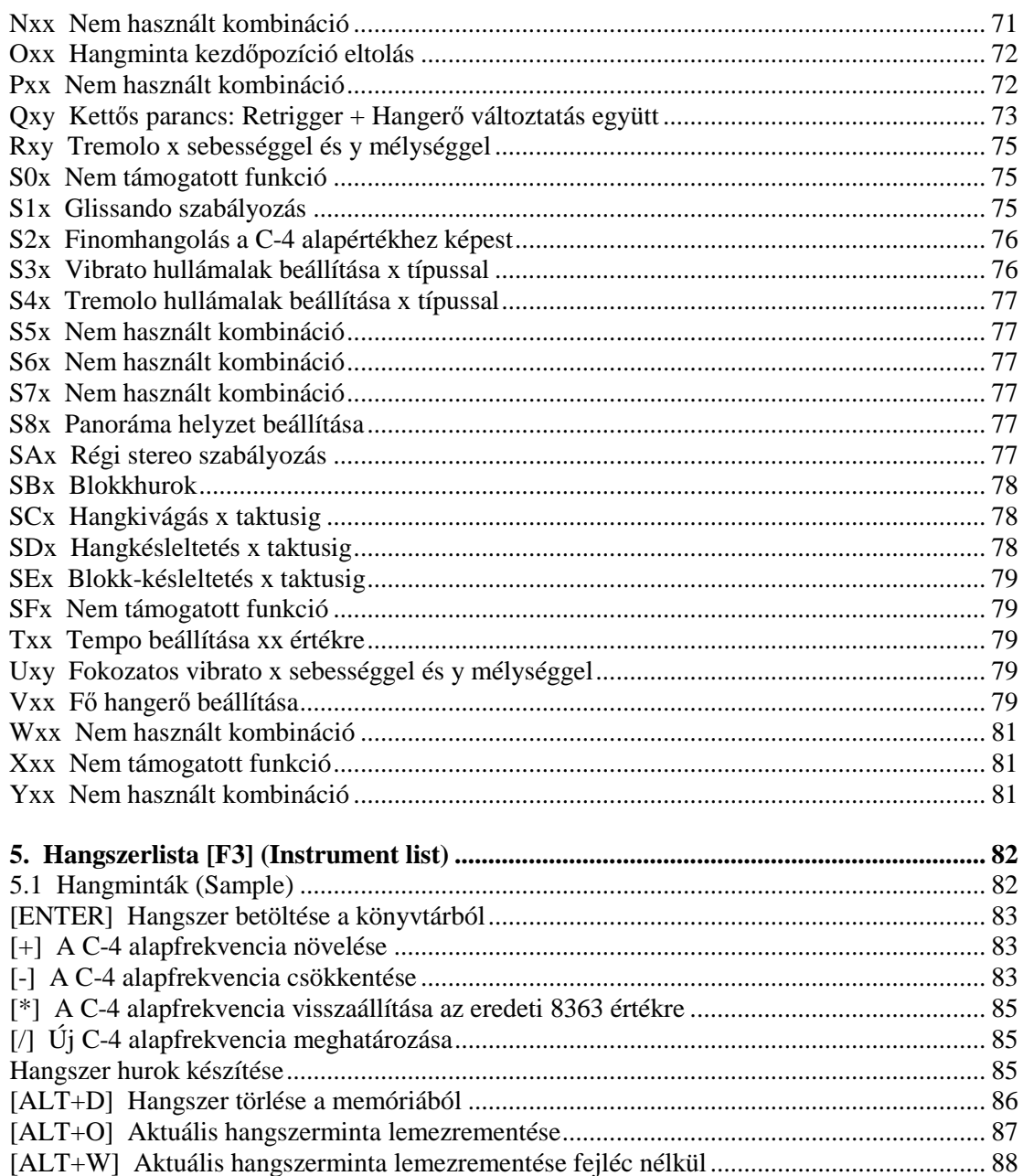

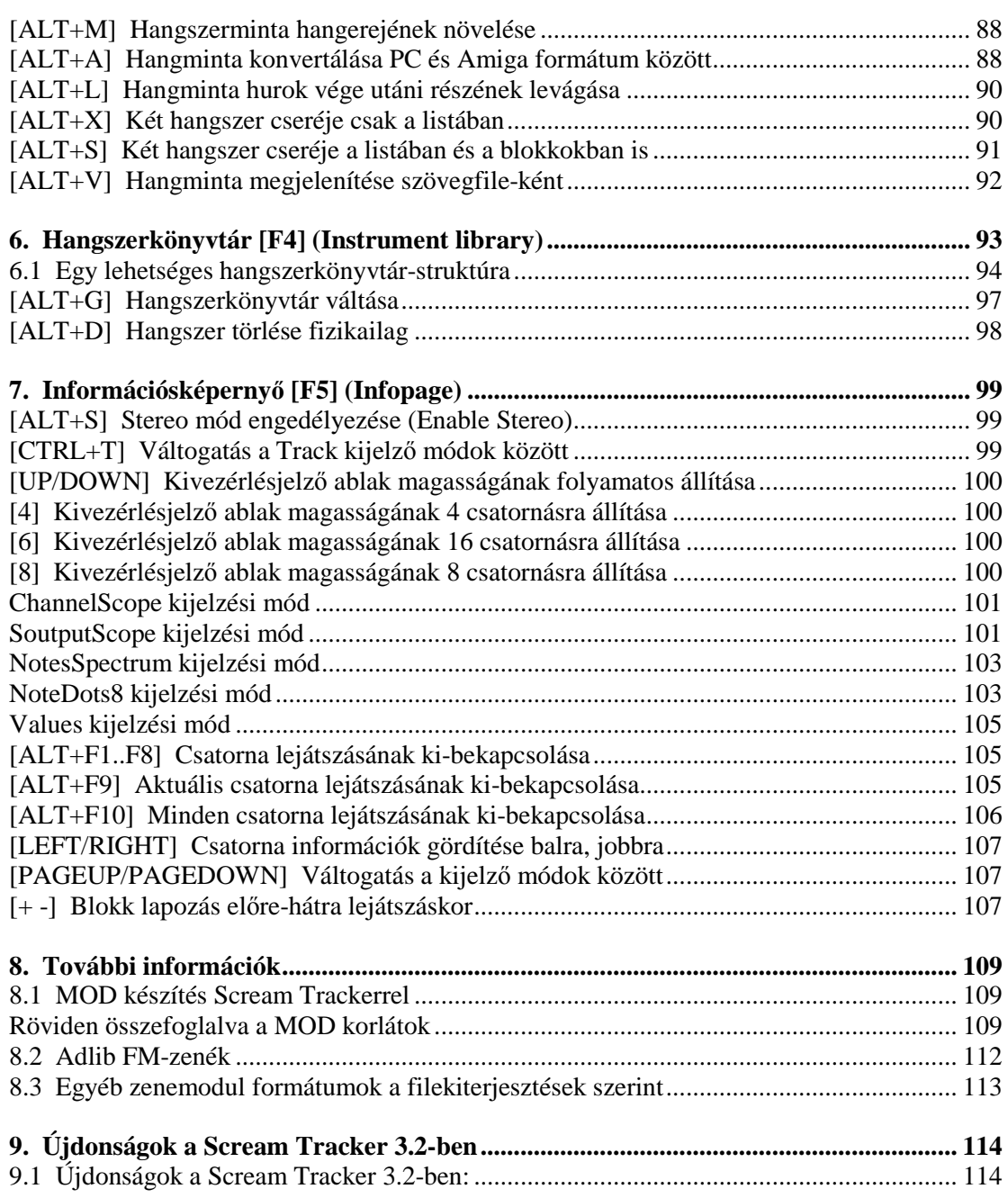

#### Számítógépes zeneszerzés / A Scream Tracker 3.2 zeneszerkesztő

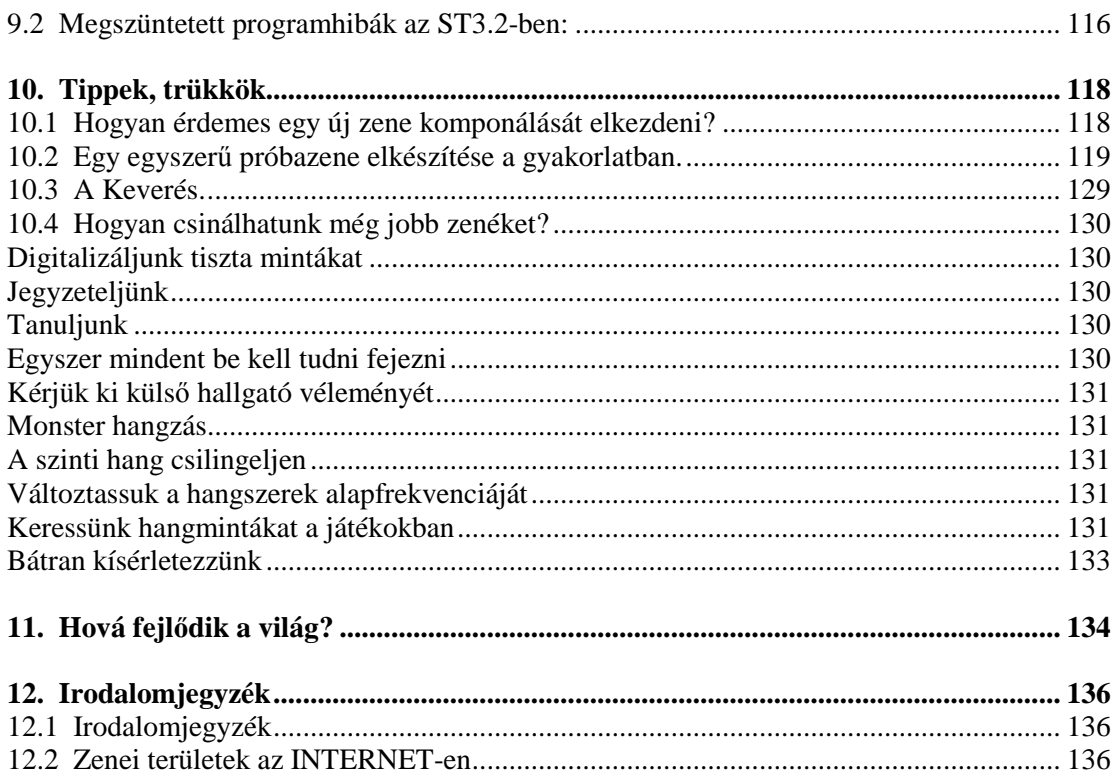

## **1. Bevezetés**

Mottó:"Minden egyszerő, ha már eltöltöttél néhány évet a hozzászokással"

### **1.1 Kinek szánjuk ezt a könyvet?**

Remélem, mindenkinek hasznos lesz, aki érdeklődik a számítógépes zenélés iránt. Segíthet azoknak, akik angol tudás híján keveset értettek meg a programhoz mellékelt dokumentációból. A megcélzott csoportok között szerepel a teljesen kezdő, zenélni akaró, de ezt tapasztalatok nélkül megvalósítani nem tudó, a kézenfogva vezetést igénylők tábora, közeli ismerőseim közül is számosan inspiráltak az írásra. A könyv jelentős része Kalle Kaivola eredeti felhasználói leírására épül - köszönet a felhasználás engedélyezéséért. Ezt próbáltam bővíteni más forrásokból és kiegészíteni, pontosítani saját tapasztalataimmal. Ha valaki eddig a nyelvtudás hiányára fogta, amiért nem látott neki zenélgetni - nos annak mostantól, hogy e könyv elkészült, valamilyen más kibúvót kell kitalálnia.

### **1.2 Egy kis történelem**

Idősebbek és katonaviseltek biztosan emlékeznek még a békebeli Commodore 64 számítógépre. Célorientált chipjeivel (VIC, SID, CIA) maga volt a csoda. A '95 decemberi CHIP cikke ír a Micha Peternel féle C64 emulátorról, s itt felveti, éppen ezért olyan nehéz emulálni ezt a 13 éves, 1 MHz-es 8 bites gépet és a kielégítő sebességű emuláláshoz bármilyen hihetetlen - Pentiumra van szükség. Régi Commodore-osoknak a Peternel féle programot jó szívvel ajánlhatom, kellemes emlékeket ébreszt az emberben és egyfajta új nosztalgia van kialakulóban a C64 iránt. Megjelentek a PC-s SID playerek is, immár saját hangkártyánkon hallgathatjuk meg a régi Commodoros melódiákat.

Az első néhány év után igen sokat fejlődött minden. A kezdeti, csak karakteres képernyők, kezdetleges gyufaszálemberkék és pittyegések után szépültek, finomodtak a grafikák, a maga idejében grafikailag a GEOS például kiemelkedő volt. Több ismerős is ezzel készítette a diplomamunkáját. A hangok, a zenék világában is volt persze fejlődés: a Music Shop már egészen használható eszköz volt. Azt a fajta zenélést képviselte - persze még nagyon alacsony színvonalon - amit most a MIDI zenék írásánál használnak. Lehetőleg zeneértőnek kell lenni és a kotta felől kell megközelíteni a dolgokat. Az ilyen zenék erősítőn és hangfalon

keresztül szóltak csak elfogadhatóan. Idővel megjelentek az első önálló zenedemó kollekciók is.

A játékok zenéje végül eljutott a Rambo II és a Helicopter Jugd színvonalára, kezdte kihasználni a gép hardver nyújtotta lehetőségeket és az első ős-tracker program is napvilágot látott a C-64-en: Rockmonitor volt a neve. Ez a program több verzióban is napvilágot látott, bár szerzői minden változatot a "final" szócskával láttak el. Ezek képviselték az elektronikus zenekészítésnek azt a másik ágát, ahol nagyobb szabadságot élvezhetett a kottát esetleg nem is ismerő, de a jó zenét nagyon szerető felhasználó, szabadon digitalizálhatott hangszermintákat és közepes ritmusérzékkel, hallással is igen jó (na persze technikailag az akkori színvonalon) zenéket lehetett szerkeszteni.

### **1.3 Mi is az a Scream Tracker?**

A Scream Tracker (továbbiakban ST) egy olyan C nyelven írt sávszerkesztőprogram, amivel zenemodulokat, dalokat lehet komponálni, melyek digitalizált hangmintákból és/vagy FM szintetizátor hangszerekből valamint hangjegy adatokból állnak. A zenéléshez drága berendezések, szintetizátorok, MIDI masterkeyboard-ok nélkül is hozzákezdhetünk: elég egy olcsó Sound Blaster hangkártya és már így is érhetünk el szép eredményeket, továbbá befektetett munkánk sem vész kárba, mivel a sávszerkesztővel rögzített zene szükség esetén más programok számára, - még a MIDI világ számára is átalakítható.

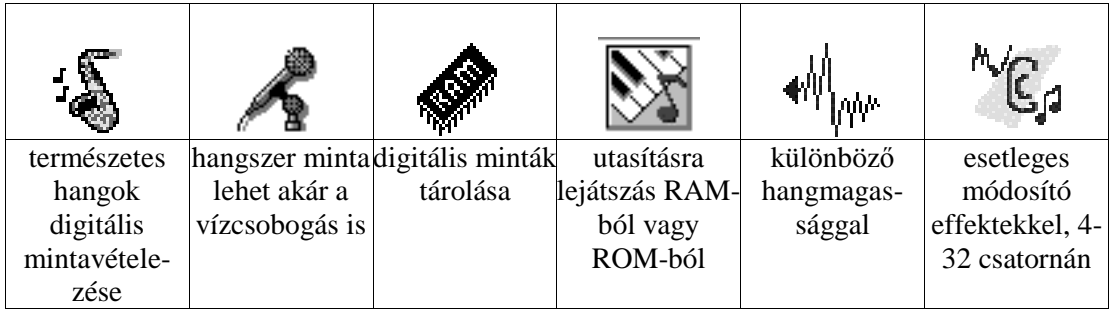

Az ST jelen verziója 32 sáv kezelésére alkalmas. Bár lehetséges a Sound Blaster család beépített szintetizátorát is használni, az igazi lehetőségeket a digitalizált hangszerminták jelentik, így szinte bármilyen hangszert, zajt, hangeffektust használhatunk.

A digitalizált mintákat hangszerként használva a zenét nem kottából, hanem egy utasítás szerkesztő segítségével tudjuk megszólaltatni. A zene leírását úgynevezett blokkokban (pattern) végezzük, ez egy 64 sorból álló táblázat. Ebbe írhatjuk vagy a számítógép billentyőzetét zongoraként használva bepötyöghetjük a hangjegyeket. A hangokat, hangcsoportokat bármikor tudjuk módosítani, megduplázni, újrahallgatni, másolni, arrébb tolni, stb. Egy ilyen lapon maximum 32 oszlop lehet vagyis ennyi csatorna szólhat párhuzamosan. Az ilyen lapokból tudjuk aztán magát a zeneszámot felépíteni egy listában, ahol a blokkok sorszámait a lejátszás sorrendjében felsoroljuk. Lejátszáskor a sorrendlistán végigmenve a lapok sorrendjén - az esetleges ismétlésekkel együtt - kerülnek végrehajtásra a blokkokban definiált hangesemények.

A Scream Trackerrel előállítható zene minősége nem versenyezhet ugyan a stúdióbeli hangzásminőséggel, de amatőr felhasználóknak, akiknek a PC-ben elkészült mű maga a végtermék, sok lehetőséget adó remek eszköz ez a zeneszerkesztő program.

### **1.4 Miért pont a Scream Tracker?**

Az ilyenfajta programok egyik mai PC-s képviselőjéről szól ez a könyv. Kiválasztásánál több szempont is felmerült. Más zenemodul szerkesztőkkel összehasonlítva igen könnyen megtanulható és kezelése is felhasználó barát. Szolgáltatásaival is kiemelkedıt nyújt és még van egy nagy erénye: a program szabadszoftver, magyarul bárki ingyen hozzájuthat. A program 3.2 változata az 1995 májusi CHIP CD mellékleten is helyet kapott (\CHIP\TURKALO\DOS\SCRMT32.ARJ).

Ez a könyv útmutató a Scream Tracker 3.2 zeneszerkesztıhöz. Azoknak íródott, akik szeretnének rövid idő alatt, kis szellemi és anyagi befektetéssel ha nem is professzionális, de jó minőségű számítógépes zenét komponálni. Egy egész zenekari arzenál felett rendelkeznek mostantól, hiszen bármilyen hangmintát készíthetnek mikrofonról, magnetofonról vagy CDről. Akik korábban már dolgoztak hasonló programmal és rendelkeznek némi zeneelméleti alapismerettel, azoknak a "További információk" és a "Tippek, trükkök" fejezetet ajánlom figyelmébe.

### **1.5 Hardver követelmények**

Az ST futtatásához szükséges gép legalább 386SX, 2 MB RAM (1408 extended), VGA kártya és hangkártya, fusson rajta a DOS 3.0 vagy késóbbi változata. Helyfoglalása a merevlemezen mindössze párszáz kilobyte. A támogatott hangkártyák a Sound Blaster mono, Sound Blaster Pro és Sound Blaster 16 stereo, Gravis Ultrasound (továbbiakban GUS) stereo és minden kártya, amely 100%-ban kompatíbilis valamely fentemlített típussal. Az FM-opció csak a Sound Blaster család kártyáival mőködik, mivel a GUS-on nincs FM szintetizátor chip. Egértámogatás nincsen, mivel itt sikerült csak a billentyűzetről is kényelmesen és hatékonyan használható szerkesztőt létrehozni. Nem szigorúan vett hardware igény, de egy jó erősítő és legalább közepes méretű két vagy három utas hangfal is jól megfér a fenti társaságban. Ha csak fejhallgatónk van, igyekezzünk valamilyen hangfalas megoldást találni, esetleg aktív dobozokat beszerezni, bár azok kis méretük miatt nem versenyezhetnek a nagyobb mérető hagyományos társaikkal.

Szükség van némi EMS memóriára, mivel az ST a hangmintákat az EMS területre tölti (még a GUS-nál is). A blokkadatok a hagyományos (640k alatti) memóriában vannak tárolva. Ha kevés memóriával futtatjuk a programot, akkor a Szabad Memória kijelzés kiírása pirosra vált át. Ilyenkor legjobb azonnal elmenteni munkánkat, mert az ST memóriaszőkös helyzetekben bizonytalanná válhat.

Ha az ST-vel dolgozva nem használunk EMS memóriát, egy nagyobb mérető zenemodul betöltése piros színnel a balfelső sarokban kiíródó kevés memóriára utaló hibaüzenetet vagy akár a számítógép lefagyását is eredményezheti. Túl sok hangszer betöltésénél például előfordulhat az "ALLOC EMS ERROR 88" hibaüzenet. Hiba esetén ajánlatos azonnal elmenteni munkánkat és haladéktalanul kilépni a programból, mielőtt lefagyásával megakadályozná a mentést.

A problémamentes memória használathoz szükséges CONFIG.SYS állomány létrehozásához az alábbi minta szolgálhat segítségül:

... DEVICE=C:\DOS\HIMEM.SYS DEVICE=C:\DOS\EMM386.EXE ALTBOOT DOS=UMB,HIGH

...

### **1.6 A Scream Tracker terjesztése**

Az ST szabadszoftver (freeware), ami azt jelenti, hogy továbbadható barátainknak vagy bárkinek, amíg ez nem pénzért történik. Az egyetlen fontos dolog, hogy az átadott csomag az eredeti legyen, nincs jogunk azok között selejtezve hiányos vagy összekevert állapotot továbbadni.

Az alapgondolat az, hogy jogunk van használni a programot, de az nem adható tovább pénzért. Az egyetlen kivétel az árusításra, amikor egy shareware forgalmazó cég győjteményében szerepel a program.

Az ST-re nincs garancia. Mivel nem fizetnek semmit a használók a szoftverért, így az a korrekt eljárás, hogy mindenki saját kockázatára használja. A szerző nem tudja garantálni, hogy a program mindig elvárásaink szerint fog mőködni. Szerencsére a program kiforrottnak látszik, és a tapasztalatok szerint, ha nem próbálunk vele valami végzetes dolgot mővelni, úgy egészen stabilan mőködik.

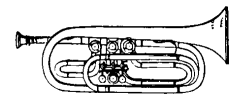

### **1.7 Az újrakeverés illemszabályai**

Többek közt még egy olyan hasznos tulajdonsága is van az ilyen modulszerkesztőkkel készített zenéknek, hogy a programokhoz hasonlítva itt a kiadott zenék mintegy a forráskóddal együtt kerülnek kibocsátásra, hiszen egy zeneszerkesztıbe betöltve nyitott könyvként fekszik előttünk, milyen hangzást hogyan értek el. Legfeljebb az fordul elő időnként, hogy a hangszer nevek helyett mindenféle elmés üzenet olvasható, de ez nem igazán lehet zavaró. És itt említenék meg még egy dolgot: ha egy már meglévő zene átdolgozására adjuk fejünket, tartsuk be az alábbi illemszabályokat:

- 1 Lehetőleg az eredeti készítő engedélyével keverjük át a zenét.
- 1 Ha saját keverési munkánkat továbbadjuk, illik feltüntetni, hogy mi csak remixelők vagyunk és jelezzük, hogy ki készítette az eredetit, nehogy hamisítás íze legyen a dolognak.
- 1 Ha újrakeverés készült, úgy az más névvel és az eredeti állomány társaságában kerüljön továbbadásra.

### **1.8 A használt jelölések**

Szögletes zárójelben a billentyőkombinációk vannak jelölve. Például a [ALT+A] jelentése, hogy az Alt billentyő nyomvatartása mellett leütjük az A betőt. A lényegesebb részeknél képernyőfotó is szerepel.

Most pedig lássuk a medvét. A tanulásnál az lesz a leghasznosabb, ha elindítjuk a programot és menetközben olvasgatva a leírást, rögtön ki is próbálunk mindent a gyakorlatban. A szögletes zárójeles kifejezések minden esetben billentyőkombinácókat jelölnek. Remélhetőleg az igen részletes tartalomjegyzék is fogja segíteni a keresést.

Bár a készítendő zene igen egyszerű alkotó elemekből áll, mégis óriási variációs lehetőséget hordoz magában. Az ABC is csak néhány bető, melyet bárki le tud írni, mégsem képes akárki a Háború és béke megalkotására. Gyakorlással azonban (sok)mindent elérhetünk. Ehhez kívánok sok sikert mindenkinek. :-)

Ha a leírás készítésekor esetleg valamilyen pontatlanságot, hibát vétettem volna, szívesen fogadok mindenféle jobbító szándékú kritikai észrevételt:

Csizmazia István rambosoft@commodore64.hu

## **2. Scream Tracker konfigurálás**

A program indítása után az alábbi címkép jelenik meg. Ha hangkártyánk felismerése nem lenne sikeres, úgy ezen a parancssori kapcsolókkal tudunk segíteni. Erről bővebben a későbbi erről szóló alfejezetben lesz szó.

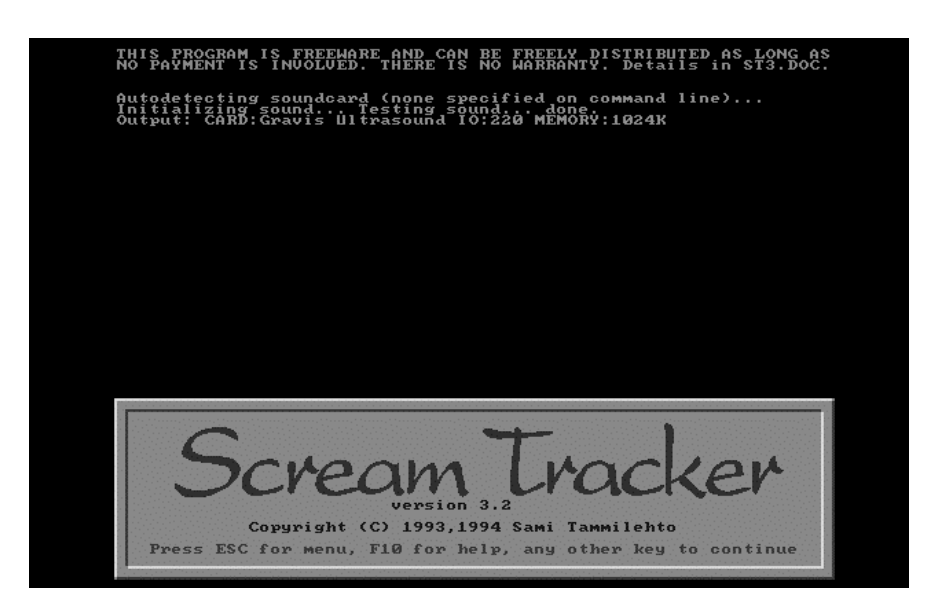

### **2.1 Scream Tracker alapbeállítások [SHIFT+F9] (Settings)**

Az első dolog, amit a legelső programindítás után el kell végeznünk, az az alapbeállítás értékeinek felülvizsgálata. A beállítások képernyőjét a [SHIFT+F9] billentyűkombinációval érhetjük el.

#### **Képerny**ı **színek (Screen colors)**

Az első beállítási lehetőség a képernyő színeinek megváltoztatása. Itt 13 funkció színét lehet átállítani a paletta értékeinek cseréjével. A három oszlopban az RGB, vagyis a piros (RED), zöld (GREEN) és a kék (BLUE) színkomponensek értékeit látjuk, ezek adják ki soronként az adott funkcióhoz tartozó kikevert színt. Az színértékeket 0 és 63 között adhatjuk meg illetve konkrét érték beírása nélkül a [+] és a [-] gombokkal tudjuk folyamatosan változtatni a kurzor helyén szereplő számot. A [D] billentyűvel az eredeti palettakiosztást tudjuk helyreállítani (restore default colors). Az alapbeállítás szinei hosszútávon is szemnek kellemes összhatást adnak.

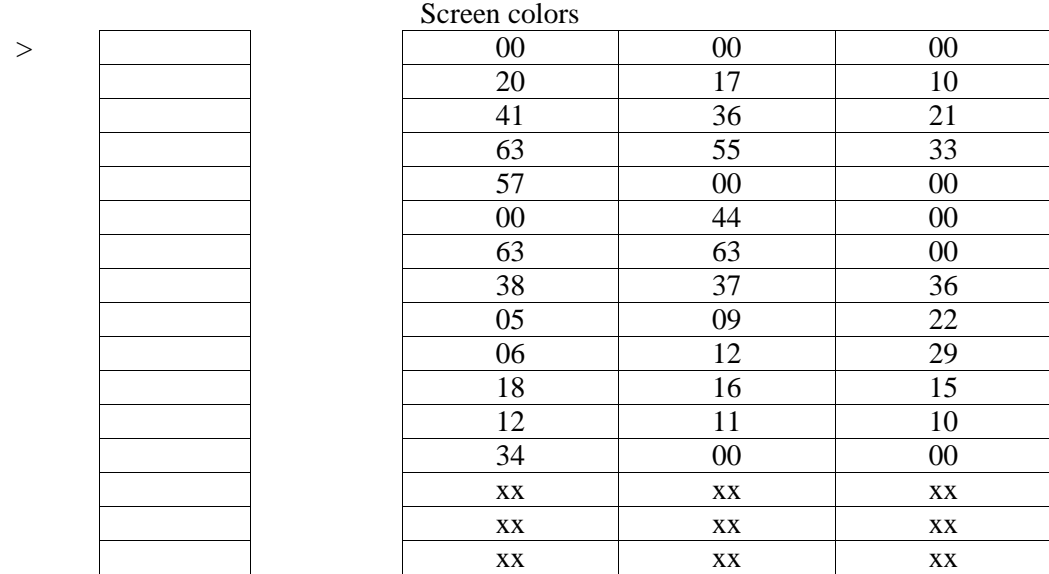

#### **Hangkártya beállítás kijelzése (Soundcard settings)**

A hangkártya felismerése alapesetben automatikusan megtörténik. Ha a használt kártya nem 100% kompatíbilis Sound Blaster, Sound Blaster Pro, Sound Blaster 16 vagy Gravis Ultrasound típusokkal, akkor a parancssori kapcsolók állításával tudunk segíteni a problémán.

Ha nekünk kell kézzel elvégezni a beállításokat, úgy a mőködéshez az alábbiakat kell kiválasztani:

- 1 egy IRQ, hogy a hangkártyát beillesszük a megszakítási rendszerbe
- 1 egy DMA (Direct Memory Access) csatornát a kártya és a memória közti adatáramláshoz
- 1 és az I/O port báziscímét, amelyen a kommunikáció zajlik

Különböző hangkártyák esetén az alábbi jellemző értékek szerepelhetnek:

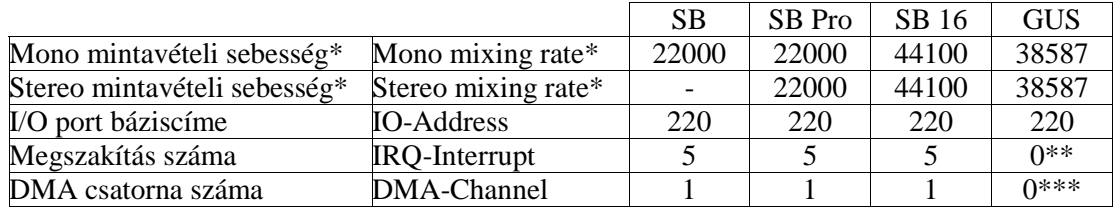

\* = A használt számítógép típusától és gyorsaságától függő érték<br>\*\* = A tépulagos érték a kijalzottől altáróan 2,5,7,11,12 vogy 15

 $=$  A tényleges érték a kijelzettől eltérően 3, 5, 7, 11, 12 vagy 15 lehet

\*\*\* = A tényleges érték a kijelzettől eltérően 1, 3, 5 vagy 7 lehet

A paraméterek részletes leírását a "A parancssori kapcsolók" címő fejezetben találhatjuk meg.

#### **Könyvtár beállítások (Instrument and Song directory)**

A két kijelölhető könyvtár lesz az alapértelmezett hely, ahol a hangmintákat illetve a teljes dalokat fogja először keresni, de a teljes könyvtárstruktúrában keresgélhetünk. A path megadásakor a záró backslash karakter beírása nem szükséges.

#### Számítógépes zeneszerzés / A Scream Tracker 3.2 zeneszerkesztõ

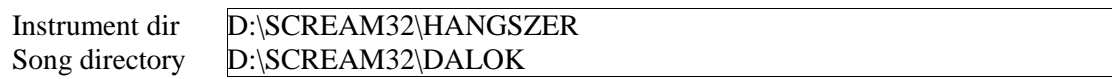

#### **Akkord üzemmód hangjainak megadása (Editing Chords)**

Az akkordokat a blokkszerkesztıben tudjuk használni. Ennek értékei nem fixek, ezeket tetszés szerint meg tudjuk változtatni. Alaphelyzetben e beállítási táblázat a leggyakrabban használt értékekkel van feltöltve. Az akkordtábla feltöltésénél a Piano mode fejezetben leírt hangjegyeket használhatjuk, míg hangjegy törlése mind a [.], mind pedig a [-] billentyővel lehetséges. Figyeljünk rá, hogy az akkordtábla a program konfigurációjával együtt mentődik el, nem pedig a zeneszámmal. Az akkord üzemmód használatáról a "Blokkszerkesztő parancsok" című fejezetben olvashatunk bővebben.

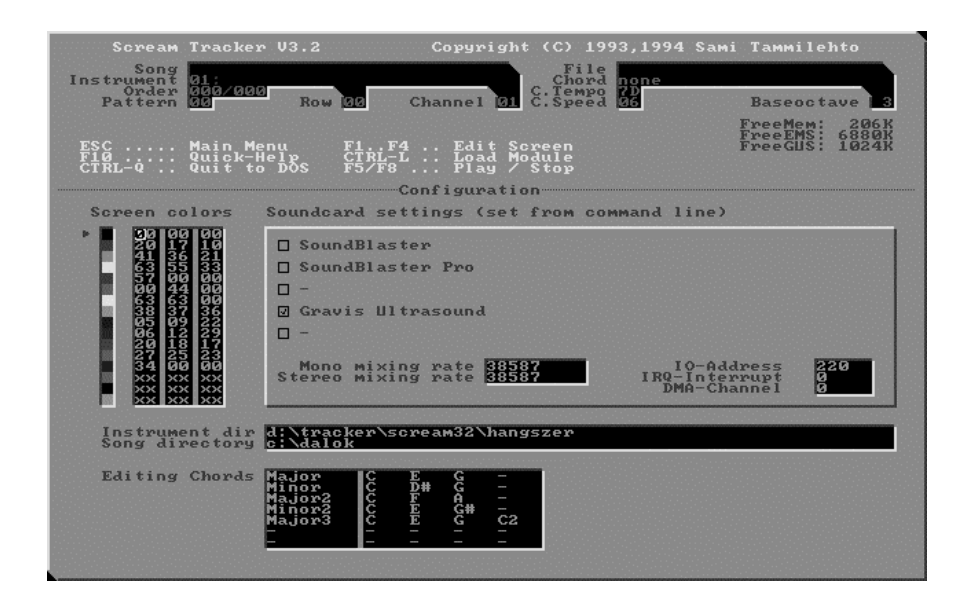

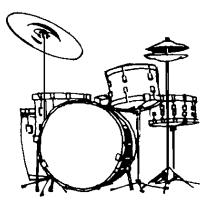

### **2.2 A parancssori kapcsolók (Commandline settings)**

A hangkártya felismerése alapesetben automatikus detektálással történik. Ez a 100 %-ig kompatíbilis eszközök esetén többnyire helyes mőködést eredményez. Hiba esetén az automatikus detektálás értékeit a parancssori kapcsolókkal lehet felülbírálni. Ezt az ST programot az alább ismertetett kapcsolókkal indítva tudjuk elérni:

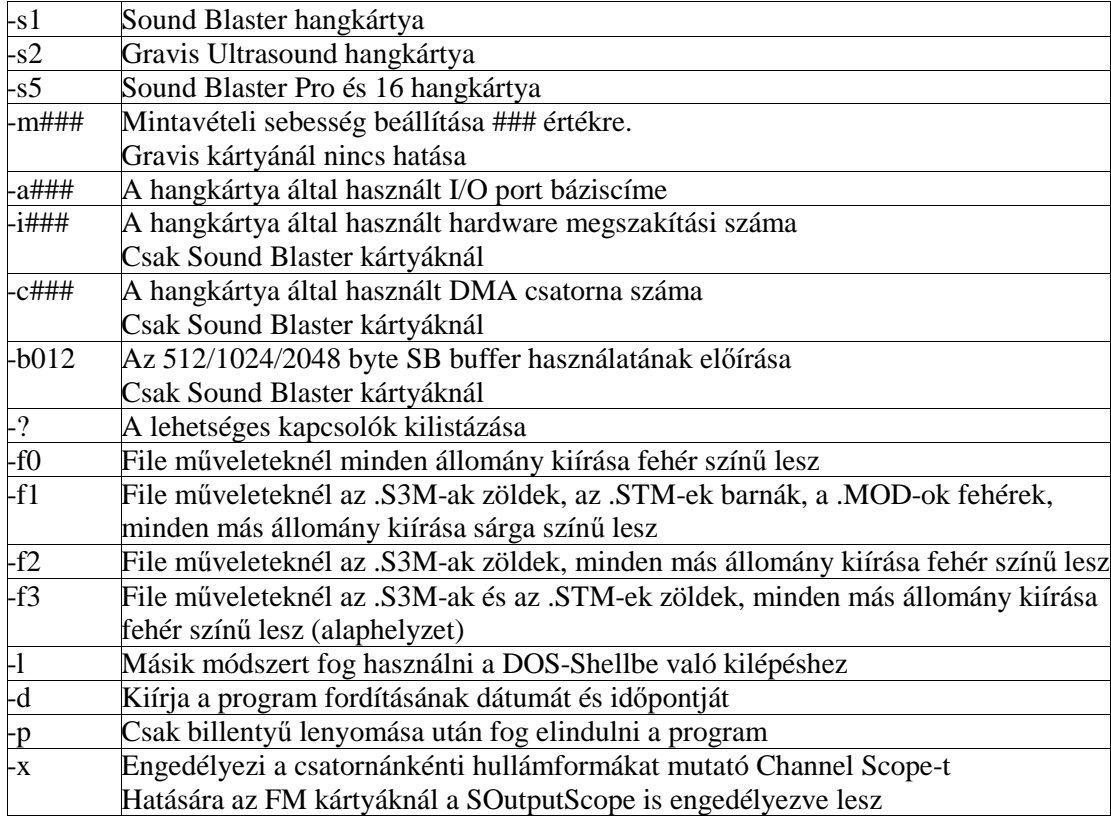

Az -s paraméter akkor hasznos, ha kompatíbilis kártyánkat a program esetleg nem hajlandó felismerni. Ekkor megmondjuk neki, milyen típusúnak lássa. Ez az esetek többségében sikerre vezet. Előfordul, hogy nekünk kell megadnunk a kártyára jellemző többi hardver adatot is: az I/O port báziscímét az -a, a hardvermegszakítás számát az -i, a hangkártya által használt DMA csatorna számát a -c paraméterrel tudjuk beállítani. Általában óvakodjunk a DMA csatornát 0-ra állítani, ezt más eszközök szokták kisajátítani, használjunk mást, pl. az 1-est helyette. Egyes SB 16 kompatíbilis kártyák csak akkor tudják a 44 kHz-es mintavételi sebességet produkálni, ha ezt parancssorból a -m44100 segítségével közvetlenül beírjuk.

Ha az automatikus detektálás eredménytelen, akkor célszerő egy START.BAT állományt létrehozni, és a későbbiekben ezt használni a program indításához. Kísérletezzük ki hangkártyánkhoz a legjobb eredményt adó parancssort és mentsük el a helyes változatot. A START.BAT batch file lehetséges tartalma például egy Sound Blaster 16 kompatíbilis kártya esetén az alábbi lehet:

st3.exe -s5 -m44100 -a220 -i5 -c1 -x -f1

### 2.3 A kezelői felület

Aki ismerte a Scream Tracker régebbi verzióit, láthatja, hogy a program külső képe alaposan megváltozott a 2.x változat óta. Sok régebbi parancs maradt meg az eredeti helyén a régi ST (vagy Composer 669, Multitracker) felhasználók miatt. Azoknak, akik ezeket valamennyire ismerik, nagyon ismerős lesz az új felhasználói felület. Akik viszont csak az egyszerűbb Protrackert vagy valamilyen hasonló egyszerőbb programot használtak, azoknak egy kicsit többet kell tanulni az átszokáshoz. A különböző képernyőket és a hozzájuk tartozó parancsokat a továbbiakban teljes részletességgel fogjuk tárgyalni.

## **3. Sorrendlista [F1] (Orderlist)**

Ezen a helyen lehet a már elkészített blokkok sorrendjét (sequence) megadni. A bal oldalon található oszlop tartalmazza a blokkok (patternek) lejátszásának sorrendjét. Ezt a blokk sorszámának az aktuális helyre való beírásával, illetve a [-] törli a kurzor alatti bejegyzést, az [INS] beszúr egy új pozícióhelyet a listába, a [DEL] billentyővel pedig pozícióval együtt töröl egy listaelemet.

A különböző blokkok lejátszási rendje a sorrendlistában (order list) van eltárolva. Mivel maximum 100 blokkot (00-99) használhatunk, ez elég még egy hosszabb zeneszámhoz is, a blokkok pedig többször megismételhetőek a sorrendlistában. Alapvetően a sorrendlista maximálisan 255 bejegyzést tartalmazhat, ezek vezérlik a dalban szereplő blokkok lejátszási sorrendjét.

A fönt leírtak az új ST 3.x programverzióval bevezetett S3M típus szabadsága, ha a régi MOD típust erőltetjük (Force Amiga Limits), úgy ezek az értékek szűkebb tartományban mozognak. Olyankor 7 oktáv (0-6) helyett csak 3 oktávban (3-5) tudunk hangokat használni, maximum 64 blokkunk és 128 tagú sorrendlistánk lehet valamint az effekt adatok is csorbát szenvednek (pl. elveszik a finompanorámázás).

Vigyázzunk, hogy lejátszás alatt a többi üzemmódban megszokott [+] és [-] billentyő itt nem a blokkokat lépteti előre-hátra, hanem a kurzor pozíciójától függően alapbeállítást vált vagy a beírt értékeinket írja felül.

Scream Tracker U3.2<br>
Instrument ai:<br>
The price and 1964/900<br>
Pattern 900<br>
Row Copyright (C) 1993,1994 Sami Tammilehto Channel **B1** S. There are Channel **B1** S. Speed **B** Baseoctave **18**<br>FreeMem: 206K<br>FreeEMS: 6880K<br>FreeGUS: 1024K **Row 38** F1..F4 .. Edit Screen<br>CTRL-L .. Load Module<br>F5/F8 ... Play / Stop<br>Order List and Variables  $E_{\texttt{F1}}^{\texttt{SC}}$ <br> $E_{\texttt{TRL}-\texttt{Q}}^{\texttt{C}}$ Main Menu<br>Quick-Help<br>Quit to DOS  $CF1$ Init Current  $\Box$ 1989-1989-1989-1989-1989-1989-1989 開始  $\overline{111}$ Song 831

Számítógépes zeneszerzés / A Scream Tracker 3.2 zeneszerkesztõ

### **3.1 Teljeskör**ő **változók a sorrendlista módban**

Ezen a képernyőn lehet az alábbi változókat beállítani:

#### **Tempó (Tempo)**

A zene egészét érintő sebesség finombeállítása. Ez lesz a dal tempója, ha máshol nem állítottunk rajta. Az alapértelmezett értéke 7D vagyis decimális 125. A tempo BPM (Beats per Minute, azaz a percenkénti ütések száma) értékének beállítására szolgál, vagyis az ütem/másodperc=xx/2.5 lesz. Az xx értéke hexa 20 és FF között lehetséges. A MOD típusban ilyen nem szerepel. Lejátszásközben folyamatosan mutatja az érték esetleges változásait.

#### **Sebesség (Speed)**

A zene egészét érintő sebesség beállítása. Ez lesz a dal sebessége, ha máshol nem állítottunk rajta. Az alapértelmezett értéke 06. Értékét a [{] és a [}] billentyőkkel tudjuk változtatni a blokkszerkesztőben. Ez a parancs a zene sebességének, azaz az ütem/sor érték módosítására szolgál. A használható érték 01-től, ami a leggyorsabb; egészen az FF-ig, ami a leglassabb változhat.

Lejátszásközben folyamatosan mutatja az érték esetleges változásait.

#### **A modul hangereje (Global Volume)**

A zenemodul hangereje, minden csatornára hatással van. Értéke a 00 (teljes csend) és 40 (a maximális hangerı) között változhat. Lejátszáskor folyamatosan mutatja az érték esetleges változásait.

#### **A kimeneti eszköz hangereje (Master Volume)**

Beállítása GUS kártyánál nincs hatása. A master hangerő a Sound Blasteren torzítást okozhat. Ha egy zene rosszul szól Sound Blasteren, a master hangerő csökkentése ezen segíthet. Lejátszás közben folyamatosan mutatja az érték esetleges változásait.

#### **Hangszer kikapcsolás (Volume 0 opt)**

Ez az opció is főleg a Sound Blaster kártyákhoz készült. Kikapcsolja azokat a hangszereket, amelyeknek a hangereje sokáig 0, megspórolva ezzel némi processzoridőt. Ez jól látszik az információsképernyőn is: alapesetben a nulla hangerejűre állított sávoknál piros kettős pontot látunk, míg a kikapcsolt hangszereknél a kettőspont a 00 érték piros színe után kikapcsolt állapotában sötétbarnára vált át. Ezt a funkciót főleg demókban használják. A GUS kártyánál a megspórolható idő minimális.

#### **[ALT+A] Amiga kötöttségek alkalmazása (Force Amiga Limits)**

Alkalmazza az Amiga MOD-ra jellemző korlátozásokat. A legfőbb szűkítés a használható oktávok számában mutatkozik: míg ez az ST 3.2-ben alaphelyzetben nyolc oktáv, a MODoknál ez csak három (1-3). Bár beíráskor elfogadja a tágabb értékeket, lejátszáskor csak a három oktávban fog szólni.

#### **Gyors hanger**ı**csúszások (Fast volumeslides)**

A régi Scream Tracker-ekben ez egy hibás parancs volt, amelyik minden egyes taktusban csúsztatta a hangerıt. Amikor beállítjuk ezt az opciót, úgy fog mőködni, mint a régi Scream Tracker-ekben. Az új ST ellenőrzi az S3M zenében lévő verziószámot, hogy milyen ST változaton készült a zene. Ha ez régebbi, mint 3.2, automatikusan elindítja a Gyors hangerőcsúszást.

#### **[ALT+M] MOD kompatíbilitás kijelz**ı **(MOD Edit Mode)**

Minden nem-kompatíbilis hangjegyadatot piros színnel jelenít meg. A korlátokat összefoglalva lásd a "MOD készítés Scream Trackerrel" címő fejezetben.

#### **Ultraclick kizárása (Ultraclick removal)**

Ha GUS kártyánál állandó pattogást hallani a zene közben, ez lehet az úgynevezett Ultraclick miatt. Főleg akkor jöhet elő ez a probléma, ha sok csatornát használunk (pl. 16-ot). Ez az opció megpróbálja kiküszöbölni a jelenséget a mintavételi frekvencia (Sample rate) alacsonyabb értékre való csökkentésével, azonban így valamelyest romlik a hangminőség is.

#### **[ALT+S] Stereo mód engedélyezése (Enable Stereo)**

Stereo hangkártyán engedélyezi/letiltja a stereo módot. Mono módban a csatornakiosztástól és panorámázástól függetlenül minden középről szól.

#### **A zeneszám címe (Song)**

Ide tudjuk beírni a zenénk részletes címét maximum 27 karakter hosszan.

#### **[TAB] Váltás az almenük között el**ı**re**

### **[SHIFT+TAB] Váltás az almenük között visszafelé**

### **[-] Érték kitörlése**

A [.] billentyő is használható helyette.

#### **[G] Ugrás a blokkszerkeszt**ı **aktuális blokkjára**

A sorrendlista módból nem csak az [F2] lenyomásával válthatunk a blokkszerkesztő módba, hanem a [G] billentyő lenyomásával is. Ez utóbbi úgy mőködik, hogy a sorrendlista aktuális, vagyis a kurzor alatti sorszámú blokknak megfelelő pozícióra ugrik. Vagyis a sorrendlista elemeire lapozgatás nélkül, közvetlenül tudunk így átlépni.

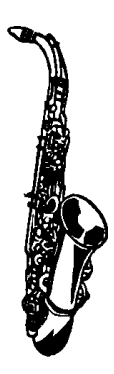

# **4. Blokk szerkesztés [F2] (Pattern edit)**

## **4.1 Csatornák (Channels)**

A lehetséges csatornák száma 32. Tizenhat digitális csatorna lehet a jobb és ugyanennyi a bal oldalon (vagy 32 mono csatorna a Sound Blasteren).

A csatornák alaphelyzetben, ha másképp nem rendelkezünk, L1 (Left vagyis bal 1), R1 (Right vagyis jobb 1) számozástól L8, R8-ig tart, vagyis ez 16 darab. A "--" jel jelzi a kikapcsolt csatornákat. Ehhez tudunk még bekapcsolni másik 16 digitális csatornát. Minél több csatornával dolgozunk, annál kisebb lesz a mintavételezési frekvencia, vagyis a hangminőség valamivel romlik. 32 csatorna egyidejű használata esetén még a GUS MAX kártya sem tud 44 kHz-es minőséget produkálni.

Sound Blaster kompatíbilis kártya esetén, amelyiken van FM szintetizátor chip, használhatjuk a 9 Adlib csatornát. Ezek mono csatornák és csak jobb vagy bal szélre panorámazhatók.

Az ST 3.2 rendelkezik panorámázási alapértékkel. A csatornaszám mellett jobbra szereplő érték mutatja meg, hová van állítva a panoráma. Ez ugyanúgy mőködik, mint a "S8x" effektparancs, de a blokkszerkesztőben természetesen meg tudjuk változtatni az értékét. Az "S8x" panoráma állítás csak GUS kártyán mőködik.

A blokkszerkesztő képernyőjénél fogjuk a legtöbb időt eltölteni a komponálással. Itt sok parancs használata ismerős lehet más zeneszerkesztőkből, de a hasonló funkciók nem feltétlenül azonos billentyűkombinációkkal érhetők el.

Az alapvető parancsok zöme többnyire az ST 2.x-ben megszokott helyén található. Ez a fejezet írja le ezeket teljes mélységében, de áttekintésükre a menetközben [F10]-el hívható Gyorshelp is jól használható.

### **4.2 Blokkok (Pattern)**

A zenemodulok hangjegyadatait blokkokban (pattern) definiáljuk. Egy blokk 32 oszlopból és 64 vízszintes sorból áll, amely különböző értékeket tartalmaz. Minden pozíció öt értékkel írja le a megszólaló hangot. Ezek az adatok a következők: a hangmagasság, a hangszerminta sorszáma, a hangerő értéke, az Effektparancs és a paraméterbyte $(ok)$ . Íme egy példa hangjegy adatra:

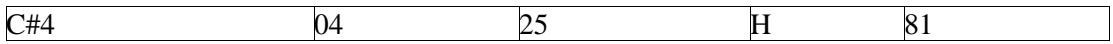

Ez azt jelenti, hogy egy félhanggal emelt C hang a negyedik oktávban, a 04 sorszámú hangszeren, 25-ös hangerő értékkel és egy 8-as sebességértékű és 1-es frekvenciaértékű vibrato effekttel fog megszólalni. Ha az effektek nem ismerősek, részletes leírásukat az "Effektek" címő fejezetben lehet megtalálni.

A kitöltéskor néhány rész elhagyható, amint az alábbiakban is látszik:

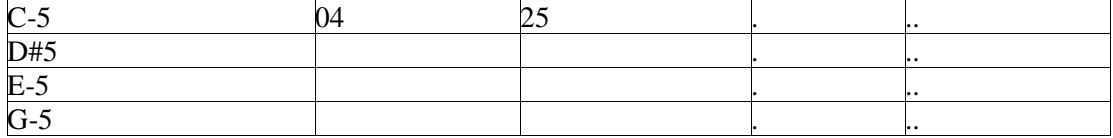

Ez a C, D félhanggal emelt valamint az E és G hangokat a 04 sorszámú hangszeren, 25-ös hangerő értékkel játsza le.

Ha másik hangszer is belép egyazon oszlopba, akkor az új hangminta már nem örökli a C-5 hangjegyadat hangerő értékét, hanem az az alapértelmezés szerinti (64) lesz.

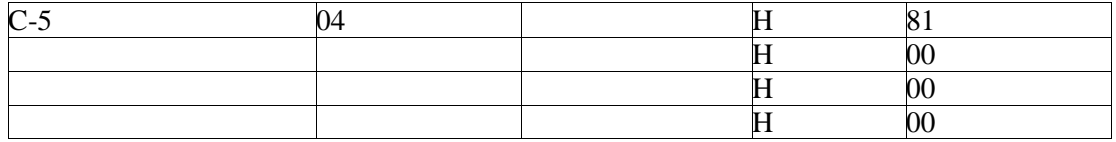

Ez a kódrészlet a C-5 hang 81-es paraméterő folyamatos vibrato hangzását írja le. A második sortól következő többi parancs, amely az előző effektparancsot használja, de 00 paraméterbyte-al folyamatossá teszi az effektet. Ilyenek az alábbi effektparancsok:

D, E, F, G, H, I, J, K, L, és Q.

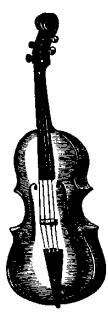

## **4.3 A blokkszerkeszt**ı **képerny**ı

Íme, így néz ki a blokkszerkesztő képernyő:

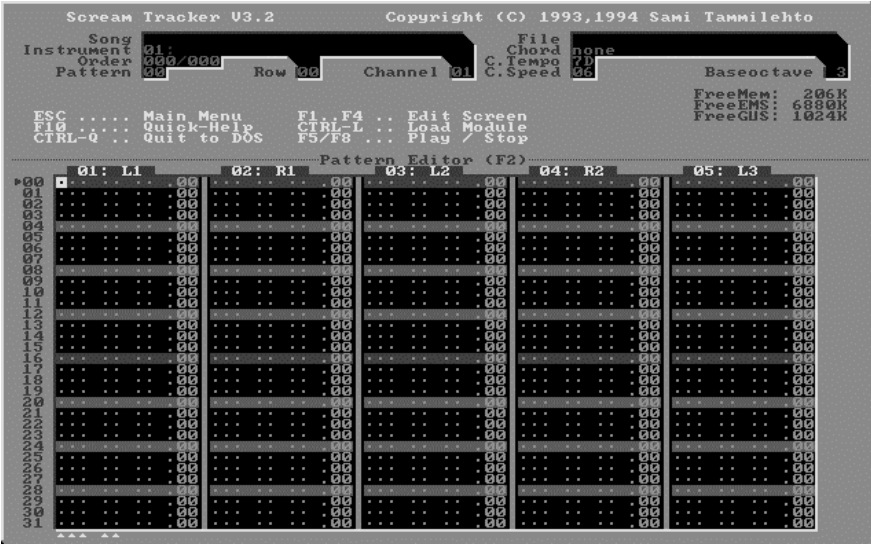

Kinagyítva megnézzük, milyen mezőkből állnak a csatornák:

01: L1

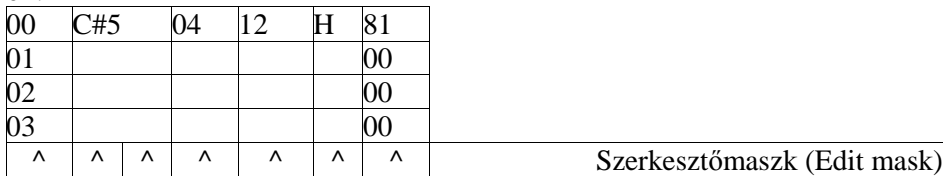

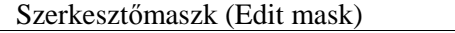

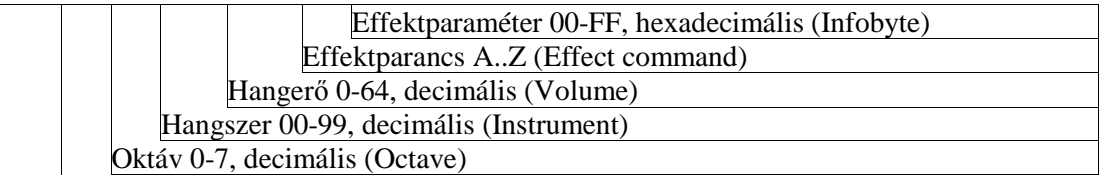

#### Számítógépes zeneszerzés / A Scream Tracker 3.2 zeneszerkesztõ

Hangjegy (Note) Sor (Row)

### **4.4 Hangjegyek beírása (Entering notes)**

A hangjegyeknek a szerkesztőbe való beviteléhez a billentyűzet átváltozik zongorává az alábbi módon:

#### **4.4.1 A billenty**ő**zet mint zongoraklaviatúra (Piano mode)**

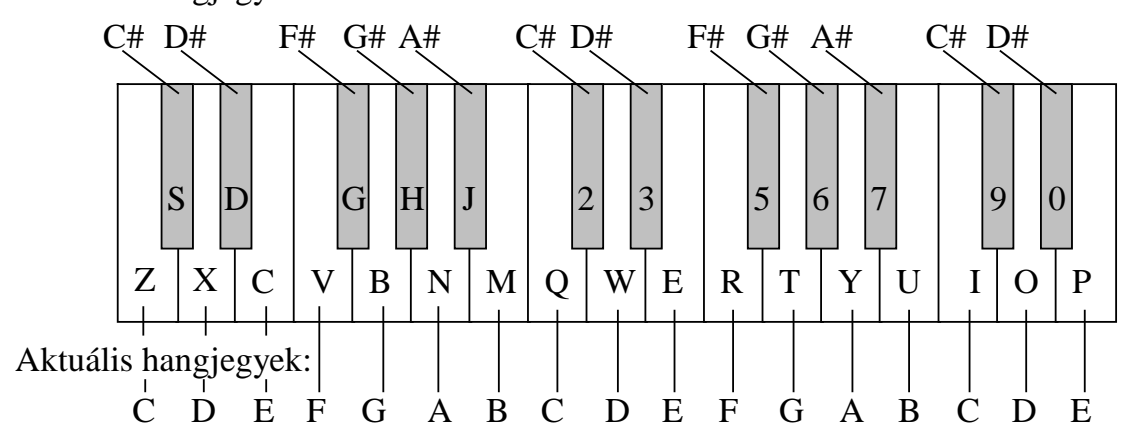

Aktuális hangjegyek:

Lenyomva valamely fenti billentyűt mindig az annak megfelelő hangjegy lesz figyelembe véve. A pont jel [.] segítségével lehet hangjegyet törölni. A Z és az M közötti hangok a szerkesztő jobbfelső sorában is kijelzett alapoktávon szólalnak meg, benne az S és a J közötti félhangokkal, míg a Q és P között az alapoktávhoz képest egy oktávval magasabb hangok találhatók.

### **4.5 Blokkszerkeszt**ı **parancsok (Pattern edit commands)**

Ez a fejezet részletezi magában a programban levő Gyorshelpben leírtakat. A blokkszerkesztő parancsok is az ott található sorrendben kerülnek ismertetésre. A legtöbb parancsot csak akkor értünk meg teljesen, ha azt a programban ki is próbáljuk. Nem baj, ha rögtön nem értjük mindet, az ST-ben az [F10]-el hívható Gyorshelpben bármikor megtaláljuk ıket.

#### **[,] Szerkeszt**ı**maszk kapcsolgatása**

(Edit mask)

A képernyő legalsó sorában kis háromszögek mutatják a maszk bekapcsolt állapotát az éppen szerkesztett csatornában, és hogy a beütött hangjegynél milyen adatotokat viszünk be vagy változtatunk meg éppen. Ha a kurzor a hangszerkódon vagy az effektparancson áll, a vessző karakterrel [,] tudjuk a maszkot ki-bekapcsolgatni. Csak arra a területre írja be, vagy örökli az előzőleg beírt értéket, amelynél a szerkesztőmaszk be van kapcsolva. Az alaphelyzet a hangjegy és a hangszerkód beírása, de használata lehetséges az effektparancsnál is. Természetesen a Törlés parancs [.] is csak a maszkkal bekapcsolt értékekre lesz hatással.

#### **[< >] Aktuális hangszer cseréje**

(Changes the current instrument)

Az aktuális hangszer váltásához használhatjuk: a [<] lefelé, a [>] pedig felfelé váltja a hangszereket. Egy másik módszer ugyanerre, hogy [F3]-al elmegyünk a hangszerlista üzemmódba és ott a fel-le nyilakkal választjuk ki az aktuális hangszert.

### **[/ \*] Alapoktáv változtatása fel-le**

(Changes the Baseoctave)

A képernyő tetején (minden menülapon ott van) jobbra látható az alapoktáv. Ezt a [\*] és a [/] billentyővel tudjuk fel illetve lefelé megváltoztatni (legkönnyebb beütni a numpadon). Az alapoktáv megjelenített értéke mindig a billentyőzet alsó [ZXCVBNM] sorára vonatkozik.

#### **[+ -] Blokk lapozás el**ı**re-hátra szerkesztésnél**

(Changes pattern)

A blokkok között lapozhatunk egyesével a  $[+]$ -al növekvő sorrendben előre maximum 99-ig, a [-]-al pedig csökkenő sorrendben visszafelé a 00-ás blokkig. A gyorsított lapozást a [SHIFT] és +] és a [SHIFT és -] billentyőkombinációval tudjuk elérni, ahol négyesével mozoghatunk. Legkényelmesebb a numpadon lévő szürke gombokat használni.

#### **[{ }] Teljeskör**ő **sebesség változtatás**

(Changes global speed)

Ezzel tudjuk megváltoztatni az alapértelmezett sebességértéket anélkül, hogy el kellene hagynunk a blokkszerkesztőt. Ugyanezt érhetjük el az [F1]-el belépve a sorrendlistába, ahol átírhatjuk a sebesség alapértékét.

#### **[.] Hangjegyadat törlése**

(Empty current note/field)

Kitörli a szerkesztőmaszknak megfelelően a kurzor alatti aktuális hangjegyadat mezőjét.

#### **[1] Adlib stopjel beírása**

(Adlib noteoff command)

Elhelyez egy Adlib stopjelet (^^) az aktuális kurzorpozícióban. Az Adlib típusú FM zenék készítéséről az "Adlib FM zenék" című fejezetben olvashatunk. Hagyományos (nem FM típusú) zenében használva leállítja az aktuális hangot, mintha a hangerőbe 00-át írtunk volna be.

#### **[4] Aktuális sorpozíció aktuális csatornájának lejátszása hangonként**

(Plays current note under cursor)

Aktuális hangjegy lejátszása, ha a kurzor a csatornaoszlop elsı pozíciójában van. Eredetileg hibakereső eszközként került a programba, de jól használható dallam lépésenkénti lejátszásához is.

#### **[8] Aktuális sorpozíció minden csatornájának lejátszása hangonként**

(Plays current row under cursor)
Az aktuális sor összes csatornáját játsza le, ha a kurzor a csatornaoszlop első pozíciójában van. Próbálgatáshoz jól használható a teljes hangzássor hangonkénti léptetéshez.

# **[ALT+0..8] Kihagyási érték**

(Skip value)

Kihagyási érték vagyis a függőleges kurzor lépésköz változtatása blokkszerkesztésnél. Beállítja, hogy a kurzor függőlegesen hány sort mozogjon kurzornyilak hatására. Az alapérték egy, de ez bármikor megváltoztatható az [ALT+0]...[ALT+8] billentyőkkel. Az [ALT+0] kombináció használata is lehetséges, de akkor a lépésköz nulla lesz. Ilyenkor minden hangot ugyanabba a pozícióba ír és ezek egymást azonnal felül írják. Használata akkor jöhet jól, ha már elkezdtünk egy zenét szerkeszteni, de még most próbálgatjuk a dallamot kitalálni a QWERTY billentyűzetről és nem akarunk a kisérletezgetéssel a blokkba beleszemetelni.

# **[ALT+N] Beállítja a polifónikus módot**

(Toggle polychannel mode for channel)

Az [ALT+N] billentyővel tudjuk a polifónikus üzemmódot kiválasztani, vagyis ilyenkor lehet az adott hangszeren egyszerre több hangot megszólaltatni. Ekkor egy "m" bető jelenik meg a kiválasztott csatorna szerkesztımaszkjának alsó sorában. A parancs lényege, hogy minden hangjegy leütésekor váltakozva, a soronkövetkező polycsatornába íródik be a hang. Használatához legalább két csatornát kell átállítanunk polifónikus módba, de az nem szükséges, hogy ezek egymás mellett legyenek.

A leütött hangjegyek a Kihagyási érték (skip value) figyelembevételével kerülnek a blokkba.

# **[CTRL+HOME] Egy sorral felfelé mozdítja a kurzort**

(Moves the kurzor up one row regardless of the skip setting) Egy sorral felfelé mozdítja a kurzort függetlenül a Kihagyási érték (skip value) paraméterétől.

# **[CTRL+END] Egy sorral lefelé mozdítja a kurzort**

(Moves the kurzor down one row regardless of the skip setting) Egy sorral lefelé mozdítja a kurzort függetlenül a Kihagyási érték (skip value) paraméterétıl.

**[HOME] Ugrás az elejére**

(Jump home)

Egyszeri megnyomásra az aktuális csatornában lévő hangjegyadat elejére a hangértékre, kétszeri megnyomásra az aktuális sor elejére az első csatornára, harmadik megnyomásra az aktuális blokk első csatornájának első hangjegyére ugrik a kurzor.

# **[END] Ugrás a végére**

(Jump to the end)

Egyszeri megnyomásra az aktuális csatornában lévő hangjegyadat végére az effektparaméter területre, kétszeri megnyomásra az aktuális sor végére az utolsó használt csatornára, harmadik megnyomásra az aktuális blokk utolsó csatorna utolsó sorának végére az effektparaméter területre ugrik a kurzor.

# **[BACKSPACE] Visszalépés egy sorral**

Normál módban egy sorral feljebb lép az előző hangjegyre. Nagyon hasznos polifónikus üzemmódban, mert ott nemcsak egy sorral feljebb megy, hanem az előző policsatornára is átvált.

# **[INS] Sor beszúrása az aktuális csatornába**

(Inserts a row in the current channel) Alapesetben beszúr egy sort a kurzor alatt az aktuális csatornába. Akkordmódban ez az akkord minden hangjánál párhuzamosan és egyszerre történik, vagyis ott minden akkordcsatornába egy üres sort szúr be.

# **[SHIFT+INS] Sor beszúrása minden csatornába**

(Insert a row to every channel)

Ha egy teljes sorba, tehát minden csatornába egyszerre szeretnénk egy sort beszúrni, akkor ezt ezzel a billentyőkombinációval érhetjük el.

# **[DEL] Sor törlése az aktuális csatornában**

(Deletes the row under the cursor)

Alapesetben töröl egy sort a kurzor alatt az aktuális csatornából. Akkordmódban ez az akkord minden hangjánál párhuzamosan és egyszerre történik, vagyis ott az akkord minden csatornájából töröl egy sort.

# **[SHIFT+DEL] Sor törlése minden csatornából**

(Deletes a row from every channel)

Ha egy teljes sorban, tehát minden csatornából egyszerre szeretnénk egy sort törölni, ezt ezzel a billentyőkombinációval végezhetjük.

### **[ENTER] Felveszi az aktuális mez**ı **értékeit**

(Reads the default note, instrument, volume, effect and effect-command from the current row)

Felveszi az aktuális mező értékeit, úgymint hangjegy, hangszer, effektparancs és effektparaméter az aktuális sor kurzora alatti pozíciójából. Gyakorlatilag ez azt jelenti, hogy az így felvett aktuális értékekkel rögtön tudunk egy másik csatornába hangokat beírni.

# **[CTRL+BACKSPACE] Visszaállítás az undobufferb**ı**l**

(Undo)

Visszaállítja az aktuális blokk tartalmát az undobufferből. Gyakorlatilag megcseréli az aktuális és az undobufferben lévő blokk tartalmát.

# **[CTRL+ENTER] Eltárolás az undobufferba**

(Stores the pattern to the undo buffer)

Blokk tárolása az undobufferba. A blokkok közti váltás és a terület parancsok automatikusan elmentik a blokkadatokat, egyéb esetekben nekünk kell az undobufferba való mentésről gondoskodnunk. Ha valamit ki szeretnénk próbálni egy blokkban, ami esetleg összezagyválhatja azt és később jó lenne visszaállítani a kiinduló helyzetet, úgy először üssünk [CTRL+ENTER]-t, kísérletezzünk és ha nem sikerült valami, a [CTRL+BACKSPACE] segítségével visszakapjuk az eredeti állapotot. Vigyázzunk, hogy tesztelés közben ne használjunk területparancsokat, mert az automatikusan felülírná az undobuffert.

# **[CTRL+B] Ütemsávok távolságának változtatása**

(Changes the spaces between the dark horizontal bars)

Megváltoztatja a távolságot a blokkszerkesztő sötétszürke vezetősávjainál, így könnyebb más ritmusban dolgozni, például 3/4-es ütemet írni. Jegyezzük meg, hogy más ritmusnál nekünk kell a blokkvégpontot beállítani, például 3/4-es ütem esetében ez a 47-es sorban lesz. Az [ALT+D] terület gyorskijelölése és a [PAGEUP], [PAGEDOWN] lapozó parancsok is figyelembeveszik az így módosított értékeket.

#### **[ALT+T] Aktuális csatorna különválasztása**

(Toggle stationary channel)

Az aktuális csatornát egy rögzített baloldali ablakba teszi, melyet állandóan lehet látni a többi csatorna gördítésétől függetlenül. Maximum 4 ilyen csatornát hozhatunk létre (több nem is férne el). Ez nagyon hasznos például, ha sok sávot használunk egyszerre és a dobsávokat akarjuk együtt látni és kezelni, viszont ezek fizikailag nem szomszédosak egymással. Például, ha a lábcin sávot szeretnénk feljátszani a 12-es csatornára és eközben látni is akarjuk a 3.-ik sávon lévő lábdob és a 8-as sávon lévő pergő csatornát, akkor ezt a kettőt tesszük ki a baloldali részre és szemre is be tudjuk játszani a lyukakba a lábcint. A tanulság ebből az, hogy a dobokat lehetőleg szomszédos sávba tegyük.

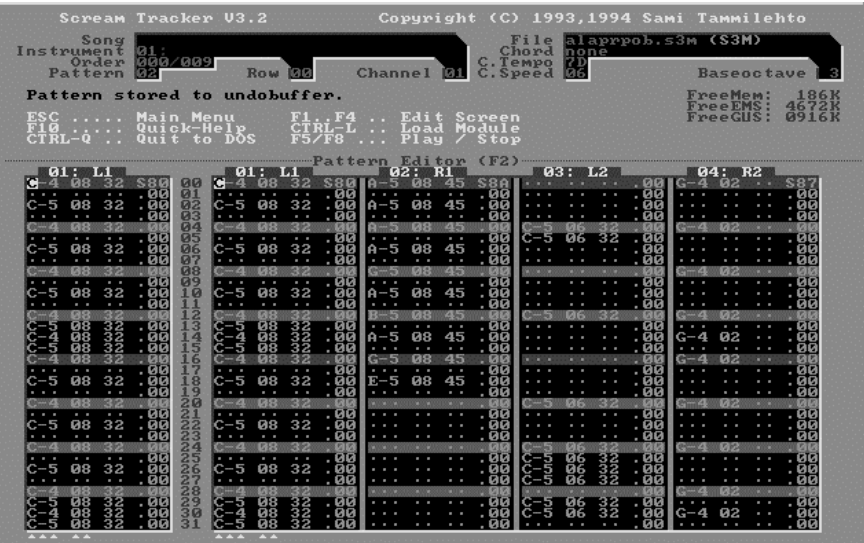

#### **[ALT+R] Csatorna különválasztásának megszüntetése**

(Resets left window)

Ez a parancs szünteti meg a baloldali ablakba különválasztott csatornák különleges helyzetét és visszaállítja a teljes képernyős, egyablakos alaphelyzetet.

# **[SHIFT+Q..L] Hangszerpróba 1-t**ı**l 10-ig (Default note playing)**

Az aktuális hangjegyet játsza le a különböző hangszereken. A [SHIFT+QWERTYUIOP] a kurzor alatti aktuális hangot játsza le a 01-10 közötti hangszerekkel, míg a [SHIFT+ASDFGHJKL] a 11 és 19 közötti hangszerekkel teszi ugyanezt. Ez a parancs különösen jól használható dobsávok készítésénél. Arra vigyázzunk, hogy még ha ki is kapcsoljuk a szerkesztő maszkot a hangszereknél, akkor is felülírja azt az oszlopot a próba alatti értékekkel.

# **[SHIFT+ZXCVBNM] Kapcsolás akkord módba (Chord mode)**

Az akkord üzemmód engedélyezi az akkordoknál a hangjegyek egyszerre több, külön csatornába való beírását. Használatához az [ALT+Z] és az [ALT+M] közötti valamelyik kombinációt beütve a [SHIFT+F9] (Settings) képernyőn előzőleg beállított akkordok közül tudunk választani. Az üzemmódmód kikapcsolása a [:] billentyővel lehetséges.

Amikor valamelyik akkordot kiválasztjuk, a megfelelő akkordnév a hangjegyekkel együtt a jobbfelső "Chord" ablakban látható. Ilyenkor több kurzor látható egyszerre, pontosan annyi, ahány hangból (maximum 4) áll az aktuális akkord. Leütve egy hangjegyet minden kurzorral jelölt csatornába fog egy hangjegy kerülni. A sor beszúrása [INS] és a sor törlése [DEL] ilyenkor ez akkord összes hangjánál egyszerre fog mőködni, vagyis az összes sorba beszúr, illetve minden sorából töröl.

Az oszlopokban a hangok magassága a kiválasztott akkordtípustól függően lesz más és más. Ha egy C-F-G akkordot használunk, és az E-5 hangot ütjük le, akkor az első oszlopba ez kerül, a másodikba A-5, a harmadikba pedig a B-5 hang. Aki tanult valamennyi zeneelméletet, az jól fog tudni ezzel dolgozni.

# **4.6 Üzemmódváltó parancsok (Global commands)**

A parancsok között számos globális parancs szerepel, melyek bármely képernyőről indítva működnek. Ezek - két külön megemlített kivételtől eltekintve - az alábbiak:

# **[ESC] Kilépés a f**ı**menübe**

Megjelenik a belső menüstruktúra. Bár innen is eljuthatunk az összes üzemmódhoz, de idővel érdemes a gyors billentyőkombinációkat (hotkey) megjegyezni és azokat használni a gördülékenyebb és gyorsabb munkához.

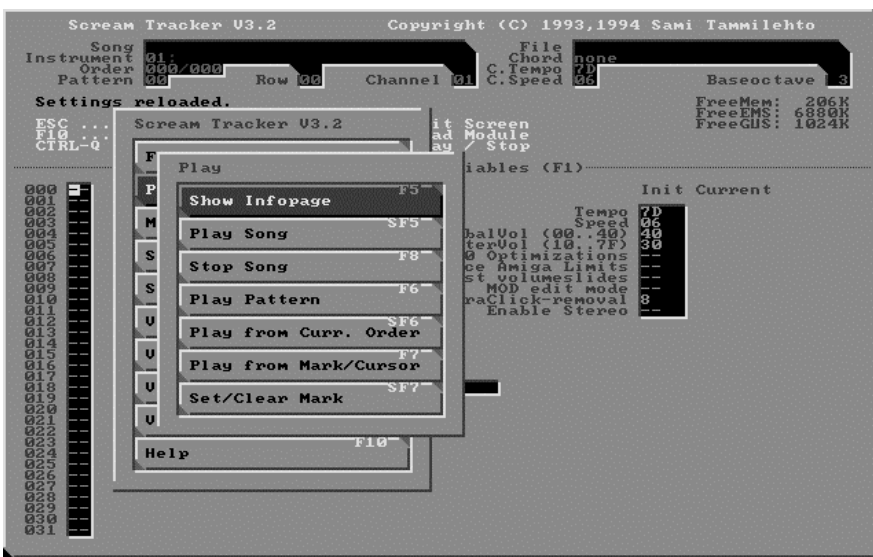

# **[F1] Sorrendlista üzemmód**

Kiválasztja a sorrendlista üzemmódot.

# **[F2] Blokkszerkeszt**ı **üzemmód**

Kiválasztja a blokkszerkesztő üzemmódot.

# **[F3] Hangszerlista üzemmód**

Kiválasztja a hangszerlista üzemmódot.

### **[F4] Hangszerkönyvtár üzemmód**

Kiválasztja a hangszerkönyvtár üzemmódot. Csak a hangszerlista képernyőből vagy a legördülő menüből hívható közvetlenül.

# **[F5] Információsképerny**ı **üzemmód**

Kiválasztja az információsképernyő üzemmódot és elkezdi lejátszani a zenét, ha nincs más működő kimeneti hang illetve, ha már [F5]-el elindítottuk a zenét, akkor már nincs hatása a gombnak (nem kezdi el újra indítani az elejéről).

### **[SHIFT+F5] Zene lejátszásának elindítása**

Minden helyzetben elkezdi lejátszani a zenét. Ha már [F5]-el elindítottuk a zenét, akkor is újraindítja a lejátszást az elejéről).

### **[F6] Blokk lejátszása**

Lejátsza az aktuális blokkot és azt ciklikusan végtelenítve körbejátsza, amíg meg nem állítjuk.

### **[SHIFT+F6] Lejátszás az aktuális sorrendértékt**ı**l**

Lejátsza a zenét a sorrendlistában éppen aktuális blokktól kezdődően.

# **[F7] Lejátszás a megjelölést**ı**l**

A blokkszerkesztőben a [SHIFT+F7]-el megjelölt résztől indítja a lejátszást. Ha nincs megjelölt rész, akkor a kurzorpozíciótól indul. Nem globális parancs.

# **[SHIFT+F7] Beállítja/kitörli a megjelölést**

A blokkszerkesztıben beállítja a megjelölést az aktuális kurzorpozícióba. Ha már volt megjelölés, akkor kitörli azt és az F7-hez hasonlóan a kurzorpozíciótól indul a lejátszás. Nem globális parancs.

#### **[F8] Lejátszás megállítása**

Megállítja a zene vagy hang lejátszását.

# **[SHIFT+F8] Hangszerek újbóli GUS-ba töltése**

GRAVIS hangkártya esetén újra letölti a hangszereket a GUS memóriájába. Ha zenelejátszás volt, akkor úgy állítja meg a zenét, hogy a megállás pontos helye: blokk, sor látható marad. Ez utóbbi tulajdonságát remekül kihasználhatjuk tesztelésnél, hibakeresésnél.

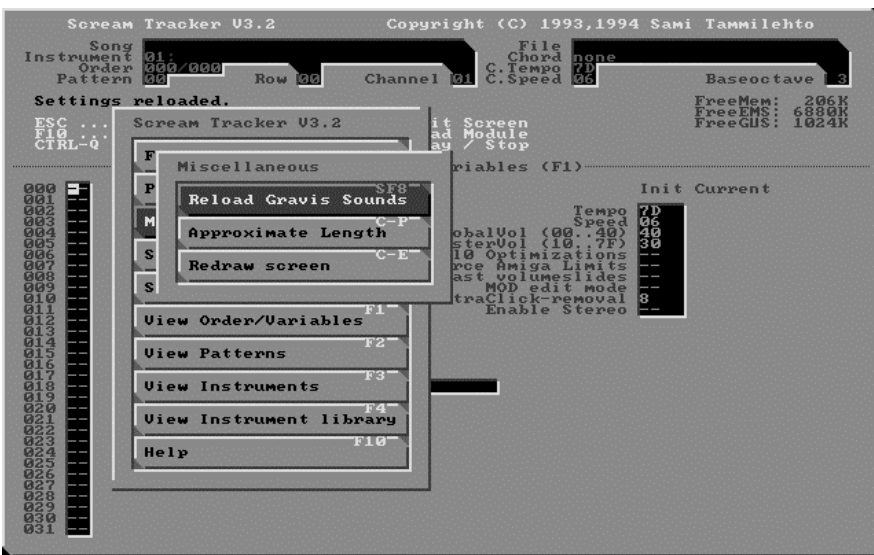

# **[F9] Állapot képerny**ı **(Status)**

Kijelzi az aktuális memóriaállapotot. Részletesen láthatjuk, hogy a blokkok, hangminták és az egész zeneszám mennyi hagyományos és EMS memóriaterületet foglal el, valamint ezek összesítése is megjelenik itt.

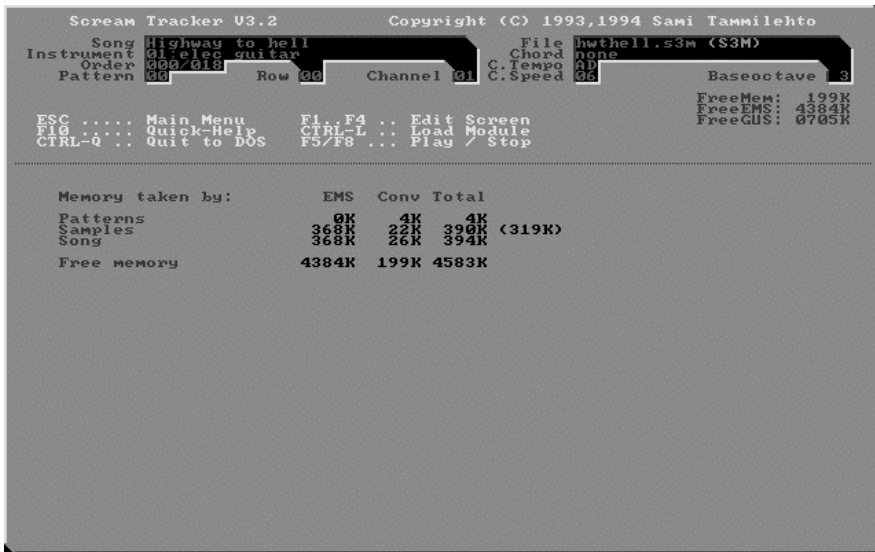

#### **[SHIFT+F9] Konfigurálás**

Részletes leírása a "Scream Tracker alapbeállítások" címő fejezetben található

#### **[F10] Gyorshelp hívása**

Megjelenik az adott laphoz tartozó Gyorshelp képernyő. Ez helyenként hosszabb is lehet, például a blokkszerkesztőben 3 lapos a segítség.

# **[CTRL+R] Új zenemodul betöltése**

A betöltő menüben lévő színek magyarázata a parancssori indításnál választhatóak. Ezek leírása a "A parancssorban használható kapcsolók" fejezetben található.

# **[CTRL+L] Új zenemodul betöltése**

Megegyezik a CTRL+R paranccsal.

### **[CTRL+P] Zene hosszának kiszámítása**

A zeneszám hozzávetőleges hosszúságának kiszámítása. A Cxx (Blokk lejátszás megszakítása és ugrás az xx pozícióra) effektparancsot igen, de a SBx (Blokkhurok) és a SEx (Blokk-késleltetés x taktusig) effektparancsokat nem veszi figyelembe a számoláskor. Használata megállítja a zene lejátszását, mert menetközbeni használata elrontaná a blokkadatokat. Végtelenített, blokkhurkot vagy blokkugrást tartalmazó zeneszám esetén az egyszeri lejátszás időadata jelenik meg összidőként.

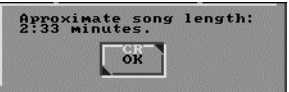

# **[CTRL+N] Új modul elkezdése, az eddigi munka törlése**

Használata esetén az alábbi kérdéseket teszi fel:

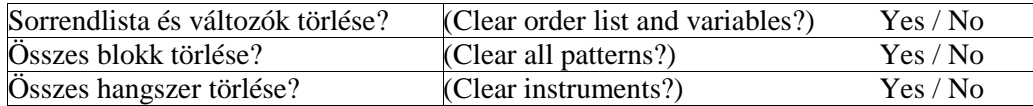

Ha valamely részt szeretnénk megtartani, ott válaszoljuk az [N] billentyővel, a többi helyen pedig [Y] üssünk.

### **[CTRL+W] Mentés, ahol bekéri a filenevet**

Itt mentés előtt (másik) nevet adhatunk a zeneszámnak és ki tudjuk választani a zenefile típusát is. Ha nem akarjuk magunkat a használható lehetőségekben korlátozni, az S3M használata a javasolt, ami az alapértelmezés.

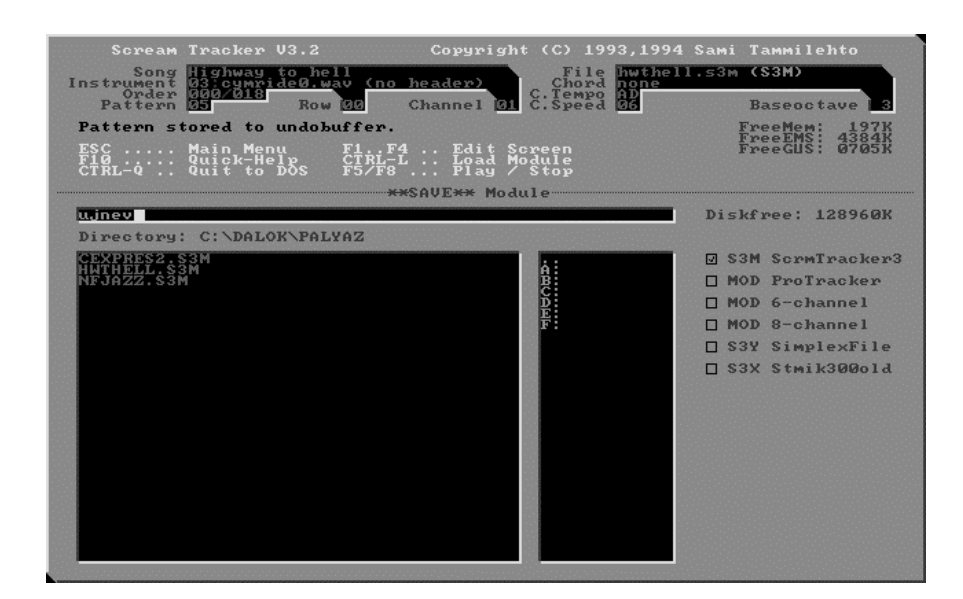

A beolvasáskor támogatott állományformátumok a hagyományos .MOD-ok (eredetileg a Commodore AMIGA 4 csatornás zeneállományai), a Fasttracker 6 és 8 csatornás .MOD-jai, az Oktalyzer .OKT-ok, a Scream Tracker 2.x változat .STM-ei és természetesen a Scream Tracker 3.x verzió .S3M kiterjesztéső állományai. A mentés viszont csak S3M és MOD formátumban történhet. Használata nem függeszti fel a zene lejátszását.

# **[CTRL+S] Gyorsmentés aktuális néven**

Filenév bekérése nélkül gyorsmenti az aktuális zenét a régi néven felülírással. Használata nem függeszti fel a zene lejátszását.

# **[CTRL+D] DOS-Shell**

Ideiglenes kilépés a DOS-ba. Ha gondot okozna ez a parancs, használható a parancssori -l kapcsoló is, ami egy másik módszert használ a kilépéshez.

# **[CTRL+Q] Kilépés a programból**

Biztonsági okból felteszi az "Quit to dos? [Yes/No]" kérdést, Y válaszra léphetünk ki véglegesen.

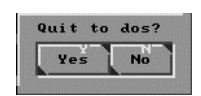

# **[CTRL+E] Képerny**ı **újrarajzolása**

Képernyő újrarajzolása. Ha esetleg valamilyen karakter szemét került volna valamelyik ablak kirajzolásakor a képernyőre, ezzel tudjuk az aktuális adatok frissített megjelenítését kérni. Ilyen képernyő szemetelés fordulhat elő például hosszú könyvtárstruktúrában való hangminta mentésekor. Az újrarajzolás használata nem függeszti fel a zene lejátszását.

# **4.7 Terület parancsok a blokkszerkeszt**ı**ben (Area commands)**

Ezek a parancsok társulnak a terület kijelölésekhez és a hangjegyek adott pozíciókban történő szerkesztéséhez. Ha egy új területet választunk ki, az előzőleg kiválasztott terület kijelöltsége megszőnik.

# **[ALT+D] Terület gyorskijelölése**

(Quickselects an area)

Alaphelyzetben egyszeri megnyomásra a következő 16, kétszeri megnyomásra a következő 32, háromszori megnyomásra a következő 64 mezőt jelöli ki az aktuális csatornában. Területet természetesen csak maximum az oszlop aljáig lehet kijelölni.

A kijelölés hosszát befolyásolja a [CTRL+B] Ütemsávok távolságának változtatásával keletkező új állapot, ilyenkor a gyorskijelölés az új egységeknek megfelelő lépesenként jelöl ki területet. Tehát az első kijelölés lépése két sötétszürke sáv közti távolsága, második kijelölés ennek kétszerese, a harmadik pedig a távolság négyszerese.

# **[ALT+B] Terület kijelölés kezdete**

(Marks the beginning of an area) Terület kijelölésének kezdete. Ha már a lenyomásakor is jelenik meg kijelölt terület, akkor előtte használjuk az [ALT+U] előző kijelölés megszüntetése parancsot.

# **[ALT+E] Terület kijelölés vége**

(Marks the end of an area) Terület kijelölésének vége. A terület kijelölés kezdete és a vége közti tartomány kerül kiválasztásra.

# **[ALT+L] Teljes kijelölés**

(Selects the whole channel as an area) Egyszeri megnyomásra az egész csatornaoszlopot kijelöli, második megnyomásra pedig az egész blokkot.

# **[ALT+U] El**ı**z**ı **kijelölés megszüntetése**

(Unmarks area)

Az előző kijelölések megszüntetése. Kétszeri megnyomásra törli a clipboard terület tartalmát is, felszabadítva ezzel a clipboard memóriát.

#### **[ALT+C] Kijelölt terület másolása a clipboardba**

(Copies area to clipboard (=memory))

Kijelölt területet a clipboardba, vagyis egy köztes tárolóba másolja későbbi felhasználáshoz. Ez lehet újra lehelyezés vagy adatmixelés. Segítségével tudunk két külön állományban lévő adatink között másolni. Például megnyitjuk az első dalt, [Alt+L] kétszeri megszomására kijelöljük a teljes aktuális blokkot, az [Alt+C]-vel ez a clipboardba területre is bekerül, majd [Ctrl+L]-el betöltjük a másik zenefile-t és a [+,-]-al ellépkedve a kívánt sorszámú blokkhoz, lehelyezzük a másolandó részt az [Alt+O] vagy az [Alt+P] parancs segítségével. Az ilyen összemásoláskor azonban figyelni kell arra, hogy mindkét dalban egyforma és egyforma sorszámkiosztású hangszerek szerepeljenek. Ha a hangszerek nem egyforma kiosztásúak, ez állományonként - a Hangszerlista (F3) üzemmódban az [Alt+S], Két hangszer cseréje a listában és a blokkokban is nevő paranccsal oldható meg.

#### **[ALT+P] Clipboard tartalmának beszúrása a kurzortól**

(Pastes the area in the clipboard starting from the cursor)

 A clipboard tartalmát - ami lehet több csatorna szélességő kijelölés is - lehelyezi a kurzor alatti területre. Mivel beszúrásról van szó, a kurzor alatti eredeti adatokat tolja maga előtt és ha a beszúrandó rész kitolja őket a blokk alján, úgy azok elvesznek. Vigyázzunk arra is, ha a másolt terület nagyobb mérető, mint ami a kurzor pillanatnyi helyzetétıl a blokk aljáig terjedő területre kiférne, mert akkor a lelógó adatok elvesznek.

Az egyetlen kivétel, ahol nem szükséges a kurzorral a beszúrás kezdeti helyét megjelölni az a teljes blokk beszúrása, mert olyankor mindig a blokk tetejétől kezdődően teszi le a clipboard tartalmát.

#### **[ALT+O] Clipboard tartalmával való felülírás a kurzortól**

(Overwrites the area in the clipboard starting from the cursor) A clipboard tartalmával felülírja a kurzor alatti területet.

Az egyetlen kivétel, ahol nem szükséges a kurzorral a beszúrás kezdeti helyét megjelölni az a teljes blokk másolása, mert olyankor mindig a blokk tetejétől kezdődően teszi le a clipboard tartalmát.

#### [ALT+M] Clipboard tartalmának keverése meglévő hangokkal

(Mixes clipboard with the already existing notes)

A clipboard tartalmával felülírja a kurzor alatti területet, de csak az üresen hagyott mezőkbe ír, a foglaltakat nem változtatja meg. Nagyon hasznos visszhang készítésénél. Ilyet úgy tudunk gyorsan készíteni, hogy először egy csatornában megírjuk a dallamot úgy, hogy a hangok között minden második sor üres legyen. Azután átmásolva a dallamot egy szomszédos csatornába, ott az [ALT+J]-vel csökkentjük a hangerőt, beszúrunk elé egy üres sort és utána visszakeverjük az [ALT+M] segítségével az eredeti csatornához.

Jól használható sávok összeírásánál is, ha két olyan csatornát akarunk összekeverni egy sávba, amelyek sosem szólnak egy időben, csak egymás szüneteiben. Ilyen lehet például egy lábdob és egy pergődob sáv. Ha esetleg a két sáv a panorámatér különböző pontjain helyezkedik el, akkor összeírás előtt mindkét hangszer minden hangjánál végig be kell írni a panoráma értékeket.

# **[ALT+H] Felülírás mint [ALT+O], de a hanger**ı **és effekt megmarad**

(Overwrites the clipboard without changing the volumes and effects already present in the pattern)

A clipboard tartalmával felülírja a kurzor alatti területet úgy, hogy a hangerı és effektértékek a másolás helyén változatlanok maradnak a blokkban.

### **[ALT+Y] Terület csere a clipboarddal**

(Swaps areas)

A kijelölt területtel kicseréli a clipboard ugyanakkora mérető területének tartalmát a kurzortól kezdődő területen. Alkalmas lehet például arra, ha egy S3M zenét .MOD-dá szeretnénk konvertálni és le akarjuk cserélni a blokk adatait az Amigánál támogatott Bal-Jobb-Bal-Jobb panoráma módszerre. Ez a parancs óvatlan használatnál könnyen összezavarhatja a blokkadatokat, ezért legyünk körültekintőek a használatánál.

# **[ALT+Z] Terület törlése**

(When pressed twice, erases the selected area) Kétszeri megnyomására törlődik a kijelölt terület.

# **[ALT+X] Terület effektjeinek törlése**

(When pressed twice, deletes the effects and effects from the selected area) Kétszeri megnyomására törlődik a kijelölt terület effektmezője.

# **[ALT+Q] Terület hangjait félhanggal emeli**

(Raises the pitch of all the notes in the selected area by a halfnote) A kijelölt terület minden hangját megemeli egy félhanggal. Ha nincs kijelölve terület, úgy azt a hangot emeli meg, amelyen a kurzor áll.

# **[ALT+A] Terület hangjait félhanggal csökkenti**

(Lowers the pitch of all the notes in the selected area by a halfnote) A kijelölt terület minden hangját csökkenti egy félhanggal. Ha nincs kijelölve terület, úgy azt a hangot csökkenti, amelyen a kurzor áll.

# **[ALT+V] Terület minden helyén a hanger**ı**t alapértékre cseréli**

(Changes all volumes in the selected area to the default volume) A kijelölt terület összes hangerejét átállítja az aktuális ([ENTER]-el felvett) hangerő értékre.

# **[ALT+W] Terület foglalt helyein a hanger**ı**t alapértékre cseréli**

(Changes all volumes in the notes in the selected area to the default volume) A kijelölt terület összes hangerejét átállítja az aktuális ([ENTER]-el felvett) értékre, de csak azokon a mezőkön, ahol hangjegy is szerepel. Azoknál a mezőknél, ahol csak hangerő szerepel, ott nem lesz változás. Ilyenek például a lecsengő hangok.

# **[ALT+S] Terület összes hangszerét az aktuálisra cseréli**

(Changes all samples in the selected area to the default sample) A kijelölt terület összes hangszerét átállítja az aktuális ([ENTER]-el felvett) hangszer értékre.

# **[ALT+I] Terület hangerejét megszorozza 1.5-el**

(Multiplies all the volume in the area by 3/2) Megszorozza a kijelölt terület minden hangerőértékét 1.5-el. A megnövelt hangerőérték természetesen csak 64-ig terjedhet.

# **[ALT+J] Terület hangerejét osztja 1.5-el**

(Multiplies all the volume in the area by 2/3) A kijelölt terület minden hangerőértékét osztja 1.5-el. A lecsökkentett hangerőérték 0-ig terjedhet. Jól használható parancs visszhang készítésénél.

# **[ALT+F] Megduplázza a terület hosszát**

(Double area length)

Üres sorokat szúr be a használt sorok közé a kijelölt területen, így megduplázza a terület hosszát. Ha túl nagy területet jelöltünk ki, úgy elveszhetnek hangok, mert nem férnek el az alsó sorig tartó területen és kicsúsznak a blokkból.

# **[ALT+G] Felezi a terület hosszát**

(Halves area length)

A kijelölt terület hosszát felezi minden második sor kihagyásával úgy, hogy az új sőrőbb félhosszú terület után ugyanakkora üres hely keletkezik.

# **[ALT+K] Automata lehalkítás átszámoló**

(Slides volume in area)

Területhatárok között kiszámolja a hangerő folyamatos növelés/csökkentés értékeit, ha a terület határain lévő hangoknál a kezdeti és befejező hangerőértéket megadtuk. A számolás eredményével feltölti a teljes területen hangerőértékeket. Különösen hasznos beúsztatásnál és lekeverésnél.

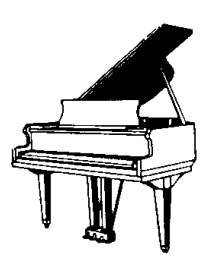

# **4.8 Effektek (Effects)**

Effekteket alkalmazhatunk egy hangjegy vagy egy egész blokk lejátszásakor a megszólalás valamilyen módosítására.

Ha életünkben először használunk zenemodul szerkesztőt, akkor ajánlatos először az alapismereteket megtanulni és csak utána visszatérni ehhez a fejezethez. Az ST támogat majdnem minden Protracker effektust és van még néhány sajátja is.

Ha látni kívánjuk, hogyan is mőködnek ezek a parancsok, vizsgáljuk meg a mintaként mellékelt 64MANIA.S3M zenét, ez majdnem minden effektet tartalmaz. Bár nem egy zenei mestermű, de arra remekül alkalmas, hogy egy kezdővel megismertesse, milyenek is a különböző effektek és hogyan tudják egy zenében a hangokat teljesen megváltoztatni.

Most pedig az összes effekt listája következik, mire használhatók (rövid leírásukat az ST háromlapos Gyorshelpje is tartalmazza, csak le kell nyomni az F10-et a blokkszerkesztőben). A Gyorshelpben az effektparancsok színének jelentése a következő:

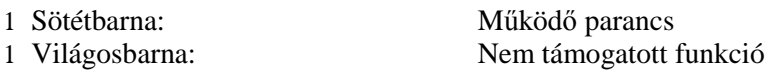

# **Axx Sebesség állítás xx értékkel**

(Set speed to xx)

A sebességet állítja az xx-el megadott hexadecimális értékre (alapértéke 06). Ez a parancs a zene sebességének, azaz az ütem/sor érték módosítására szolgál. A használható érték 01-től, ami a leggyorsabb; egészen az FF-ig, ami a leglassabb változhat.

A legtöbb hagyományos MOD zenemodul-szerkesztőben azonban a lehetséges legkisebb értéke 1F lehetett, mivel azoknál a sebesség (speed) és ütem (tempo) állítási lehetőség egyazon parancsban volt. Az S3M formátum a parancs 00 értékét figyelmen kívül hagyja.

# **Bxx Pozíció ugrás az xx blokkra**

(Jump to order xx)

Lejátszáskor a hexadecimális xx értékkel megadott pozícióra ugrik. Ez a parancs megváltoztatja a lejátszási sorrendet, vagyis félbeszakad az aktuális blokk lejátszása és az Effektparancsban megadott blokkra ugorva onnan folytatódik a lejátszás. Az a sor, ahol ezt az utasítást használjuk, még lejátszásra kerül, de a következő sor helyett már az xx-edik blokk első sora fog következni. Általában végtelenített hurok készítésére használják.

#### **Czz Blokk megszakítása**

(Break pattern to row zz)

Blokk lejátszás megszakítása és ugrás a következı blokk zz sorára. Megszakítja a lejátszást az aktuális helyen és azt a decimális zz blokk pozícióban folytatja tovább. Ez a parancs megváltoztatja a lejátszási sorrendet, vagyis az Effektparancsban megadott blokkra ugrik és onnan folytatódik a lejátszás. Az a sor, ahol ezt az utasítást használjuk, még lejátszásra kerül, de a következő sor helyett automatikusan a zz-edik blokk fog következni. Használatánál fontos, hogy a hivatkozott zz blokknak szerepelnie kell a sorrendlistában. EZ AZ EGYETLEN PARANCS, AHOL DECIMÁLIS PARAMÉTERT KELL HASZNÁLNI.

#### **D0y Hanger**ı**csökkentés y értékkel**

(Volume slide down)

A hang erősségnék folyamatos csökkentése y értékkel. Ez a parancs ütemenként lecsökkenti a hangerőt y értékkel. A teljes lehalkulás a következőképpen számítható ki: (sebesség-1)\*y. Ekképpen a D04 parancsnak 8-as sebesség esetében 28-al fog csökkenni a hangerő. A használható érték 1-től F-ig változhat. Ha a parancs paramétere 00, akkor ismétli az utolsó nem 00 paraméterő parancs paraméterét.

#### **Dx0 Hanger**ı**növelés x értékkel**

(Volume slide up)

A hang erősségnék folyamatos növelése x értékkel. Ez a parancs ütemenként megnöveli a hangerőt x értékkel. A hangerő növekedése az előzőekhez hasonlóan számítható ki: sebesség\*x. Fontos megjegyezni, hogy a hangerő semmiképpen nem lehet nagyobb, mint 64. A használható érték 1-tıl F-ig változhat. Ha a parancs paramétere 00, akkor ismétli az utolsó nem 00 paraméterő parancs paraméterét.

#### **DFy Fokozatos hanger**ı**csökkentés y értékkel kis lépésekben**

(Fine volume down)

A hang erősségnék fokozatos csökkentése ütemenként y értékkel. Ez a fokozatos hangerő csökkentés abban különbözik a normál hangerőcsökkentés parancshoz képest, hogy a hangerő nem változik olyan egyenletesen, de ebben az esetben csak egyszer, a hangkiadás legelején változtatja meg a hangerőt. Ez mostanra sokat veszített hasznosságából, mert az ST 3.x verziótól kezdve már van egy külön hangerő oszlop is, de azért ez a régi parancs is használható még. A fokozatos hangerő is független a sebességtől, és mindig megváltoztatja a hangerőt az y Effektparaméterrel. A használható érték 1-től E-ig változhat. Ha az y mégis 0, a parancs úgy lesz értelmezve, mint a hangerősség növelése f (15) értékkel. Ha viszont a DFF parancsot használjuk, a hangerő növekedni fog. Ha a parancs paramétere 00, akkor ismétli az utolsó nem 00 paraméterő parancs paraméterét.

#### **DxF Fokozatos hanger**ı**növelés x értékkel kis lépésekben**

(Fine volume up)

A hang erősségnék fokozatos növelése ütemenként x értékkel. Hasonló a fokozatos hangerő csökkentéshez, de nem halkítja, hanem emeli a hangerőt. Ha a hangerő értékét nagyobbra próbáljuk venni, mint a lehetséges maximális, úgy automatikusan a maximális 64 lesz. A használható érték 1-től F-ig változhat. Ha a parancs paramétere 00, akkor ismétli az utolsó nem 00 paraméterő parancs paraméterét.

Fontos megjegyezni, hogy az ST a Dxy parancsnál a 0F és az F0 értéknél - hibásan - a hangerő csúszást nem csak a belső ütemekben, hanem a fejütemben is végrehajtja!

### **Exx Hangmagasság csúszás lefelé xx értékkel**

(Slide down by xx/portamento down)

Ez a parancs a megadott xx értékkel lecsökkenti a hang magasságát. Az xx használható értékei 00-tól DF-ig terjedhetnek. Azért DF a felsı határ, mert afölött már a fokozatos csúszás (fine slides) mőködik. Ha a parancs paramétere 00, akkor ismétli az utolsó nem 00 paraméterő parancs paraméterét.

# **EFx Fokozatos hangmagasság csúszás lefelé x értékkel kis lépésekben**

(Fine slide down by x/portamento down)

Ez a parancs a megadott x értékkel fokozatosan csökkenti a hang magasságát. Hasonlít a fokozatos hangerő változtatáshoz, de a normál hangmagasság csúszástól eltérően a csúszás a kívánt hangmagasságra nem az elején történik, hanem fokozatosan. Működése a sebességtől független, mindig az előírt x értékkel csökkenő. Ha a parancs paramétere 00, akkor ismétli az utolsó nem 00 paraméterő parancs paraméterét.

#### **EEx Extra fokozatos hangmagasság csúszás lefelé x értékkel**

(Extra fine slide down by x/portamento down)

Hatása ugyanaz, mint a fokozatos hangmagasság csúszás lefelé kis lépésekben parancsnak, de annál négyszer pontosabban mőködik. Valójában a fejütemben, vagyis az effekt beírási taktusában egyszer x/4-el csökkenti a hang magasságát és utána ezt a módosított értéket fogja x-el tovább csökkenteni. Ha a parancs paramétere 00, akkor ismétli az utolsó nem 00 paraméterő parancs paraméterét.

# **Fxx Hangmagasság csúszás felfelé xx értékkel**

(Slide up by xx/portamento up)

Ez a parancs a megadott xx értékkel növeli a hang magasságát. Az xx használható értékei 00 tól DF-ig terjedhetnek. Azért DF a felső határ, mert afölött már a fokozatos csúszás (fine slides) mőködik. Ha a parancs paramétere 00, akkor ismétli az utolsó nem 00 paraméterő parancs paraméterét.

#### **FFx Fokozatos hangmagasság csúszás felfelé x értékkel kis lépésekben**

(Fine slide up by x/portamento up)

Ez a parancs a megadott x értékkel fokozatosan növeli a hang magasságát. Hasonlít a fokozatos hangerő változtatáshoz, de a normál hangmagasság csúszástól eltérően a növelés a kívánt hangmagasságra nem az elején történik, hanem fokozatosan. Működése a sebességtől független, mindig az előírt x értékkel növel. Ha a parancs paramétere 00, akkor ismétli az utolsó nem 00 paraméterő parancs paraméterét.

#### **FEx Extra fokozatos hangmagasság csúszás felfelé x értékkel**

(Extra fine slide up by x/portamento up)

Hatása ugyanaz, mint a fokozatos hangmagasság csúszás felfelé kis lépésekben parancsnak, de annál négyszer pontosabban mőködik. Valójában a fejütemben egyszer x/4-el növeli a hang magasságát és utána ezt a módosított értéket fogja x-el tovább növelni. Ha a parancs paramétere 00, akkor ismétli az utolsó nem 00 paraméterő parancs paraméterét.

#### **Gxx Hajlítás xx sebességgel**

(Tone portamento with speed xx)

Hangportamento xx sebességgel, azaz hangközlépés csúszással való kitöltése. A teljes hangzás frekvenciájának megváltoztatása megadott célhangig. A lejátszó az eredeti hangtól a megadott célhangig elkezdi módosítani a hangmagasságot xx sebességgel. A rákövetkezı Gxx parancs folytatni fogja a csúszást, amíg el nem éri a célhangot, ahol is befejeződik a hajlítás parancs. Mőködését a glissando parancs (S1x) is befolyásolja. Ha a hajlítási paranccsal nem adtunk meg hangmagasságot, akkor a legutoljára használt cél-hang felé hajlít. Ha az xx=00, akkor is a legutoljára használt értékkel folytatja a hajlítást.

Példa:

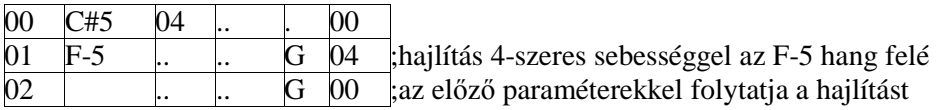

#### **Hxy Vibrato x sebességgel és y mélységgel**

(Vibrato with speed x and depth y)

A vibrato a hang magasságának modulációja (gyors, periodikus megváltoztatása). A vibrato a hangot vibráltatja a hangmagasság x sebesség alatti és y mértékkel való megváltoztatásával.

Egy periódus 64/x hosszú. Nagyobb x érték gyorsabb vibrato-t eredményez, míg a vibrato erősségét a nagyobb y értékkel tudjuk elérni. A vibrato burkológörbéjének hullámformája alaphelyzetben szinuszos, de ez az S3x hullámalak váltó paranccsal megváltoztatható. Ha akár az x vagy az y értéke 0, akkor a legutoljára használt vibrato x és y értékei lesznek az irányadóak. A vibrato parancs után a hangmagasság visszaáll az eredeti értékre. Ha az előző sorban is volt vibrato, úgy a ciklus folyamatosan tovább mőködik.

# **Ixy Hang remegtetése ki-bekapcsolgatással**

(Tremor with ontime x and offtime y)

A tremor funkció folyamatosan kapcsolgatja, egészen pontosan x taktusig be, majd y taktusig a hangerőt 0-ra kikapcsolva remegteti a hangot. Periódusai több soron át is folytatódhatnak. Ez nem egészen a ProTrackerből ismert parancs, hanem S3M specifikus: ha zenénket mint MOD típust mentjük el, úgy hatása figyelmenkívül marad. Valójában az STM formátummal való kompatíbilitás miatt létezik.

# **Jxy Arpeggio x és y félhang hozzáadásával**

(Arpeggio with halfnote additions of x and y)

Tört akkord vagy ál-akkord létrehozását érhetjük el vele. Az arpeggio másodpercenként 50 szer változtatja meg a hangmagasságot a +x és a -y között. A hangok igazi sorrendje a következő: első ütemben az eredeti hang szólal meg, másodikként az eredeti hangnál x félhanggal feljebb lévő, harmadiknak pedig az y félhanggal lejjebb lévő utána pedig az egész kezdődik előröl. Legjobban tisztahangú vagy FM hangszereknél szól. Öreg Commodore 64 használók még biztosan emlékeznek arra az effektre, amit egy kis C mollnál például a C, D# és a G hangokkal a J37 effektparanccsal érhetünk el. Általánosságban a Moll akkordnál a J37, Dúrnál pedig a J47 használatos. Az arpeggio parancs után a hangmagasság visszaáll az eredeti értékre. Ha az előző sorban is volt arpeggio, úgy a ciklus folyamatosan tovább mőködik.

Példa:

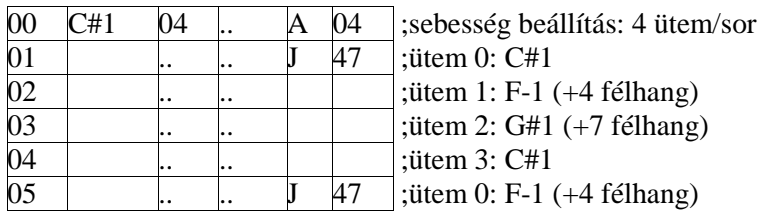

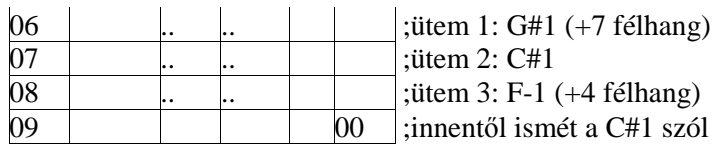

### **Kxy Kett**ı**s parancs: Vibrato folytatása + Hanger**ı **változtatás együtt**

(Dual command: H00 vibrato and Dxy volume slide)

Kettős parancs: H00 és Dxy együtt végrehajtva, mintha egy sorban lennének. Ez a parancs ismert a régi Protrackerből is. Folytatja a korábban Hxy effektparanccsal indított vibrato-t, miközben a hangerő csúszást is elvégzi. A DxF parancsnál ismertetett hibajelenség e kettős parancsban nem észlelhető, vagyis ilyenkor a hangerő csúszás - helyesen - csak a belső ütemekben hívódik meg.

Példa:

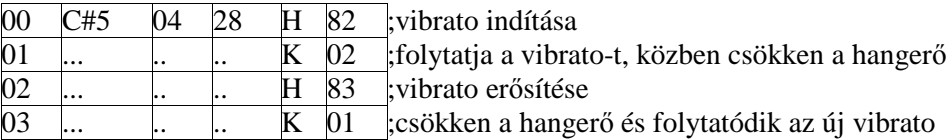

6-os sebességnél a hangerő végértéke 13 lesz.

# **Lxy Kett**ı**s parancs: Hajlítás folytatása + Hanger**ı **változtatás együtt**

(Dual command: G00 and Dxy)

Kettős parancs: G00 és Dxy együtt végrehajtva, mintha egy sorban lennének. Ez a parancs ismert a régi Protrackerből is. Folytatja a korábban Gxx effektparanccsal indított hajlítást, miközben a hangerő csúszást is elvégzi. Vagyis az Lxy használatát meg kell előznie egy Gxx hajlítási effektparancsnak. Fokozatos, kis lépésenkénti hangerő csúszást azonban ilyenkor nem tudunk használni, csak normált. A Dxy parancsnál ismertetett hibajelenség e kettős parancsban nem észlelhető, vagyis ilyenkor a hangerő csúszás - helyesen - csak a belső ütemekben valósul meg.

Ha az Lxy kettős parancs sorában hangjegy is szerepel, itt az nem lesz a hajlítás célhang paramétere, hanem csak egy önálló hangjegy.

Példa:

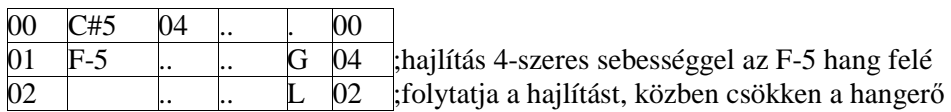

**Mxx Nem használt kombináció**

**Nxx Nem használt kombináció**
## **Oxx Hangminta kezd**ı**pozíció eltolás**

(Set sample offset)

Általában a program a hangmintát mindig az elejéről indítja. Ha azonban a hanggal együtt ezt a parancsot is használjuk, úgy a hangminta kezdıpozíciója 256-szor xx értékkel lesz eltolva, és onnan indul a lejátszása. Ha használatánál nem írunk be hangjegyet, úgy az effekt hatástalan marad. Arról, hogy az eltolás utáni pozíció valós helyre mutasson, nekünk kell gondoskodni. Például az O10 parancs offsetje 256-szor 16 (hexa 10) lesz, vagyis a hangminta 256x16=4096 eltolással fog kezdődni.

Ha a parancsot hurokkal rendelkező hangmintánál használjuk, és az offset értéke túlmutat a hurokvége értékénél, először a hurok lesz figyelembevéve és az eltolás erre a hurkolt hangmintára lesz kiszámítva. Ha a minta egyirányú, nem hurkos és az offset a hosszán túlmutat, úgy nem szólal meg semmilyen hang sem. A használható érték 01-től FF-ig változhat. Az FF használata azonban értelmetlen, hiszen a hangminta maximális hossza 64 k, azaz 65536 és az FF eltolás is 256x256=65536, így FF-et használva nem szólal meg hang!

Példa:

Ha egy olyan hangmintánk van, amiben a pergő ütést egy lábcin is követi, akkor az offsetet helyesen kiszámítva meg tudjuk szólaltatni csak a pergő hangminta végén szereplő lábcint egymagában is.

## **Pxx Nem használt kombináció**

## **Qxy Kett**ı**s parancs: Retrigger + Hanger**ı **változtatás együtt**

(Retrig + volumeslide note)

A Retrig parancs újraindítja a hangmintát egy oszlopon beül. Az y paraméter határozza meg, hány ütemenként történjen az újraindítás. Az eltelt ütemek számát a Set speed paranccsal beállított sebesség is befolyásolja. Az x érték határozza meg a hang újraindítással egyidőben történő hangerő változás mértékét. Ha az előző sorban is volt Qxy parancs, úgy a ciklus folyamatosan tovább mőködik több soron át. Ha az x=0, a parancs hasonlóan mőködik, mint az Amigás Retrig parancs és ilyenkor a MOD formátum csak ezt az értéket támogatja. Másképp használva és MOD formátumban elmentve az X paraméter értéke elveszik.

#### Példa:

6-os sebességértéknél a Q03 parancs használatánál a hang kétszer fog újraindulni.

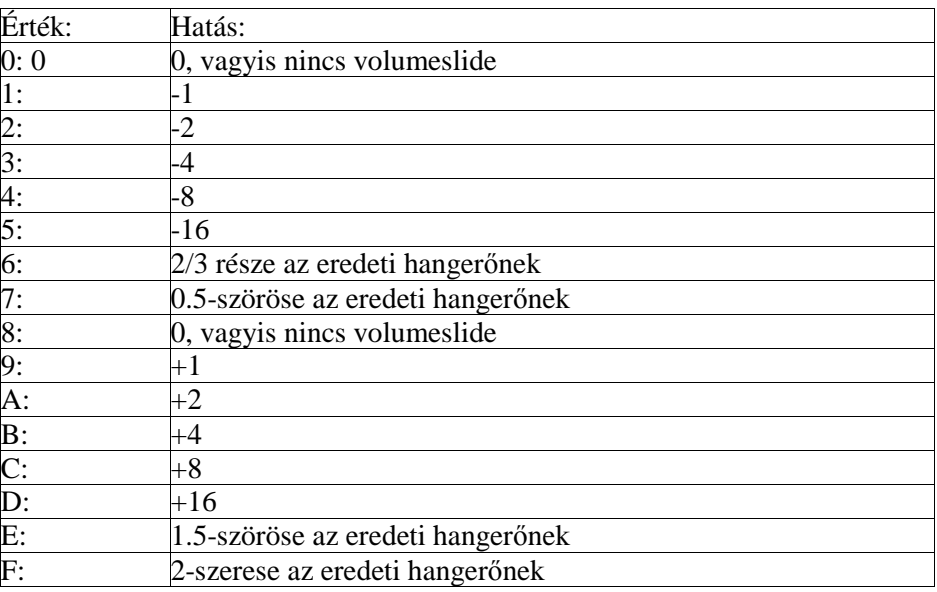

A hangerő változás mértéke az alábbi táblázatban látható:

Példa:

8-as sebességnél:

00 C#5 04 64 Q 72 ;4 újraindítás 64, 32, 16 és 8-as hangerővel

6-os sebességnél:<br> $\frac{00}{\sqrt{0.00}}$ 

 $\overline{04}$   $\overline{12}$   $\overline{Q}$   $\overline{C2}$   $\overline{z}$  3 újraindítás 12, 20 és 28-as hangerővel

#### **Rxy Tremolo x sebességgel és y mélységgel**

(Tremolo with speed x and depth y)

Hasonlóan működik a vibrato-hoz, de nem a hangmagasság, hanem a hangerő gyors, periódikus változtatására szolgál. Az x határozza meg a sebességet, minél nagyobb, annál gyorsabb. Egy periódus hossza  $64/x$  ütem. Az y határozza meg a tremolo erősségét, minél nagyobb, annál erősebb.

A tremolo burkológörbéjének hullámformája alaphelyzetben szinuszos, de ez az S4x hullámalak váltó paranccsal megváltoztatható. Ha akár az x vagy az y értéke 0, akkor a legutoljára használt tremolo x és y értékei lesznek az irányadóak. A tremolo parancs után a hangerősség visszaáll az eredeti értékre. Ha az előző sorban is volt tremolo, úgy a ciklus folyamatosan tovább működik. Ha a hangerő értékét nagyobbra próbáljuk venni, mint a lehetséges maximális, úgy automatikusan a maximális 64 lesz. Hogy az effekt mégis működjön, használjunk alacsonyabb hangerő értékeket.

## **S0x Nem támogatott funkció**

(Set filter)

Szűrő beállítás. Eredetileg egy Amigás hardware funkció, mely a MOD szerkesztőben a beépített szűrőt ki-bekapcsolta. Az ST nem támogatja a használatát, magyarul: nincs hatással a lejátszásra, bármit is írunk bele.

#### **S1x Glissando szabályozás**

#### (Set glissando control)

Csúszva, hangok gyors egymásutánja fel vagy lefelé, meghatározott hangmagasságokkal. Ha Hajlítást (Gxx) használunk, akkor annál csak félhangokat fog használni, vagyis mindig az adott hanghoz legközelebbi félhang fog megszólalni. Az  $x=1$  kapcsolja be a parancsot, az  $x=0$ pedig kikapcsolja és ezután a Hajlítás (Gxx) újra a megszokott módon mőködik. A ki- és a bekapcsolást egyazon csatornában kell elvégezni.

#### **S2x Finomhangolás a C-4 alapértékhez képest**

(Set finetune /=C4Spd/)

A Finomhangolás parancs a Protracker kompatíbilitás miatt létezik. Az ST jóval pontosabban képes kezelni egy kívánt hangszer frekvenciáját. E régi funkciót használva a beállítás kicsit pontatlan lesz. Az alábbi értékekkel tudjuk használni:

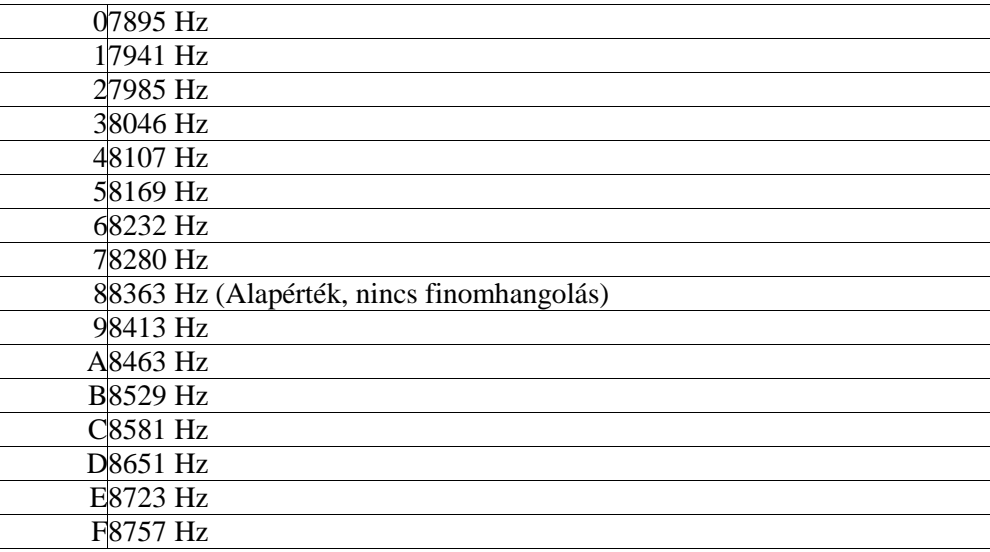

## **S3x Vibrato hullámalak beállítása x típussal**

(Set vibrato waveform to x)

A vibrato burkológörbéjének hullámformája alaphelyzetben szinuszos, de ez itt megváltoztatható. Abban a csatornában kell használni, ahol a vibrato parancsot kiadtuk. Íme a különböző értékek és a hozzá tartozó hullámalakok:

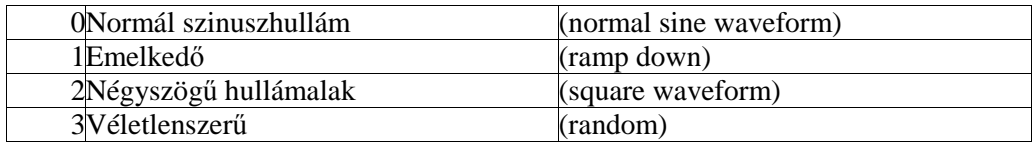

#### **S4x Tremolo hullámalak beállítása x típussal**

(Set tremolo waveform to x)

A tremolo burkológörbéjének hullámformája alaphelyzetben szinuszos, de ez itt megváltoztatható. Abban a csatornában kell használni, ahol a tremolo parancsot kiadtuk. Hasonlóan mőködik, mint az S3x funkció. Íme a különbözı értékek és a hozzá tartozó hullámalakok:

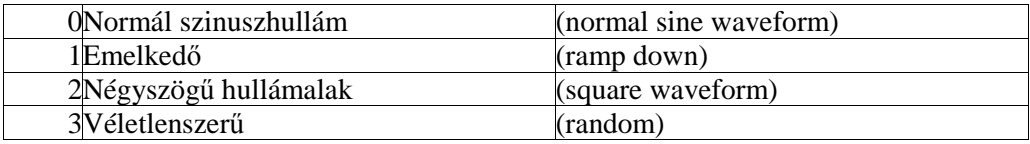

#### **S5x Nem használt kombináció**

#### **S6x Nem használt kombináció**

#### **S7x Nem használt kombináció**

#### **S8x Panoráma helyzet beállítása**

(Set channel pan position)

Ez a parancs a 3.2 verzióban került bevezetésre. Az x paraméter 0-tól F-ig vehet fel értéket. A 0 érték a teljesen baloldali helyzetet, az F érték a teljesen jobboldali helyzetet állítja be. Értelemszerűen a közép értéke az S87 paranccsal érhető el. Szép fokozatokban lehet vele felépíteni a stereoképet. Használatánál az F1 Sorrendlista módban az [ALT+S] kombinációval engedélyezni kell a Stereo módot (Enable Stereo).

## EZ A PARANCS CSAK GUS-ON MŐKÖDIK!!!

#### **SAx Régi stereo szabályozás**

(Old stereo control)

Ez egy régi parancs, amely az új ST verziókban már nem lesz benne. Csak PANIC a Future Crew csapatból használja zenéiben ezt az S3M nyújtotta lehetıséget. Az új S8x panorámázási parancs ennél sokkal hatékonyabb. A x 0 értéke ki, az 1 bekapcsolja a stereo vezérlést.

#### **SBx Blokkhurok**

#### (Pattern loop)

A blokkhurok a blokkon belül kijelölt sorok ciklusos ismétlése. Először szükség van egy SB0 parancsra, amelyik beállítja a hurok kezdeti pozícióját. Azután kell az SBx parancs, ami meghatározza a ciklus végpozícióját, az x érték pedig azt, hogy hányszor ismétlıdjön meg a hurok. A hurok végpozíció sora még végrehajtódik, csak azután történik meg az ugrás. Igazából a hurkot így x+1-szer fogjuk lejátszatni. A parancs használatával sok blokkhelyet tudunk megspórolni. Ne próbáljuk a hurokvége jelet másik blokkba tenni! Ha nem használjuk a hurok eleje SB0 parancsot, akkor a hurok kezdetének alapértelmezett helye a blokk kezdete. Használata felülbírálja a Bxx (Pozíció ugrás az xx blokkra) és a Cxx (Blokk megszakítása) parancsokat és ezekkel szemben elsıbbséget élvez. Eszerint az utolsó sorban elhelyezett Bxx vagy Cxx parancs csak akkor fog végrehajtódni, ha már nincsen több hurok ugrás. A hurok kezdı és vége parancsának ugyanabban a csatornában kell szerepelni, vagyis a hurkokat csatornánként lehet szervezni. Több csatornát használva egymásba ágyazott ciklust is készíthetünk, vigyázzunk azonban, nehogy végtelen ciklusba hajtsuk a lejátszást.

## **SCx Hangkivágás x taktusig**

(Notecut in x frames)

A hang lejátszása ki lesz vágva x ütemig, illetve a hang hangereje lesz 00-ra állítva. Hatására nézve ugyanaz, mintha x ütemen át a hangerő értékébe 00 lenne írva. Ha x nagyobb vagy egyenlő, mint az ütemek száma, úgy a parancs hatástalan marad.

Példa:

8-as sebességnél:

00 C#5 04 64 S C4 ;hang kivágása pontosan a félblokk lejátszásáig

## **SDx Hangkésleltetés x taktusig**

(Notedelay for x frames)

Késlelteti a lejátszást x ütemig. Ha az adott sorban hangjegyérték van, akkor az csak x ütemmel később fog megszólalni. Az új hang megszólalásáig az előző hang azonban szólhat. Általában felbontott akkordnál, valamint álsztereó effektnél használatos.

#### **SEx Blokk-késleltetés x taktusig**

(Patterndelay for x notes)

Késlelteti az aktuális sort x sorig, anélkül hogy a hangmintát újraindítaná. Az üres sorokban a megkezdett hangerőcsúszás, vibrato, tremolo effektek folytatódnak. Használata felülbírálja az SBx (Blokkhurok), a Bxx (Pozíció ugrás az xx blokkra) és a Cxx (Blokk megszakítása) parancsokat és ezekkel szemben elsőbbséget élvez.

#### **SFx Nem támogatott funkció**

(Funkrepeat with speed x) A MOD file-ok Funkrepeat parancsa. Az ST nem támogatja a használatát, magyarul: nincs hatással a lejátszásra, bármit is írunk bele.

#### **Txx Tempo beállítása xx értékre**

 $(Tempo = xx)$ 

A tempo BPM (Beats per Minute, azaz a percenkénti ütések száma) értékének beállítására szolgál, vagyis az ütem/másodperc=xx/2.5 lesz. Az xx értéke hexa 20 és FF között lehetséges. Az alap helyzetben ez 7D vagyis decimális 125. Ha xx értékre 20-nál kisebb számot használunk, úgy a parancs hatástalan marad.

#### **Uxy Fokozatos vibrato x sebességgel és y mélységgel**

(Fine vibrato)

Hasonló, mint a Hxy vibrato parancs, de annál négyszer pontosabb. A vibrato a hangot vibráltatja a hangmagasság x sebesség alatti és y mértékkel való megváltoztatásával. Egy periódus 64/x hosszú. Nagyobb x érték gyorsabb vibrato-t eredményez, míg a vibrato erősségét a nagyobb y értékkel tudjuk elérni. A vibrato hullámformája alaphelyzetben szinuszos, de ez az S3x hullámalak váltó paranccsal megváltoztatható. Ha akár az x vagy az y értéke 0, akkor a legutoljára használt vibrato x és y értékei lesznek az irányadóak. A vibrato parancs után a hangmagasság visszaáll az eredeti értékre. Ha az előző sorban is volt vibrato (ez lehet akár Hxy vagy Uxy vibrato parancs), úgy a ciklus folyamatosan tovább mőködik. Ha egy hang nagyon magas, lehet hogy a normál vibrato túl erős lenne, ilyenkor tudjuk a finomabb, fokozatos vibrato-t használni.

#### **Vxx F**ı **hanger**ı **beállítása**

(Set global volume)

A fő hangerő beállítása xx értékre. A hagyományos hangerőhöz hasonlóan decimális 00 és 64 között fogad el értékeket.

## **Wxx Nem használt kombináció**

## **Xxx Nem támogatott funkció**

A MOD file-ok 8xx parancsa. Az ST nem támogatja a használatát, magyarul: nincs hatással a lejátszásra, bármit is írunk bele.

## **Yxx Nem használt kombináció**

Vannak tehát a Protrackerből ismert effektek, melyeket az ST nem támogat pl. Set Filter, Funkrepeat, de ezek részben nem vagy ritkán használatosak, részben fejlettebb új parancsoknak adták át a helyet: pl. Finompanorámázás.

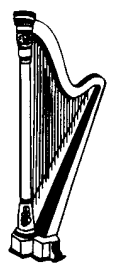

# **5. Hangszerlista [F3] (Instrument list)**

## **5.1 Hangminták (Sample)**

A zenemodulok olyan hangszerekbıl állnak, amiket hangmintáknak hívunk. Ezek a memóriába betöltött 8 bites, digitalizált adatok különböző frekvencia és hangerő értékekkel, melyeket a hangkártya alakít át hangokká. Azok a hangkártyák, amelyek támogatják az FMszintézist, ott szintetikus hangszerek vannak.

A program e verziója sajnos csak 64000 byte-ig tudja lekezelni hangmintákat. Ha olyan zenemodult töltünk be, amelyik túlméretes hangmintákat tartalmaz, olyankor az ST a lejátszásnál figyelmen kívül hagyja a hangminták 64000 byte fölötti részét.

Ha a hangminta próbálgatásnál a kurzor a T betőn áll, akkor a próba szóló hangú, ha azonban a TM-en van, akkor polifonikus lesz.

Néhány hangmintában szerepelnek úgynevezett hurkok, amelyek a hangminta egy bizonyos részét ismételve állít elő egy új hangzást. Itt két érték van meghatározva: a hurok kezdeti és a hurok végértéke. A huroknak az a kezdeti értéke, ahonnan a hangminta lejátszása ismételten indulni fog és a végérték a hurok befejező pozíciója. Például ilyen az orgona hangja.

Minden hangmintának van még egy hangerő (volume) és egy hangmagasság (pitch) alapértéke is. Az alaphangerő az az érték, amely akkor érvényes, ha semelyik blokkban sem állítottunk a hangerő értékén. Az alaphangmagasság pedig az a frekvencia érték, amelyen a hangminta C-4 hangja lenne lejátszva.

A hangmintákat úgy érhetjük el, hogy az F3 billentyőt leütve átváltunk a hangszerlistába. A hangszerlista az a hely, ahol kiválaszthatjuk és szerkeszthetjük a dalban használt hangmintákat.

Itt a következő parancsokat használhatjuk:

#### **[ENTER] Hangszer betöltése a könyvtárból**

Leütve az [ENTER]-t a kívánt hangmintán az betöltődik az aktuális pozícióra. Ha előtte azon a helyen már volt kiválasztva más hangszer, akkor ahelyett fog megjelenni.

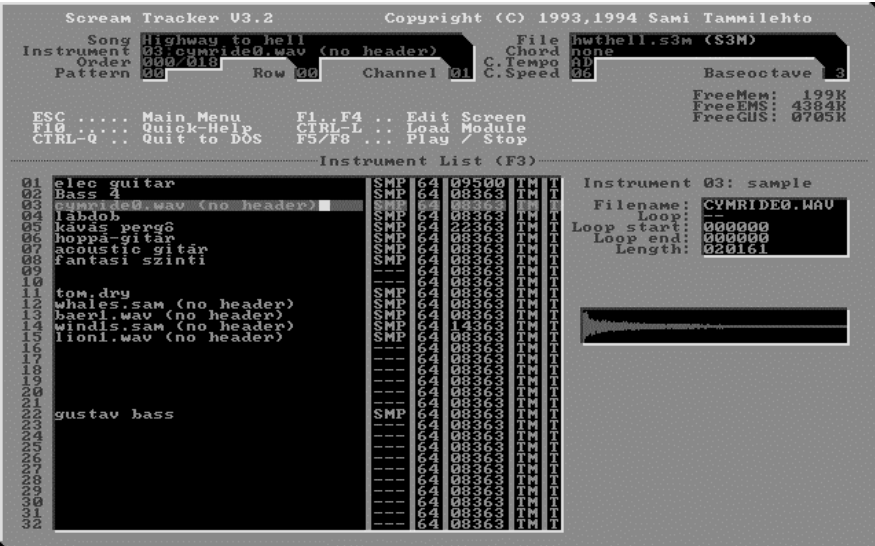

Sample típusú (SMP) hangmintáknál az alábbi parancsokat tudjuk használni, amíg a kurzor a C4SPD mezőn van:

#### **[+] A C-4 alapfrekvencia növelése**

Megszorozza a C-4 alapfrekvencia aktuális értékét 2-vel. Hasznos, ha egy oktávval magasabb hangot akarunk elérni anélkül, hogy számolgatnánk vagy át kellene írni a blokkszerkesztőben az értékeket. A beírható lehetséges maximális érték 65535.

## **[-] A C-4 alapfrekvencia csökkentése**

Elosztja a C-4 alapfrekvencia aktuális értékét 2-vel. Hasonló, mint a növelés. Hasznos, ha egy oktávval alacsonyabb hangot akarunk elérni anélkül, hogy számolgatnánk vagy át kellene írni a blokkszerkesztıben az értékeket. A beírható lehetséges minimális érték 0.

## **[\*] A C-4 alapfrekvencia visszaállítása az eredeti 8363 értékre**

Egy mozdulattal visszaállíthatjuk vele a C-4 alapfrekvencia aktuális értékét a default 8363-ra.

## **[/] Új C-4 alapfrekvencia meghatározása**

Új C-4 alapfrekvencia megadása. Az új érték beírása után a program ennél a hangszernél ezt fogja a default értéknek tekinteni a 8363 helyett. Hasznos, ha digitalizált hangmintáink különböző frekvenciákon készültek és emiatt az ilyen hangszereinket össze kell, hogy hangoljuk.

## **Hangszer hurok készítése**

Egy hangminta állományt betöltve [TAB] segítségével átléphetünk a hurokszerkesztő ablakba. A Loop start és end értékeinek beírása után a [+] gombbal tudjuk ki-bekapcsolni a hurkot a Loop feliratnál: ezt az "on" és a "--" jelek mutatják. Meghallgatni és megállítani az [F5] és az [F8] segítségével lehet. A grafikus ablakban a hurok elejét és végét szaggatott vonal jelöli.

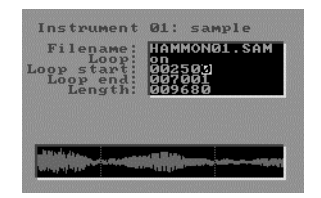

## **[ALT+D] Hangszer törlése a memóriából**

Hangszer kitörlése a memóriából és az elmentendő nótából. Ha a blokkszerkesztőben mégis maradtak hangok a törölt hangszerrel játszva, azok így már nem fognak megszólalni.

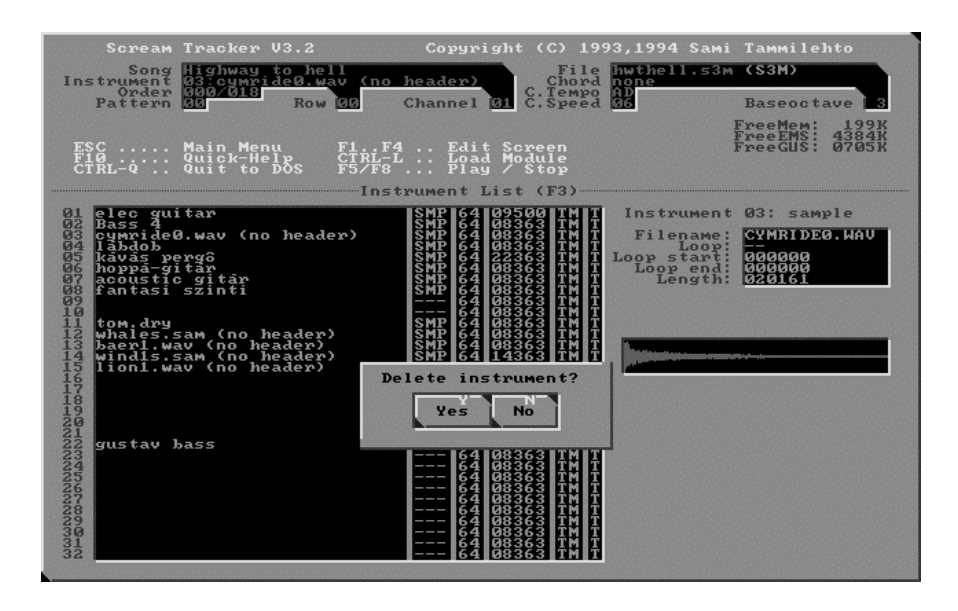

A hangszert fizikailag nem törli a lemezről, azt csak a Hangszerkönyvtár üzemmódból tudjuk elvégezni.

#### **[ALT+O] Aktuális hangszerminta lemezrementése**

Egy adott, a kurzor pozícióban lévő hangszer minta lemezre mentése a filenévnél kiírt névvel. Vigyázzunk, hogy a hangmintanév ablakban a kurzor mindig beszúró üzemmódban van. Név hiányában a mentés nem mőködik. Ha már létezik ilyen fizikai néven minta, úgy a program rákérdez, felülírhatja-e. A fizikai névtől függetlenül bármilyen megjegyzést írhatunk a baloldalon a hangszersorszám melletti megnevezés sorba, akár magyar ékezetes betőkkel is. Mentés esetén e logikai megnevezés is elmentődik. A mentés mindig az aktuális hangszerkönyvtárba fog írni, ennek helyzetéről nekünk kell gondoskodni a SETUP-ban az Instrument Directory megadásával. Ha hangmintáink könyvtárstruktúrába rendezettek, akkor a mentés előtt még a célkönyvtárba is bele kell váltani.

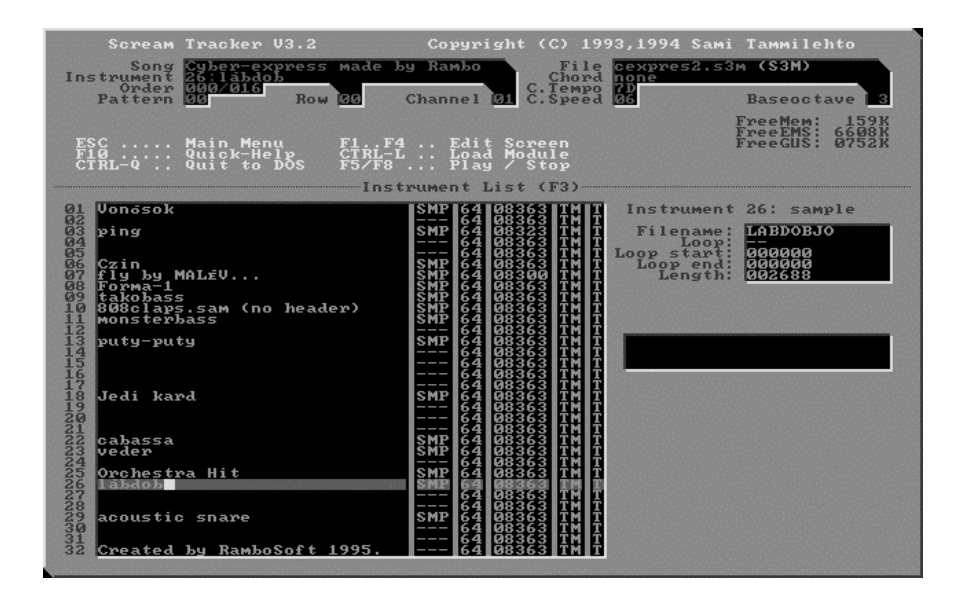

## **[ALT+W] Aktuális hangszerminta lemezrementése fejléc nélkül**

Ugyanaz mint [Alt+O], de a sample típusra jellemző fejléc nélkül menti el a hangmintát. Vigyázzunk, hogy a hangminta-név ablakban a kurzor mindig beszúró üzemmódban van.

#### **[ALT+M] Hangszerminta hangerejének növelése**

A hangszer hangerejét növeli. Minden esetben rákérdez, hogy vállaljuk-e a hangerő növeléssel járó minőségveszteséget. Ismételt használata is lehetséges, de a túl sok növelés jelentős torzítással járhat.

## **[ALT+A] Hangminta konvertálása PC és Amiga formátum között**

Hangminta formátumának konvertálása a PC-s és az Amiga formátum között. Használatával a még nem konvertált Amigás, addig csak sistergő zajként hallható mintát alakítja át PC-s hangszermintává vagy vissza. Ismételt használatával a konvertálás oda-vissza irányban történik meg. Ha bizonytalan eredető, fejléc nélküli hangmintát töltünk be, automatikusan figyelmeztet a konvertálási lehetőségre. Ha konvertáltunk egy mintát és utána a fel-le nyilakkal másik mintára lépünk, rákérdez, hogy elmentheti-e az átalakítás eredményét.

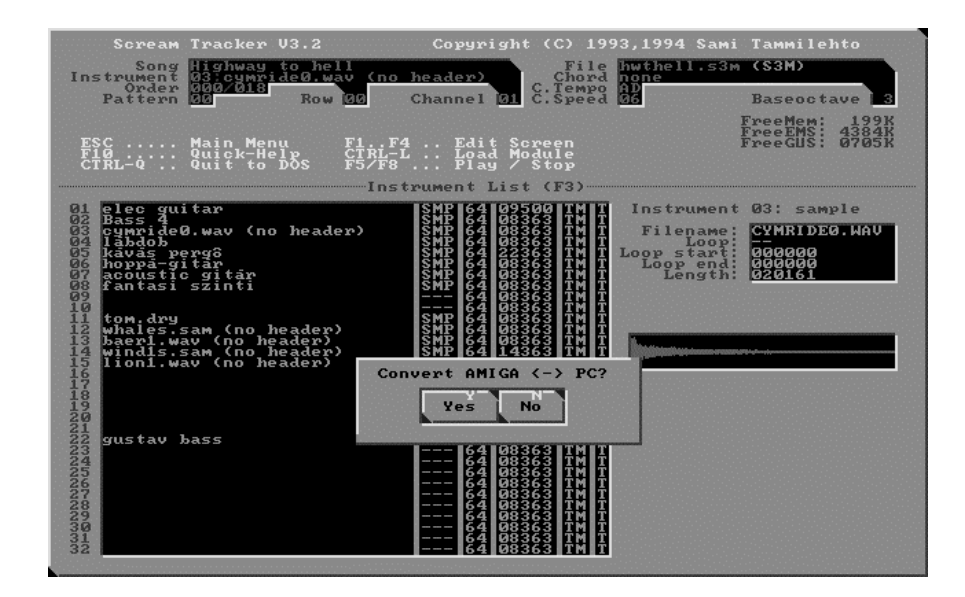

#### **[ALT+L] Hangminta hurok vége utáni részének levágása**

A hangminta hurok készítésénél említett Loop End, azaz hurok vége pozíció utáni részt vághatjuk ki ílymódon. Ekkor a hossz (Length) azonos lesz a hurok vége (Loop End) értékkel.

#### **[ALT+X] Két hangszer cseréje csak a listában**

Két hangszer felcserélése csak a hangszerlistában. Használatánál az egyik hangszer a kurzor pozíciójával aktuálissá tett lesz, a másiknak a számát pedig bekéri egy megjelenő ablakban és biztonságból mégegyszer rákérdez, hogy akarjuk-e a cserét. A blokkokban azonban a hangszereket nem cseréli fel, vagyis minden blokkban az egyik hangszer játéka a másik hangján fog megszólalni és viszont. Érdekes felfedezések, új hangzásokat állíthatunk elő egy már kész nótánál a dob és a basszus, vagy a dob és a szinti játszásának felcserélésével.

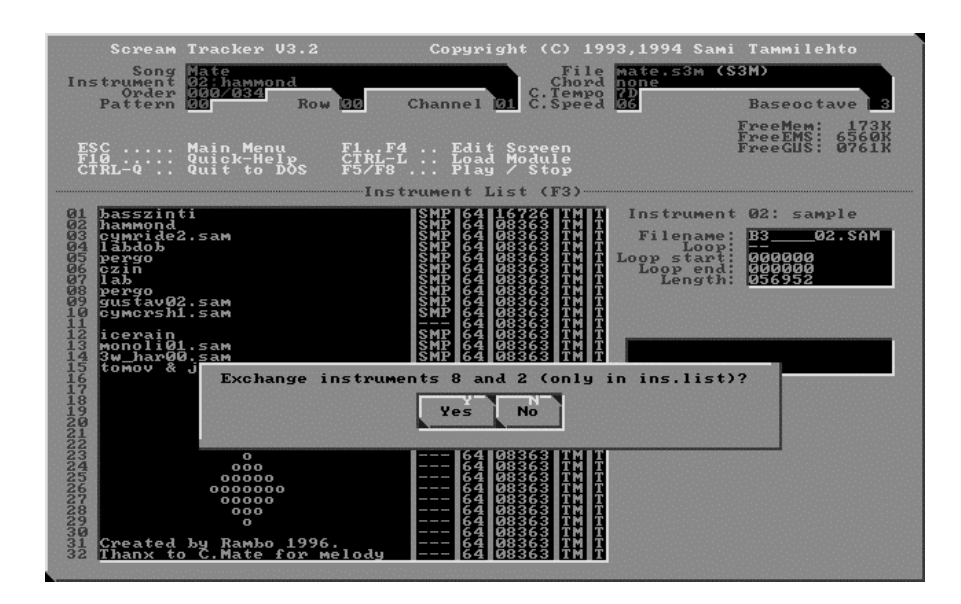

## **[ALT+S] Két hangszer cseréje a listában és a blokkokban is**

Hasonló, mint a Két hangszer felcserélése csak a hangszerlistában [ALT+X], de itt a blokkokban is felcseréli a hangszereket. Magyarul, az ilyen csere után minden hangszer a saját hangjait fogja lejátszani, csak a hangszerlistában lesznek logikusabban csoportosítva a hangszerek.

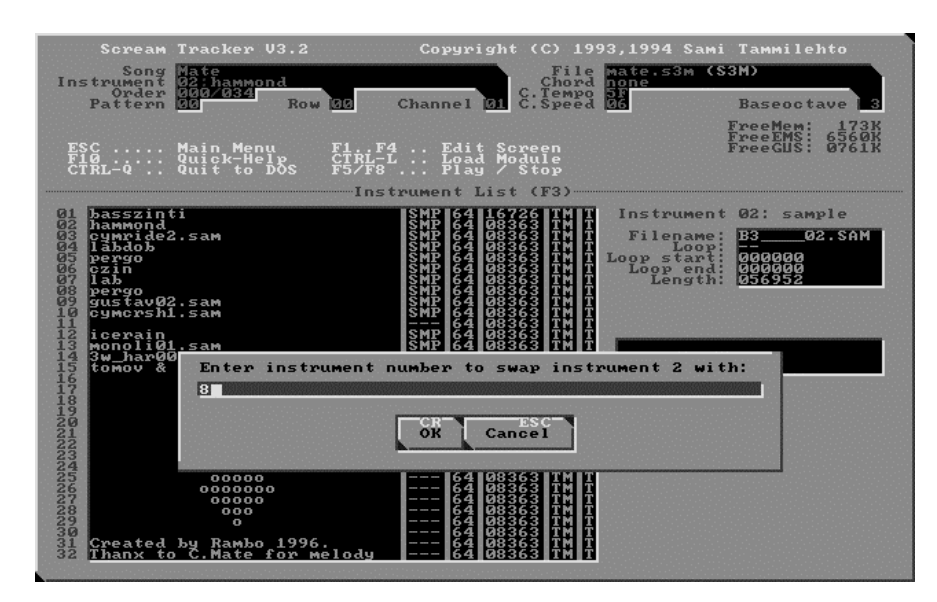

Használatánál az egyik hangszer a kurzor pozíciójával aktuálissá tett lesz, a másiknak a számát pedig bekéri egy megjelenő ablakban és biztonságból mégegyszer rákérdez, hogy akarjuk-e a cserét.

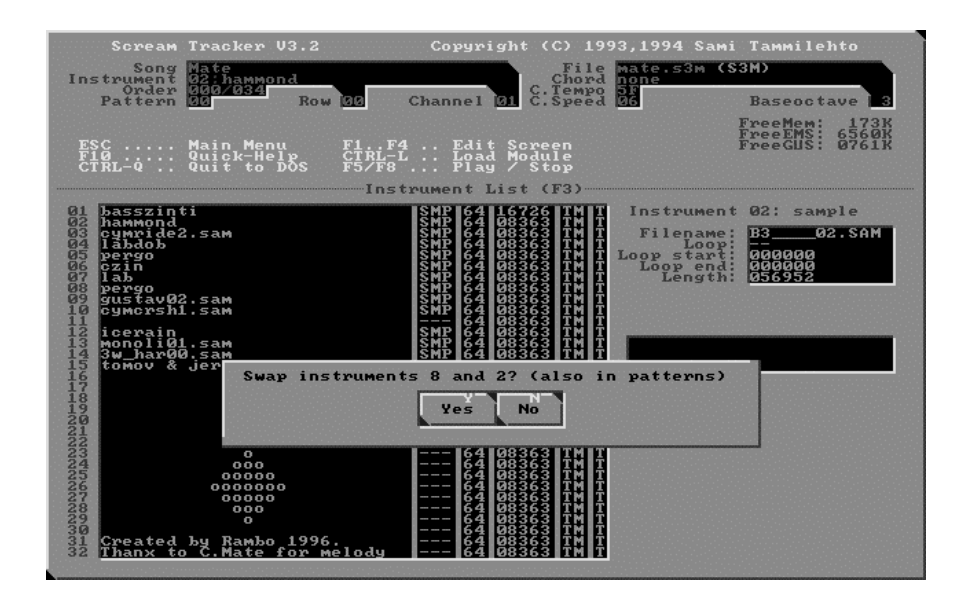

#### **[ALT+V] Hangminta megjelenítése szövegfile-ként**

Megnézhetjük az aktuális mintát szövegfileként. Hasznos lehet a hangmintákba való betekintéshez, látni lehet, hogy milyen sample típusú fejléc szerepel benne. Érdekes hangzásokat lehet elıidézni találomra behívott állományok hangszerként való használatával, pl. COMMAND.COM, AUTOEXEC.BAT, stb.

Egy apró észrevétel még a hangszerekkel kapcsolatban: önálló zenekészítésénél nem túl etikus komplett ritmusképletek, hosszú dallamrészletek hangszerként való felhasználása. Ne csak a zenét akarjuk mihamarabb, akár csalással is elkészíteni, hanem dolgozzunk meg érte és élvezzük a hozzávezető utat is.

## **6. Hangszerkönyvtár [F4] (Instrument library)**

A Hangszerkönyvtárban tudjuk a mintáinkat tárolni. A hangszerek alapértelmezett elérési útvonala külön beállítható a SETUP-ban. Érdemes ıket csoportosítva, külön könyvtárakban kezelni, mert egy logikus rendből könnyebb lesz egy pergődobot előhalászni, mint sokszáz mintát végighallgatva egy nagy össze-visszaságban turkálni. Ha kezdők vagyunk, először úgyis más nótáinak hangszereit kiszedve fogunk zenélni, de később ezeket bővíthetjük vásárolt vagy saját készítéső hangmintáinkkal is.

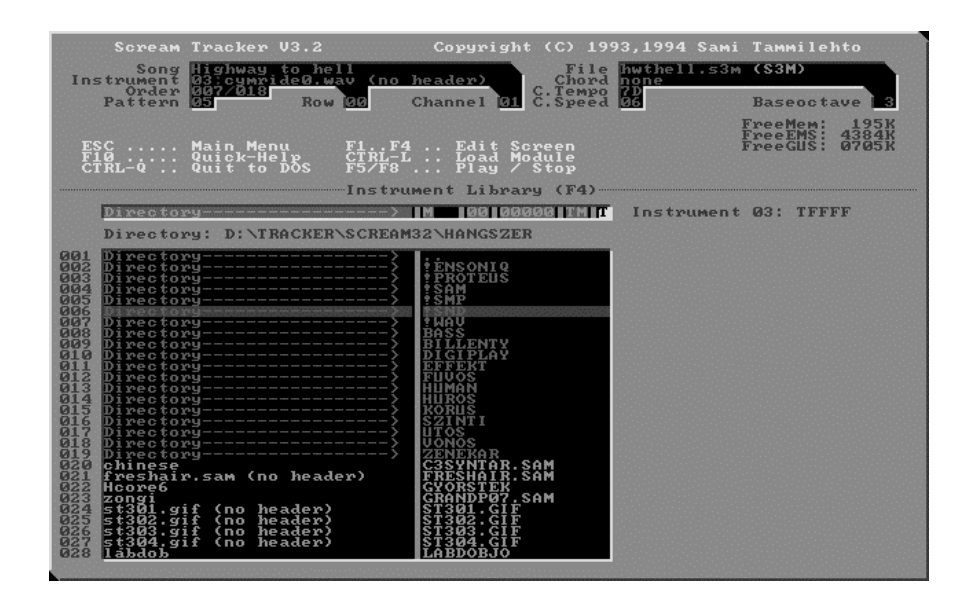

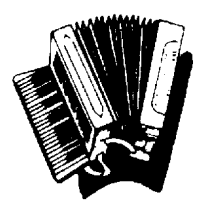

# **6.1 Egy lehetséges hangszerkönyvtár-struktúra**

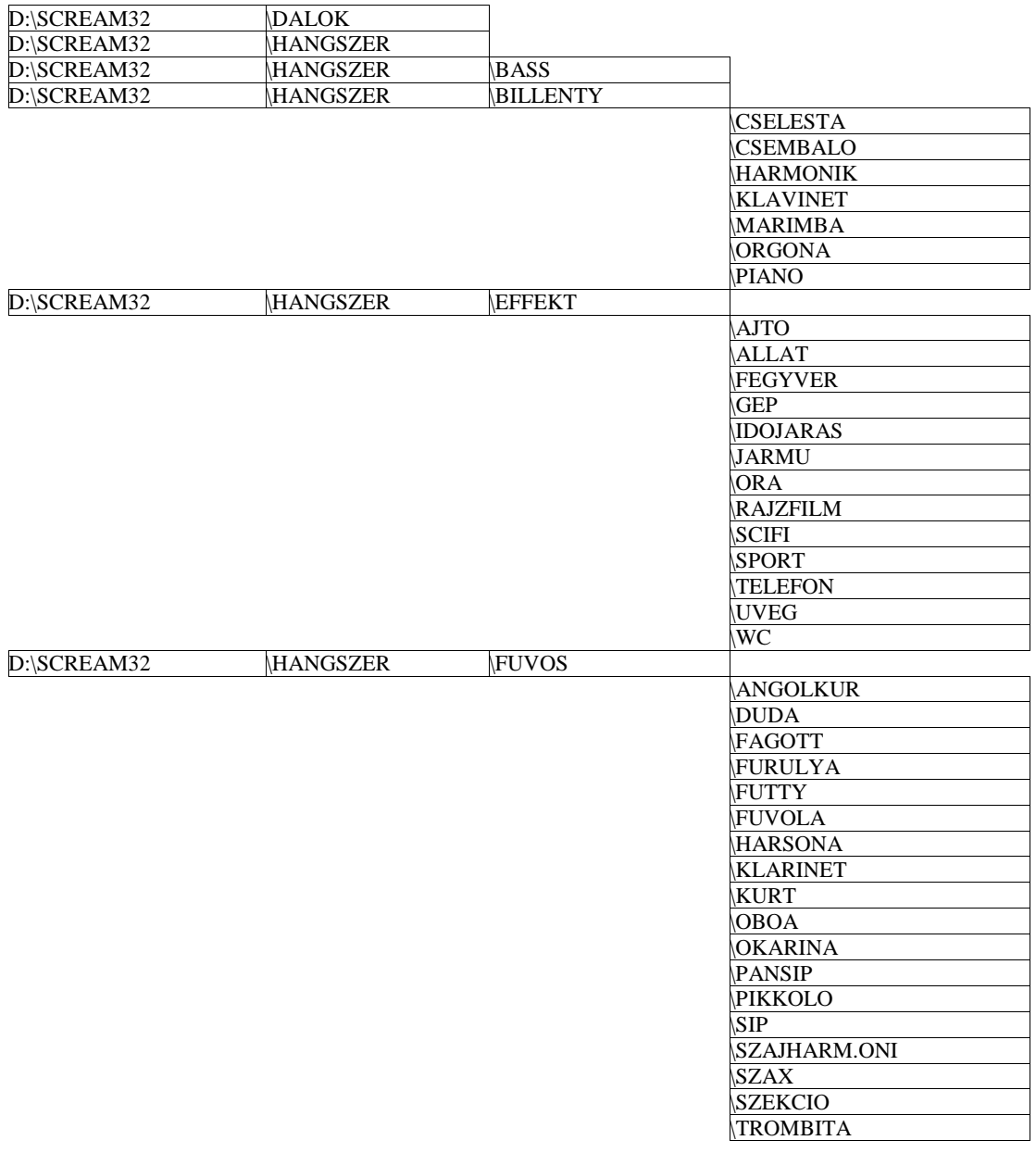

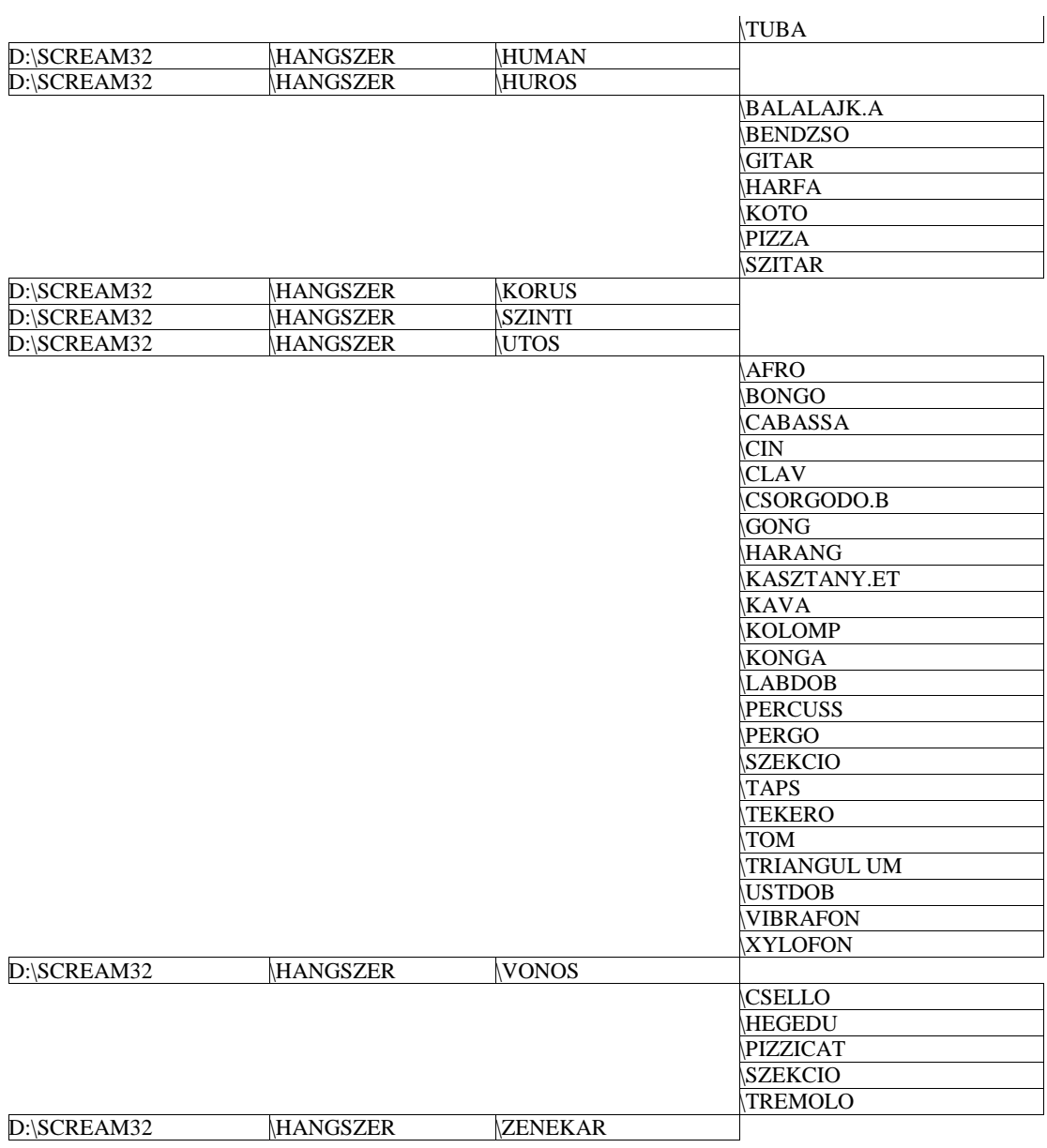

## Számítógépes zeneszerzés / A Scream Tracker 3.2 zeneszerkesztõ

A hangszerkönyvtárba mindig az Instrument List-en [F3] keresztül juthatunk el vagy [ENTER]-rel vagy az [F4] lenyomásával. Az [ENTER] ismételt lenyomásával lehet betölteni a kiválasztott hangmintát. A hangszerkönyvtárakban való navigálás teljesen olyan, mintha a Norton Commanderben lennénk, de csak a SETUP-ban beállított útvonal meghajtóját lehet innen bejárni. Meghajtó váltása csak az [ALT+G ] paranccsal lehetséges.

## **[ALT+G] Hangszerkönyvtár váltása**

A SETUP-ban beállított hangszerkönyvtártól különböző, bármilyen elérési útvonalú könyvtárra tudunk így váltani, pl. CD-s hangminta győjteményre. Csak ezzel a paranccsal tudunk másik meghajtóra átlépni.

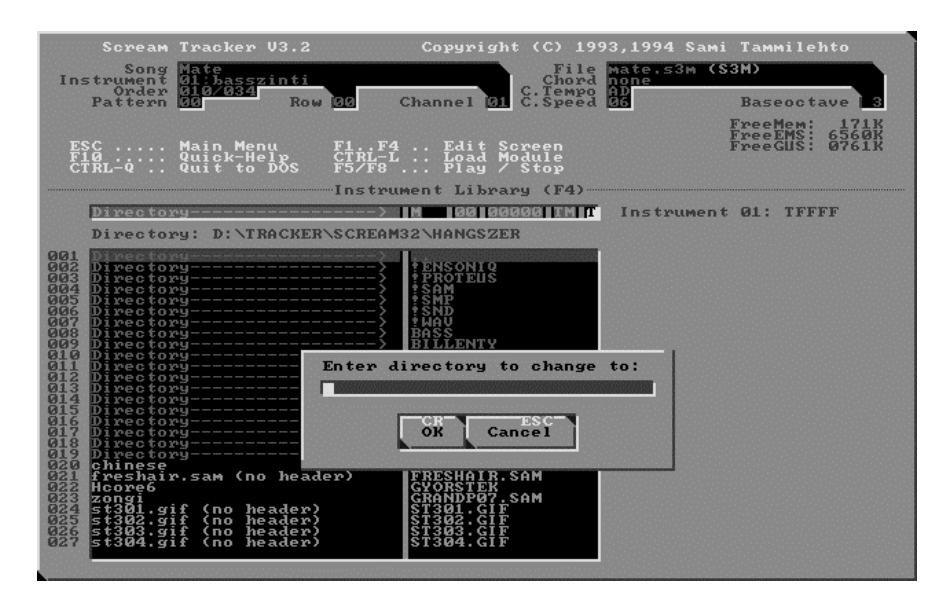

## **[ALT+D] Hangszer törlése fizikailag**

Hangszer kitörlése a lemezünkről. Például észrevesszük, hogy az adott hangszerminta sérült és így fizikailag is letörölhetjük a winchesterről.

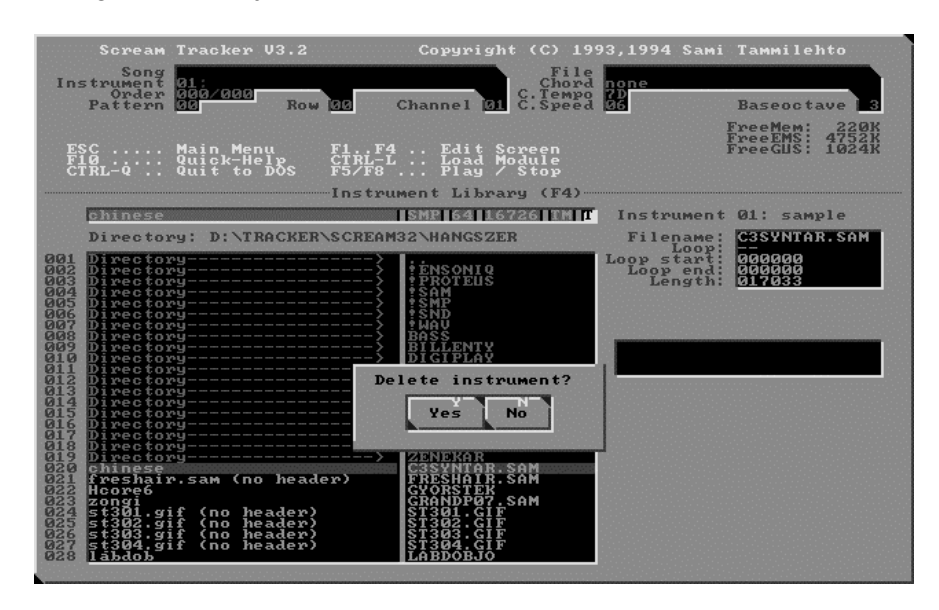

# **7. Információsképerny**ı **[F5] (Infopage)**

Innen lehet követni a dal lejátszását az Üzemmódváltó parancsoknál ismertetett [F5] és [SHIFT+F5] kombinációkkal.

## **[ALT+S] Stereo mód engedélyezése (Enable Stereo)**

A stereo módot engedélyezi/letiltja a Sorrendlista [F1] üzemmódnál ismertetettek szerint.

## **[CTRL+T] Váltogatás a Track kijelz**ı **módok között**

Ha már van adat a sorrendlistában, és a blokkszerkesztőből stop helyzetből nyomunk [CTRL+T]-t, úgy a trackmode váltással együtt el is indítja a lejátszást és akárhol is voltunk, az információsképernyő jelenik. (Mert hát ott vannak a kiválasztható Track módok). Itt a lejátszás közbeni új CTRL+T lenyomása folyamatosan váltja a Track-5, Track-8 és Track-18 üzemmódokat, ahol az alsó ablakban szélességben egyszerre 5, 8 vagy 18 csatorna kijelzése látható. A váltogatás egyirányú, fentről lefelé választja ki a módokat, az alsó mód után körbefordulva ismét a legfelső üzemmódot kínálja fel.

#### **[UP/DOWN] Kivezérlésjelz**ı **ablak magasságának folyamatos állítása**

Kivezérlésjelző ablak magasságának állítása a minimum 4 és a maximum 18 csatorna kijelzése között, egyenkénti lépés lehetőséggel.

#### **[4] Kivezérlésjelz**ı **ablak magasságának 4 csatornásra állítása**

Kivezérlésjelző ablak magasságának állítása 4 magas, azaz 4 csatornát kijelző állapotba.

#### **[6] Kivezérlésjelz**ı **ablak magasságának 16 csatornásra állítása**

Kivezérlésjelző ablak magasságának állítása 16 magas, azaz 16 csatornát kijelző állapotba.

#### **[8] Kivezérlésjelz**ı **ablak magasságának 8 csatornásra állítása**

Kivezérlésjelző ablak magasságának állítása 8 magas, azaz 8 csatornát kijelző állapotba.

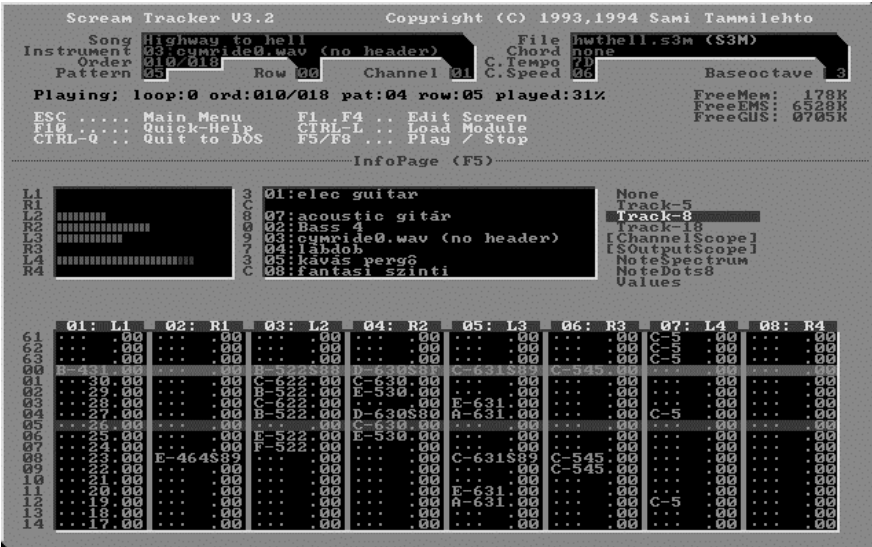

## **ChannelScope kijelzési mód**

A ChannelScope-ban az egyes csatornák hullámformáját láthatjuk, ezt a módot a program indításánál a parancssori "-x" paraméterrel kell engedélyezni.

A balra-jobbra gördítéskor 32 sáv esetén a maximálisan megmutatott csatornákból csak a 31 ediket mutatja, a 21 csatorna fölöttieket pedig nem minden esetben mutatja. Ezen az apró kijelzési rendellensség jelentkezése a kiválasztott aktuális csatorna sorszámától függ, valószínőleg kiszámol egy lépésköz értéket, de az nem mindig illeszkedik a lehetséges maximális csatornaszám értékéhez. Aprócska hiba, jelentkezése nem igazán zavarja meg a munkát.

A ChannelScope kijelzés GUS kártyánál alaphelyzetben le van tiltva, mert használata kedvezőtlenül befolyásolja a lejátszás biztonságát és jó minőségét. Engedélyezése a parancssori kapcsolóknál ismertetett "-x" paraméterrel lehetséges.

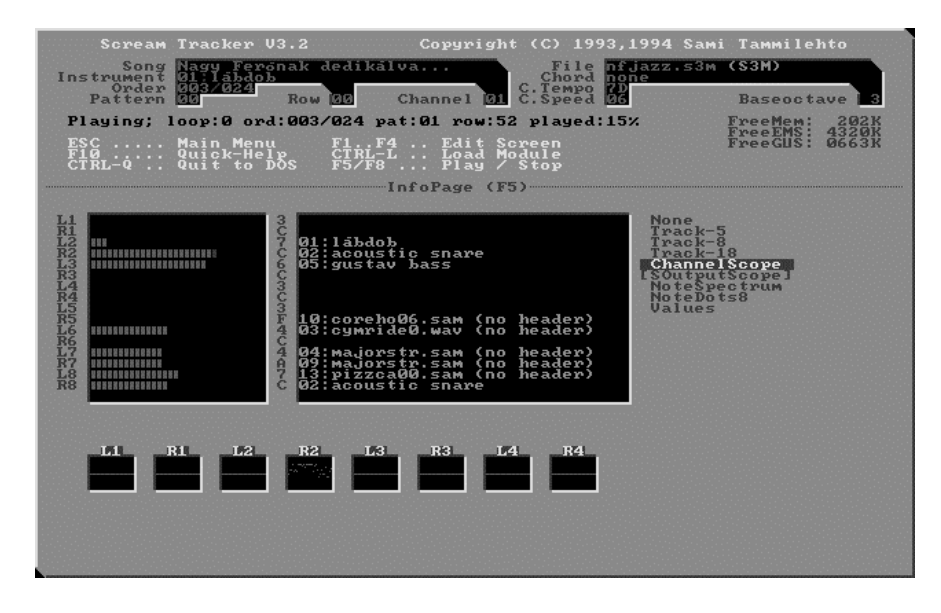

#### **SoutputScope kijelzési mód**

FM hangkártya esetén a SoutputScope a kimenő kevert jel hullámalakját mutatja. A balra-jobbra gördítéskor 32 sáv esetén a maximálisan megmutatott csatornákból csak a 31 ediket, a 21 csatorna fölöttieket pedig itt sem nem minden esetben mutatja.

A fizikailag 32 csatornás GUS kártyánál értelemszerően nem mőködik, mert ott nincs valóságos keverés, mint a csak egy kimenettel rendelkező Sound Blasternél.

#### **NotesSpectrum kijelzési mód**

A NotesSpectrum egy hangspektrum analízist mutat.

A balra-jobbra gördítéskor 32 sáv esetén a maximálisan megmutatott csatornákból csak a 31 ediket, a 21 csatorna fölöttieket pedig itt sem minden esetben mutatja.

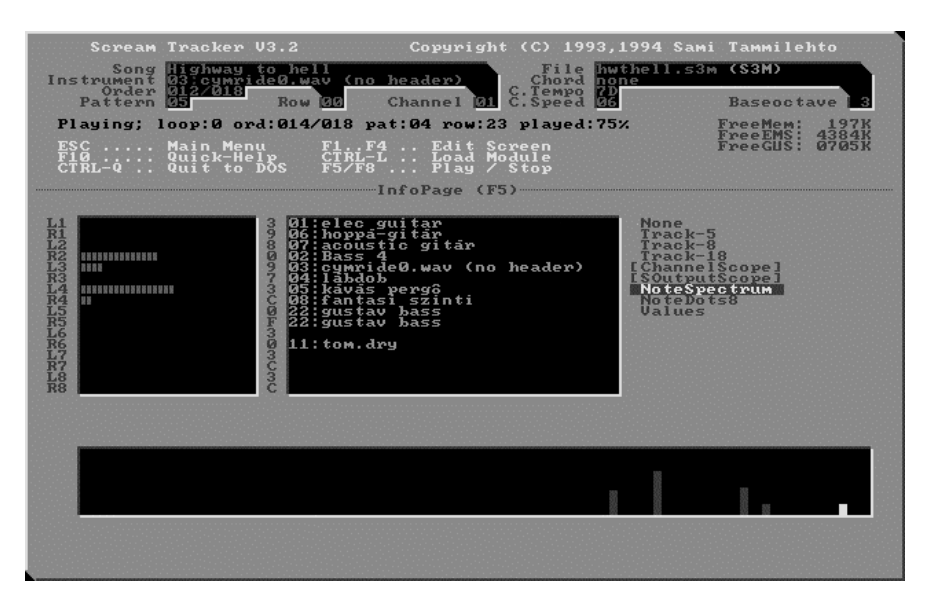

#### **NoteDots8 kijelzési mód**

A NoteDots8 a soronként a sávonkénti hangmagasságokat kis villódzó pontokkal mutatja, inkább szépség, mint gyakorlati hasznossággal bíró látvány.

A balra-jobbra gördítéskor 32 sáv esetén a maximálisan megmutatott csatornákból csak a 31 ediket, a 21 csatorna fölöttieket pedig itt sem minden esetben mutatja.

Számítógépes zeneszerzés / A Scream Tracker 3.2 zeneszerkesztõ

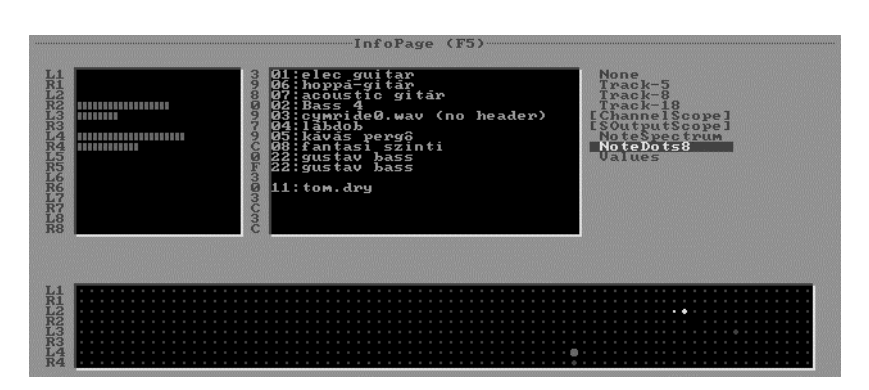

#### **Values kijelzési mód**

Numerikus adatokat jelez ki az egyes csatornákról.

A balra-jobbra gördítéskor 32 sáv esetén a maximálisan megmutatott csatornákból csak a 31 ediket, a 21 csatorna fölöttieket pedig itt sem minden esetben mutatja.

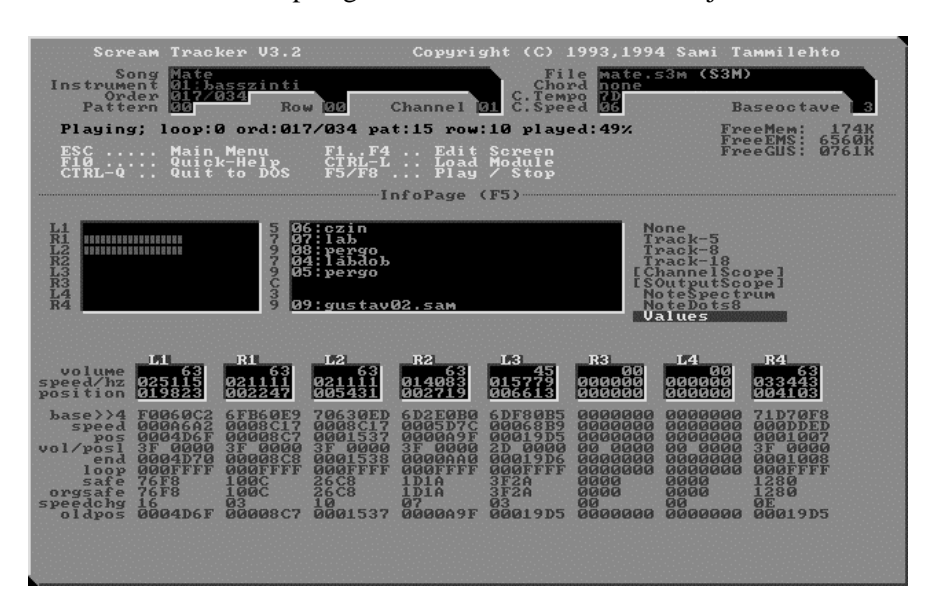

## **[ALT+F1..F8] Csatorna lejátszásának ki-bekapcsolása**

Az 1-estől a 8-asig terjedő csatornák lejátszásának ki-bekapcsolása. Menetközben is használható parancs. Fontos megjegyezni, hogy a csatornára nézve lokális parancsok (pl. blokkhurok) esetén, ha az esemény egy éppen kikapcsolt csatornában szerepel, úgy lejátszáskor az effekt hatástalan marad.

## **[ALT+F9] Aktuális csatorna lejátszásának ki-bekapcsolása**

Aktuális csatorna lejátszásának ki-bekapcsolása. Ennek segítségével tudjuk bármelyik, tehát a 8-as fölötti csatornákat is kapcsolgatni. Menetközben is használható parancs. Fontos megjegyezni, hogy a csatornára nézve lokális parancsok (pl. blokkhurok) esetén, ha az esemény egy éppen kikapcsolt csatornában szerepel, úgy lejátszáskor az effekt hatástalan marad.

## **[ALT+F10] Minden csatorna lejátszásának ki-bekapcsolása**

Az összes csatorna lejátszásának ki-bekapcsolása. Menetközben is használható parancs.

## **[LEFT/RIGHT] Csatorna információk gördítése balra, jobbra**

Csatorna információk kijelzésének gördítése oldalirányban. Míg az Információs képernyőn a csatornák hangszerenkénti nagy felső kivezérlésjelző ablaka maximum 18 csatornáig mutat, addig az alsó sorokban látható különböző típusú kijelzések az egy képernyőnyi csatorna szélességet meghaladó esetben szükséges ennek vízszintes irányú gördítése.

## **[PAGEUP/PAGEDOWN] Váltogatás a kijelz**ı **módok között**

Váltogatás a kijelző módok - köztük a Track módokkal - között. Lenyomása folyamatosan váltja a már ismertetett Track-5, Track-8 és Track-18 módokat, a ChannelScope, a SoutputScope, a NotesSpectrum, a NoteDots8 és a Values kijelzési módok között, beleértve a None vagyis a kijelzések kikapcsolása módot is. A váltogatás kétirányú, fentről le és visszafelé is választja ki a módokat, a teteje és az alja után körbefordulva ismét a legfelsı üzemmódot kínálja fel.

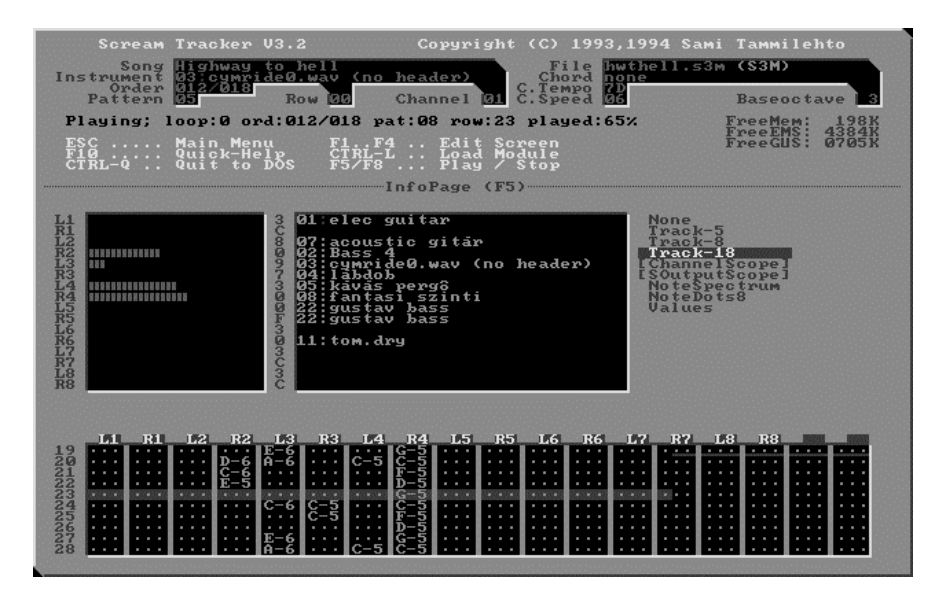

## **[+ -] Blokk lapozás el**ı**re-hátra lejátszáskor**

Lapozás a lejátszott modul blokkjai közt előre-hátra. Ha már van adat a sorrendlistában, és a blokkszerkesztőből stop helyzetből nyomjuk le a  $[+]$  billentyűt, úgy az el is indítja a

lejátszást. A lapozáskor az éppen belapozott blokk az első sorától játszódik le. Menetközben is használható parancs.
# **8. További információk**

Itt néhány olyan dolgot tárgyalunk, amit a [F10] Gyorshelpjéből nem lehet megtudni.

GUS kártyáknál időnként előfordul, hogy nem megfelelően töltődik be a hangminta, például hangszerek próbálgatásánál az utolsónak kiválasztott lehet ilyen. Ezen a hangminták újbóli RAM-ba töltésével [SHIFT+F8] tudunk segíteni.

A program használata után feltőnhet a könyvtárakban keletkezett ########.ST3 állományok jelenléte. Nem kell megijedni ettől, ezek átmeneti index állományok, melyeket az ST üzemszerően arra hoz létre, hogy gyorsabban tudja a hangmintákat kezelni. Ha problémát okozna, nyugodtan le lehet őket törölni, nem okoz semmiféle adatvesztést. Érdemes megjegyezni, hogy a Hangszerkönyvtár (F4) üzemmódban, mikor nézegetjük a hangminta állományokat, minden létező állomány névtől és kiterjesztéstől függetlenül látszani fog, a COMMAND.COM is, csak egy nem: maga az ########.ST3 indexállomány, mert az az ST számára hangszerként láthatatlan marad.

## **8.1 MOD készítés Scream Trackerrel**

### **Röviden összefoglalva a MOD korlátok**

- 1 A sorrendlista 255 helyett csak 128 elemő lehet.
- 1 A blokkszerkesztőben 100 blokk helyett csak 64 lehet.
- 1 A használható 99 hangszer helyett csak 31-et birtokolhatunk.
- 1 A hangterjedelem 8 oktáv helyett csak három oktáv lehet. A MOD által használt oktávok az ST-ben a 3, 4 és 5 oktávnak felelnek meg. Amikor bekapcsoljuk az Amiga korlátok alkalmazása üzemmódot, a B-5 feletti és a C-3 alatti hangok már nem fognak tudni helyesen megszólalni.
- 1 Nincs külön Hangerı oszlop a csatornákban, ezért ott vagy hangerı állítás vagy effekt szerepelhet csak egy sorban. Ilyenkor a hangerőt, mint effektet fogja elmenteni a MOD típus.
- 1 Nem specifikálható a C-4 alapfrekvencia értéke, ezért az ST-ben ílymódon összehangolt minták már lehet, hogy szanaszét fognak szólni. A program megpróbál ugyan egy hozzávetőlegesen helyes értéket kiírni, de ez sose lesz olyan pontos, mint az eredeti funkció használata mellett volt az S3M-ben.
- 1 Nem létezik számos effektparancs, mint például a Fokozatos hangmagasság csúszás kis lépésekben vagy az Extra fokozatos hangmagasság csúszás. Ugyanilyen például a Finom vibrato parancs is. Ezek átalakulnak sima csúszássá és sima vibrato-vá, elveszítve ezáltal a finomságaikat. A Retrigger + Hangerő változtatás együtt [Qxy] kettős parancs MOD mentéskor teljesen elveszik.
- 1 Nem lehet 20 alatti sebességet (Speed) választani, míg az S3M-ben igen.

Az S3M típus szabadságát kihasználva, de azután MOD típusként elmentett zenénkből elvesznek az extrák, sok esetben igen durva hangzást produkálva. Az ST ilyenkor annyiban tud segíteni, hogy kimentésekor figyelmeztet, ha olyan funkciókat használtunk, amik nem férnek bele a MOD korlátokba. További segítség még, ha a MOD kompatíbilitás jelzőt bekapcsoljuk [ALT+M], mert akkor a blokkszerkesztőben minden felhasznált extrát piros színnel jelöl meg, így könnyen átírhatjuk a kritikus részeket, ha szándékosan MOD zenét akarunk készíteni, de hangzás veszteség nélkül.

A .MOD és az .S3M állományformátumok leírása a "Bajusz-Bors-Csibra-Horváth: A PC-k hangja" címő könyvben részletesen is megtalálható.

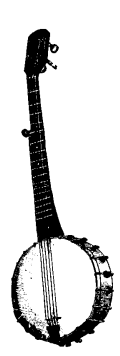

## **8.2 Adlib FM-zenék**

A ST támogatja a Sound Blaster kártya FM chipjének használatát. Míg a GUS digitalizált hangmintákat tud csak használni, addig a Sound Blasterek emellett FM szintetizátor hangokat is. Az FM hangszereket a hangszerlista üzemmódban a minta típusának pozícióján "A" betőt ütve tudjuk használatba venni. Míg a digitalizált mintáknál a SMP (Sample), az FM típusnál az AME (Adlib MElodic Instrument) szöveg látható. A jobboldali ablakbeli Parameters feliraton a [SPACE] lenyomása után jutunk az FM hang konfiguráló almenüjébe.

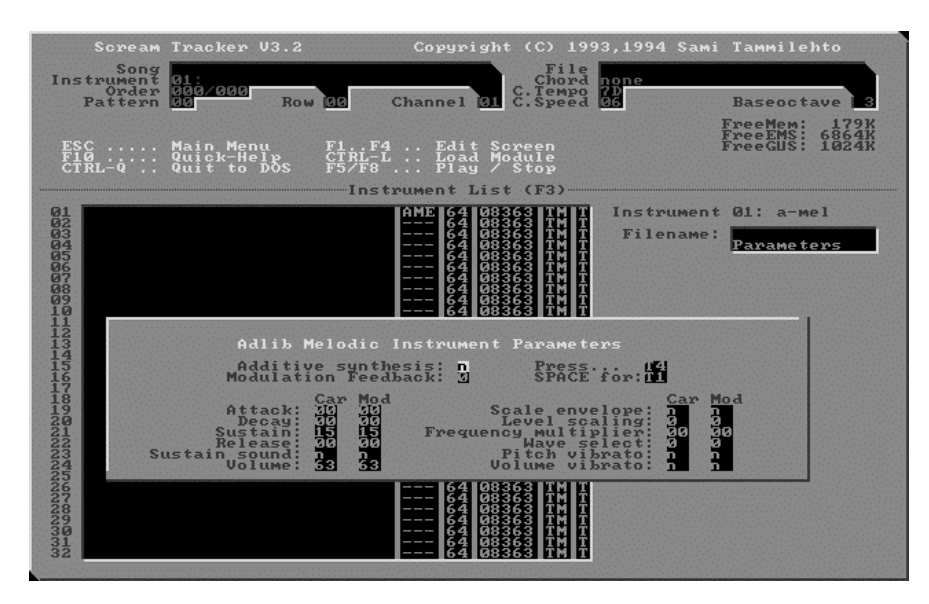

A program szerzıi által mellékelt Adlib.S3M példa zenében jól látható, hogyan kell ezeket használni. Ebből ki tudjuk szedni az FM hangokat (le lehet menteni őket, mint rendes hangmintákat).

Ne felejtsük el, ha FM zenét készítünk, az [1] billentyővel tudjuk az Adlib stopjelet a taktussorba beírni. Ez fogja az előző hangot leállítani.

Mindazonáltal a program igazi erénye nem ebben, hanem a digitalizált hangminták szabad és egyszerő használatában rejlik.

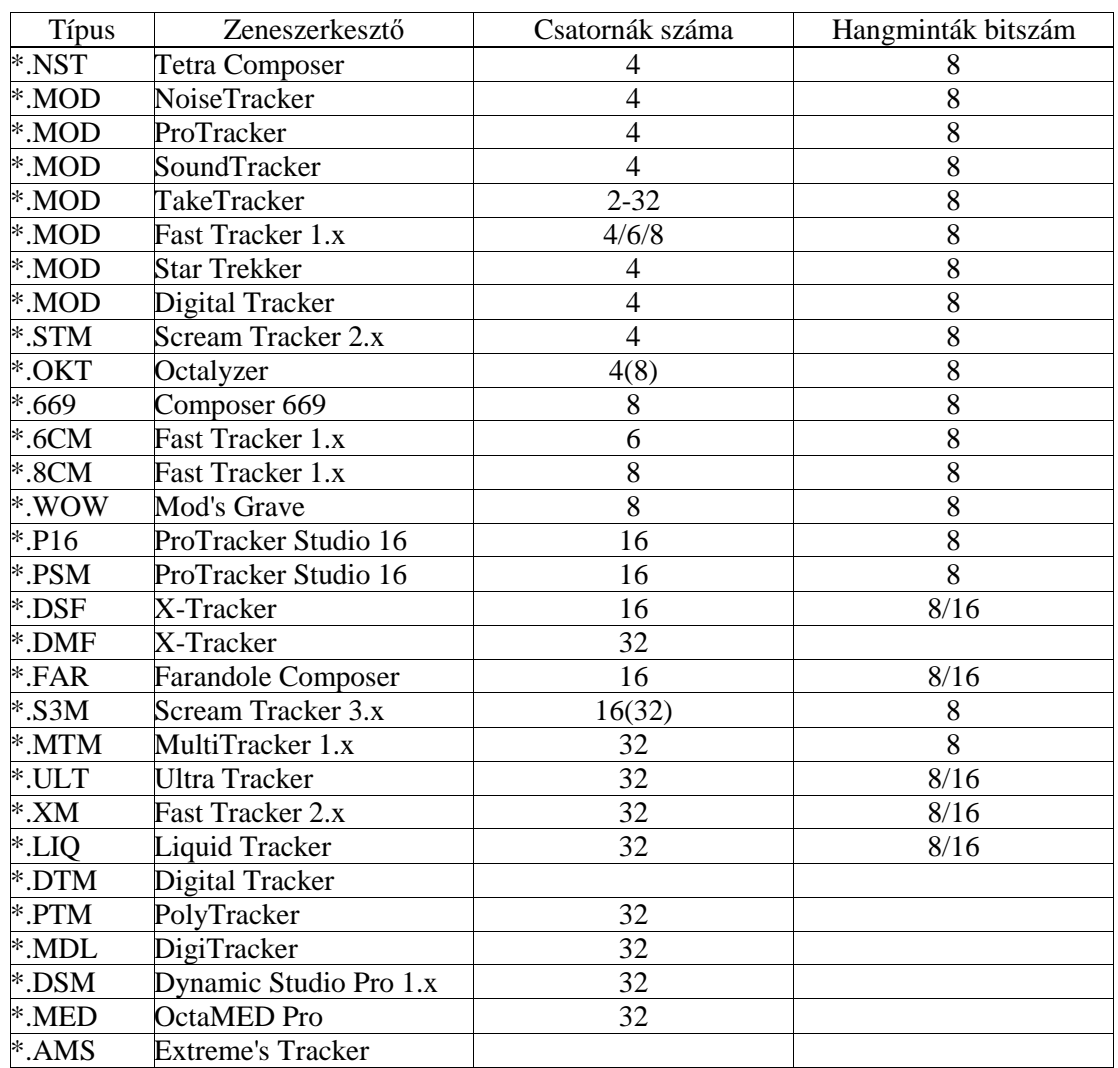

# **8.3 Egyéb zenemodul formátumok a filekiterjesztések szerint**

# **9. Újdonságok a Scream Tracker 3.2-ben**

## **9.1 Újdonságok a Scream Tracker 3.2-ben:**

- 1 Flip Sample parancs, amely az Amiga hangmintát PC hangmintává tudja átalakítani odavissza. A betöltés után a mintába VIEW-val [ALT+V] bele tudunk nézni az azonosítás miatt.
- 1 A hangminták fejlécadat nélkül is elmenthetők a hangszerlistában az  $[ALT+W]$ paranccsal.
- 1 A hangminták automatikus GUS memóriába való betöltése. Itt kell megjegyezni, hogy itt egy apró becsúszott: minden hangszerbetöltéskor azt az üzenetet kapjuk, hogy kevés a GUS memória:

Warning: Out of Gravis memory (gravis has 1024K).

Ezt nyugodtan figyelmen kívül hagyhatjuk, mert ez a hibaüzenet minden esetben kiíródik. A szabad hely pontos mennyiségét korrekten a képernyő jobb felső sarkában található memória értékekről olvashatjuk le. Ezt a kijelzési hibát a később kiadott 3.21-es verzióban már kijavították.

- 1 A Kihagyási érték (skip value) [ALT+0..8] bevezetése
- 1 Most már le lehet vágni a hurok végpontjánál a hangminták végén lévő felesleget a hangszerlistában.
- 1 A fokozatos vibrato parancs. Ez négyszer pontosabb, mint a normál vibrato.
- 1 A glissando szabályozás parancs.
- 1 Panorámázási lehetőség. (Csak GUS kártyával működik!)
- 1 Csatorna alapértelmezett panoráma beállítások. (Csak GUS kártyával mőködik!)
- 1 Az információsképernyőn real-time-ban látszik a csatornák panoráma helyzete. (Csak GUS kártyával mőködik!)
- 1 Gyors hangerőcsúszási opció a régi ST2 és ST3 modulok miatt, ahol ezek úgy készültek, hogy minden egyes taktusban benne voltak a D, K és L parancsok a hangerő csúszáshoz.
- 1 Gravis "ULTRACLICK" (pattogás) megszüntetése a 16, 24 vagy 32 csatornás használatnál GUS-on. Bár a több csatornás üzemmódnál a hangminőség gyengébb lesz KHz-ben, de a pattogásokat kevésbé lehet hallani.
- 1 A helyzetjelző és csatorna-scope most már GUS-on is működik.
- 1 Amikor egy .MOD-ot elmentünk, minden átalakítási hibát kijelez a program.
- 1 A új "MOD Edit Mode" kapcsoló, amely a blokkszerkesztıben minden nem kompatíbilis blokkadatot pirossal jelez ki. Ezeket csak az S3M formátum támogatná, MOD típusú mentés során ezen extra adatok csorbulnak vagy elvesznek.
- 1 Szabadon választható távolság a blokkszerkesztő sötétszürke vezetősávjainál, így például könnyen lehet 3/4-es ütemet írni.

### **9.2 Megszüntetett programhibák az ST3.2-ben:**

- 1 A blokkhurok alapértelmezés szerint most már a blokk eleje, nem pedig az a sor, amelyikben a loop parancs van.
- 1 Többé nem rontják el a hangmintát a 64000 byte-nál hosszabb mintafile-ok.
- 1 A hozzávetőleges hosszúság [CTRL+P] parancs megállítja a zene lejátszását, mert menetközbeni használata elrontotta a blokkadatokat.
- 1 Eddig a hangszerkönyvtárból betöltött hangminta nem szabadította fel a memóriát, emiatt rendszerint összeomlott a program.
- 1 A hangminta eltolás (offset) nem ismételte meg az utolsó megadott értéket.
- 1 A hangmintacsere parancsnál a blokkszerkesztőben hangszerlistánál nőtt a szabad hely 7 Kbyte-al (hibásan).
- 1 A színeket nem lehetett megváltoztatni. Sok beállítás elveszett kilépéskor, mert régebben az ST csak a futás ideje alatt tárolta azokat.
- 1 Polifónikus módban a szerkesztőképernyőn a kurzor néha nem követte a mozgást.
- 1 Amikor egy blokk-késleltetés (Patterndelay) és egy blokk megszakítás (Break pattern) egy sorban szerepeltek, a késleltetés előbb jött, mint a megszakítás.
- 1 Amikor egy blokkhurok (Patternloop) és egy blokk megszakítás (Break pattern) egy sorban szerepeltek, az ismétlés előbb jött, mint a megszakítás.
- 1 Új zene betöltésénél, ha az "Are you sure" kérdésre N-el válaszoltunk, kicserélődött a filenév és így felülíródott az előzőleg betölteni szándékozott állomány.
- 1 Két SBx parancs (ahol x nem 0 volt) egy sorban használva végtelen ciklust okozott.
- 1 A "Free GUS memory" kijelző hibásan működött.
- 1 A remegtetés (Tremor) parancs 00 értékkel használva az előző sor értékét ismételte meg.

1 Az Automata lehalkítás átszámoló [ALT+K] egyetlen sor kijelölésénél többé már nem okoz programösszeomlást.

# **10. Tippek, trükkök.**

## **10.1 Hogyan érdemes egy új zene komponálását elkezdeni?**

Íme egy példa egy komplett zeneszám elkészítésének lehetséges munkafázisai:

1. Hangszerek el- és előkészítése pl. vágjuk le a kattogást a végéről, szedjünk ki hangszert más nótából, digitalizáljunk, használjunk fel WAV győjteményeket, állítsuk be a tempót, sebességet, stb.

- 2. A basszus alap feljátszása
- 3. Lábdob és pergődob feljátszása
- 4. Többi dobsáv (tom, stb.) feljátszása
- 5. Dallam hangszerek (pl. gitár, szinti) és szólók feljátszása
- 6. Kíséretek és szőnyegek ( szintik, vonósok, fúvós brassok) feljátszása
- 7. Effektek elkészítése
- 8. Perkusszív sávok feljátszása
- 9. Keverés

## **10.2 Egy egyszer**ő **próbazene elkészítése a gyakorlatban.**

A program elindítása után a Sorrendlista módba váltunk az [F1] billentyővel és beállítjuk a legfontosabb értékeket:

- 1 nevet adunk az elkészítendő zenének, legyen "Próba"
- 1 bekapcsoljuk a Stereo módot
- 1 végül a [CTRL+W] segítségével például MINTA.S3M névvel lemezre is elmentjük az eddigieket. A fizikai filenévnél sose használjuk ékezetes betőket!

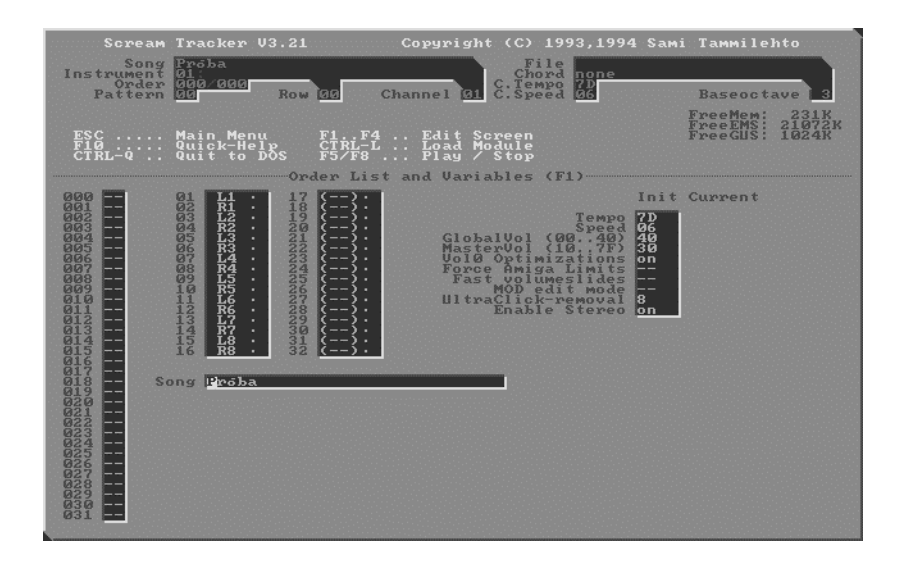

A Hangszerlista üzemmódban [F3] betöltünk egy hangszert mondjuk a rend kedvéért az első pozícióba. Legyen ez például egy zongora. Ha a [TAB] billentyővel egyszer odavisszaváltunk, akkor a hangminta grafikus képét is megláthatjuk a jobboldali ablakban. Az aktuálisan kiválasztott hangszer kódját és nevét minden szerkesztőképernyőnél láthatjuk a bal felső Instrument ablakban.

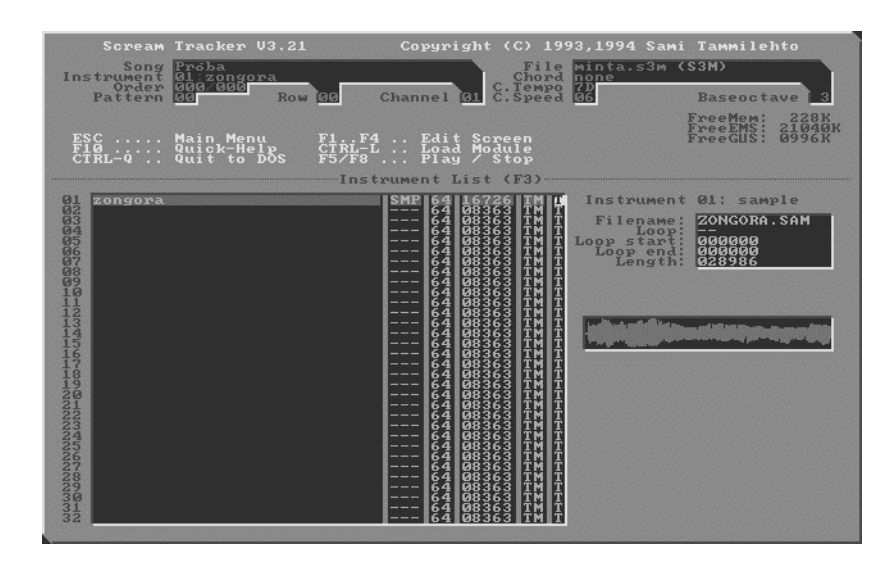

Mivel már van betöltött hangszerünk, irány a Blokkszerkesztő [F2], végre kezdhetjük is zenélést. A próbazene az egyszerőség kedvéért a közismert Boci-boci tarka kezdető dalocska első pár hangja lesz, némi átdolgozással. Először beállítjuk az [ALT+2] segítségével a Kihagyási értéket arra, hogy csak minden második sorba írjon. Erre azért van szükség, mert szünetek nélkül túl sűrűn, felpörgetett sebességgel szólnának a hangok. A "Hangjegyek beírása" címő fejezetben található a számítógépes billentyőzet zongorává alakított kiosztása, ennek alapján a Boci-boci első hangjai a következő leütéseket igényli:

#### [Q][E][Q][E][ ][T][ ][T][Q][E][Q][E][ ][T][ ][T]

Ha hibáztunk volna, a [.] segítségével törölhetünk hangonként, vagy az oszlop elejére ugorva a kurzorral a lenyomva tartott [DEL]-el is törölhetjük az eddigieket. A helyes ritmus miatt a [SPACE] billentyővel tudunk szünetet beiktatni. A bejátszás után az [F6] billentyővel hallgathatjuk meg mővünket, megállításához az [F8]-at kell lenyomni.

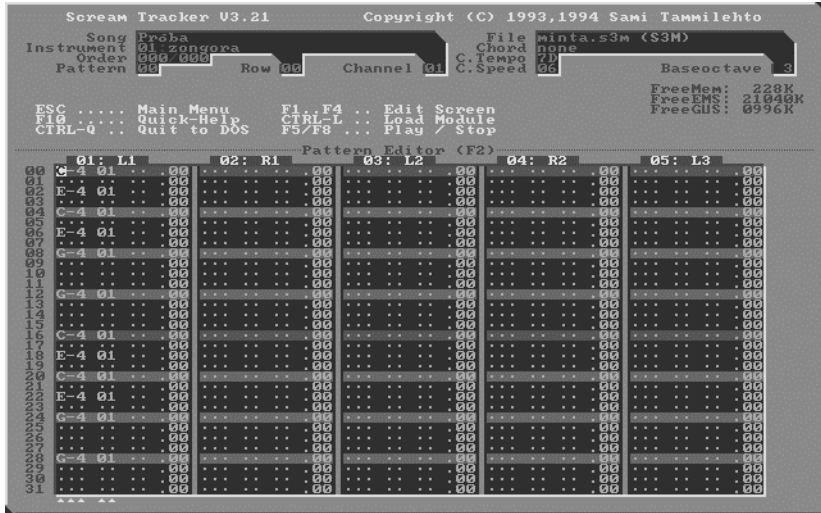

Nekikezdünk a dobsávoknak, töltsünk be a Hangszerlista üzemmódban [F3] egy lábdobot és váltsunk vissza [F2]-vel a Blokkszerkesztőbe

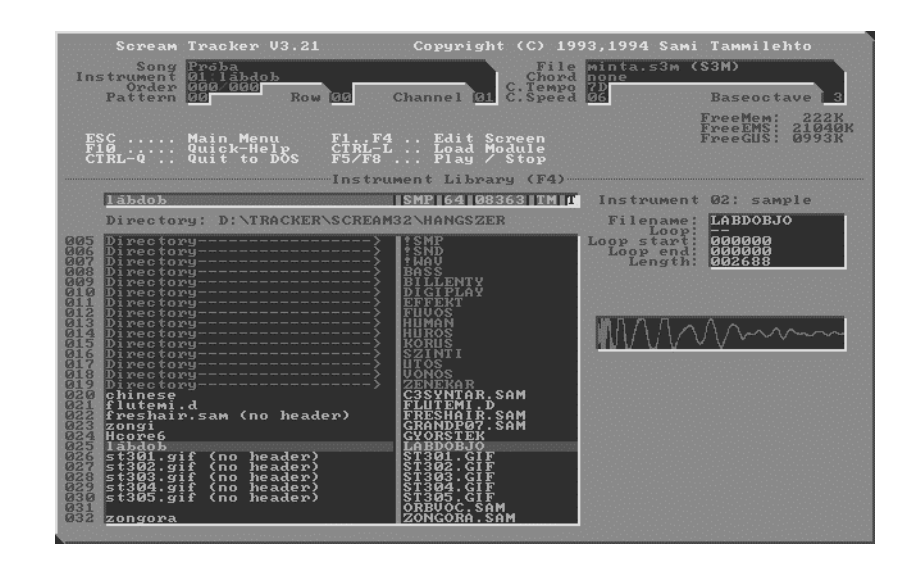

Állítsuk a Kihagyási értéket 4-re [ALT+4], így csak minden negyedik sorba kerül hangjegyadat. A második oszlop a második csatorna, ide fogunk a lábdobbal beköltözni. Vigyük a kurzort a második csatorna első sorára és a QWERTY billentyűzet valamelyik hangmagasság szerint kiválasztott hangjával játsszuk fel lábdobot. Ha szükséges, a numpad szürke [+] és [-] gombjával tudunk oktávot váltani felfelé és lefelé. Mivel nagy trükkösen manipuláltunk a kihagyási érték 4-re állításával, el sem tudjuk téveszteni a ritmust.

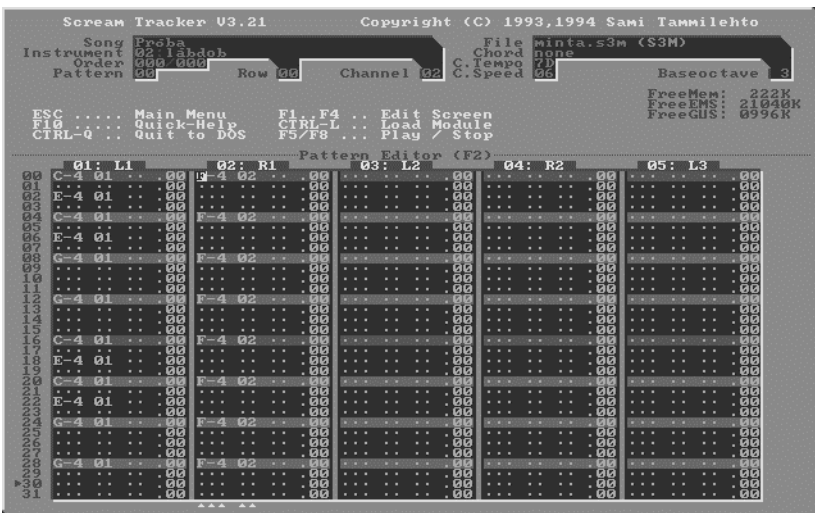

Finomítsuk a dolgokat (GUS kártyánál) a finompanoráma értékek megadásával. A csatornaoszlop jobboldali három karakterszéles sávja az effektmező, elsőhelyen az effektkódnak, második helyen az effektparaméternek kell szerepelni. A "Panoráma helyzet beállítása" az "Effektek" fejezetben található, innen kikeresve kitöltjük az első és második csatorna effektmezőjét. A zongora a beírt S83 miatt a tér baloldaláról, a lábdob sáv a S87 érték hatására középről fog megszólalni.

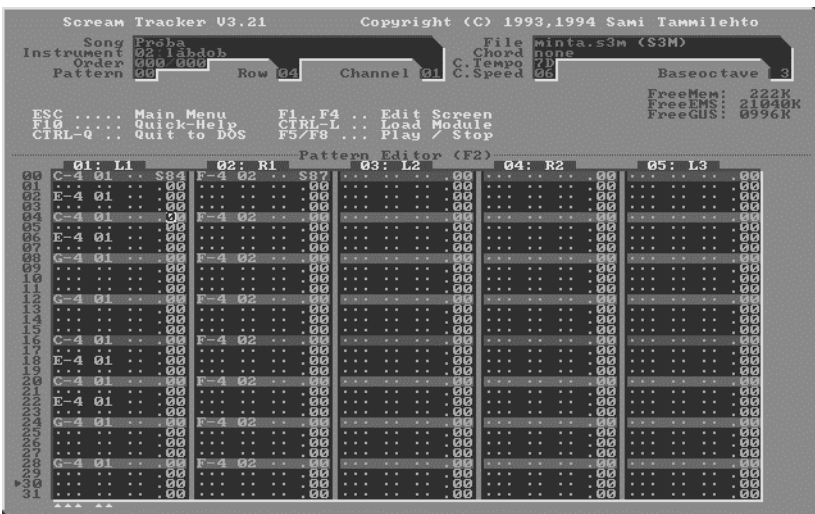

93,1994 Sami Tammileh<br>|minta.s3m (S3M) **Baseoct** Channe FreeMen: 222K<br>FreeEMS: 21040K<br>FreeGUS: 0996K Edit Screen<br>Load Module<br>Play / Stop  $\frac{F1}{F5}$  $\dot{R}$  $\frac{F4}{F8}$ Main Menu<br>Quick-Help<br>Quit to DOS  $\frac{\text{ESC}}{\text{F1B}}$ 

Újra hangszert töltünk be a Hangszerlistából [F3]. Ezúttal egy pergődobot válasszunk ki.

Bár külön nem hangsúlyoztam, érdemes menetközben is egy-egy jól sikerült rész megalkotása után a [CTRL+S] kombinációval rendszeresen elmenteni az addigi munkánkat. A mentés minden alkalommal rákérdez, felül írhatja-e a régi állapotot. Válaszoljunk a kérdésre igennel, vagyis az Y lenyomásával. Pergődob tehát megvan, irány vissza a Blokkszerkesztő [F2].

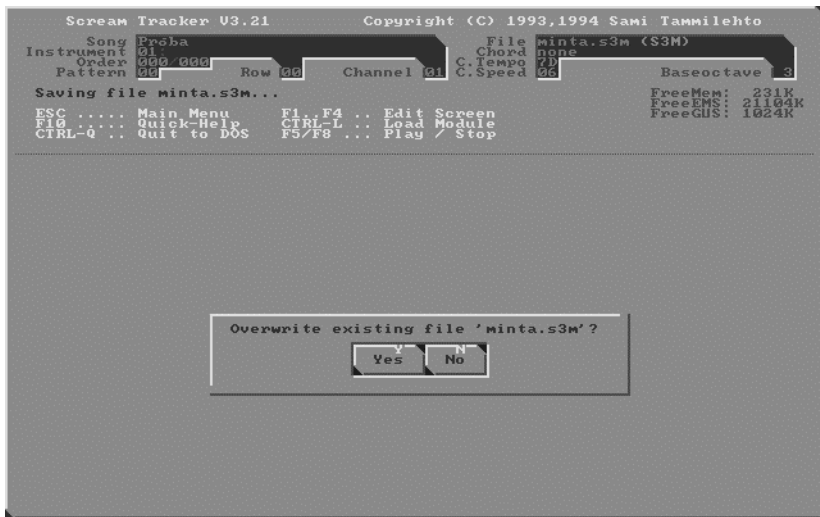

Alaphelyzetbe hozzuk a Kihagyási értéket az [ALT+1] segítségével, így most már bármelyik sorba tudunk hangjegyet írni. Indítsuk el a végtelenített lejátszást az [F6]-al, miközben a kurzorral már a harmadik csatornaoszlopban matatunk. Érzés szerint játsszuk rá a pergőhangokat a QWERTY billentyűzet hangmagasság alapján kiválasztott betűjével. Ha kell, töröljük ki vagy javítsuk ki a mellécsúszott hangokat, erről részletesen a "Blokkszerkesztő parancsok" című fejezet ír.

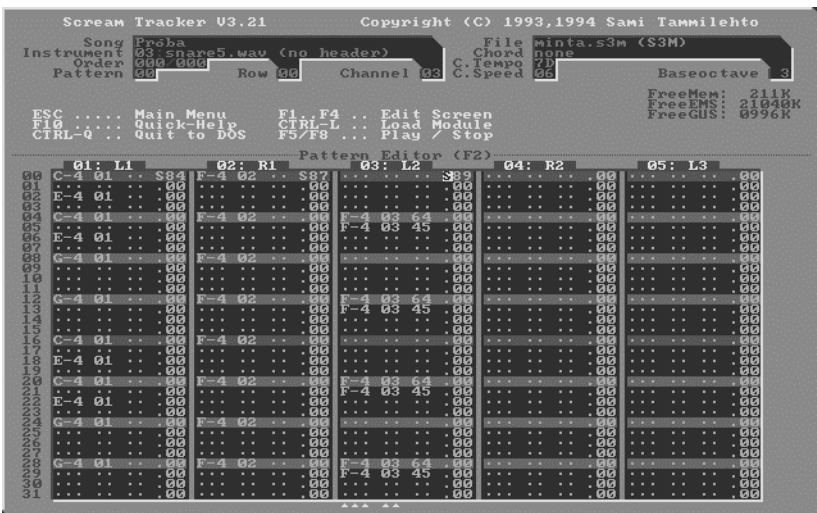

Már csak egy teendőnk van: a Sorrendlistában [F1] fel kell tüntetni a használt blokkjainkat a kívánt sorrendben. Jelen esetben ez csak az első, vagyis a 00 blokk sorszámának beírását jelenti a baloldali oszlop első pozíciójába. Ezután már bármelyik más zenelejátszó program is ugyanígy le fogja tudni játszani dalunkat. Mentsünk a [CTRL+S]-el, válaszoljunk a felülírásra Y-t és a kiléphetünk a [CTRL+Q] billentyőkombinációval. A megkezdett zenéinket bármikor újra betölthetjük, javítgathatunk rajta, elmenthetjük akár más néven is, ezen alaplépések után már minden gyakorláson múlik.

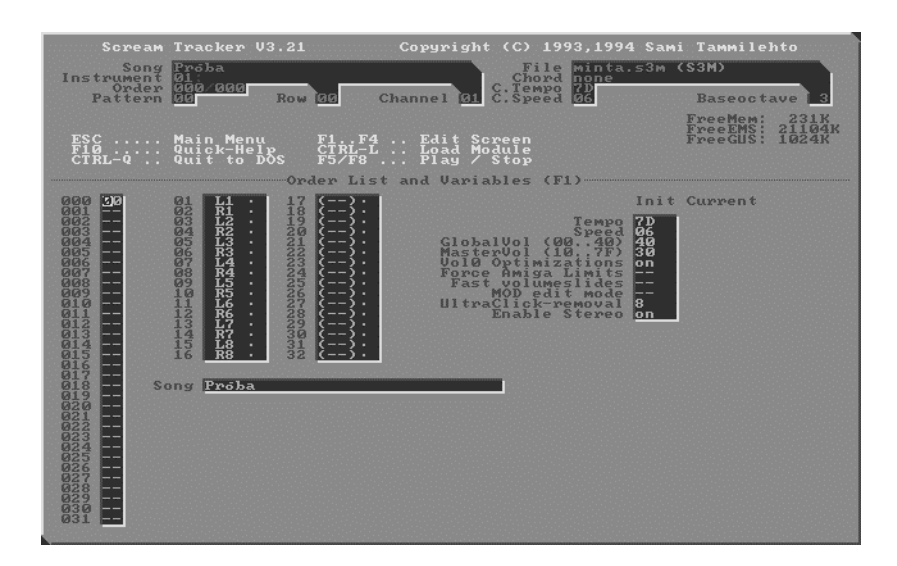

## **10.3 A Keverés.**

Stúdiókban minden perc hanganyaghoz kb. 100 perc stúdió munka tartozik: Itt a végsı arányok durva- és finombeállítása, halk és hangos hallgatás váltogatása mellett, alternatív (standard minıségő) hangszórókon való meghallgatás is szerepel. Fontos, hogy SOHA ne keverjünk fejhallgatóval. Iszonyú torz arányok képesek olyankor elıállni, amelyet másnap friss füllel hangfalakon meghallgatva csak szégyellni fogunk.

Mivel a keverésnél igen sokszor hallgatjuk meg ugyanazt a nótát, érdemes két óránként 5-10 perc szünetet tartani, mert a fülünk és agyunk hamar elfárad, megszokja a rossz hangzásokat is. Hasznos lehet időnként külső hallgatónak is megmutatni a művet, mert az ő friss füle még jobban érzi az arányokat. A keveréskor arra törekszünk, hogy egyik hangszer se üvöltse túl a másikat, zenekar szóljon, ne pedig minden egyszerre. A szóló hangszerek a megfelelő időben előtérbe kerüljenek de ne harsogjanak túl mindent, a hangszerek legyenek összehangolva, ne minden más hangnemben szóljon. Legyen ízlésesen felépítve a stereokép: Helyezzük el a hangszereket a térben, az erős és mély basszust, lábdobot lehetőleg középre, a többi hangszert osszuk el a két oldal között. Az ide-oda ugráló panorámázás a percussion és effektsávnál érdekesen hangzik, de egy lábdob minden ütésének jobbra-balra küldözgetése dilettáns hatást kelt és többszöri meghallgatása rendkívül fárasztó.

Az effektek kivételével ne panorámázzunk semmit sem teljes szélső helyzetbe, mert az fejhallgatóval hallgatva nagyon zavaró hatást eredményez.

Válasszunk összeillő hangszereket egymáshoz, a megfelelő hangszínekkel az egyes hangszerek hangja kiemelhető a masszából.

Hallgassuk végig a sávcsoportokat külön-külön is: pl. először magában a dob-basszust, majd ezek mellé egyesével a szolóhangszereket. Igen tanulságos felfedezéseket tehetünk ilyenkor. Zenei ízlést igényel a hangszerelés is, vagyis hogy milyen hangszereket választunk egy nótába. Szerencsére, mivel a "játszást" őriztük meg, ha kell, könnyedén tudunk hangszereket másmilyenre cserélni.

## **10.4 Hogyan csinálhatunk még jobb zenéket?**

#### **Digitalizáljunk tiszta mintákat**

Dolgozzunk tiszta, kattogásmentes és nagy dinamikájú mintákkal. Ha nincs ilyenünk, készítsünk! Hangmintákat mikrofonról, magnetofonról vagy CD-ről is készíthetünk. Lehet készen is kapni hangminta győjteményeket különféle formátumokban. A mindenféle effekt, vastagítás, trükközés csak hab legyen a tortán, ne pedig egy gyenge hangmintából normális hangszer elıállítására tett görcsös kísérlet. Nincs jobb, mint egy igazi kemény, stenkeres hangzású hangminta, amivel dolgozni is öröm lesz.

#### **Jegyzeteljünk**

Készítsünk (vagy használjuk a mellékelt) sávpapírt. Ha tehetjük, egy csatornában ne keverjük összevissza a felhasznált hangszereket, hanem nevezzünk ki dobsávokat, szinti sávot, effektsávokat, stb. és azt csak arra az adott dologra használjuk. Így még a panorámák sem fognak összezavarodni. A dobsávokat vagy a többcsatornás kóruseffekt sávjait lehetőleg egymás melletti sávba tegyük az egyszerű áttekinthetőség miatt.

#### **Tanuljunk**

A modulszerkesztıkkel készített zenék igen demokratikusak: a forrást is vele kapjuk, vagyis a szerkesztőbe betöltve kielemezhetjük, ki mit hogyan csinált és Isten bocsássa meg, hangszereket is kölcsönvehetünk, ha azok elnyerik tetszésünket. Ha kezdők vagyunk, tegyünk el minden hónapban egy-egy saját dalunkat floppyra. Fél év után meghallgatva el fogunk ámulni, milyen fapadosan szólnak, és időközben mennyi újat tanultunk már.

#### **Egyszer mindent be kell tudni fejezni**

Egy idő után, ha egy nóta keverésénél már úgy érezzük, hogy kész vagyunk, tegyük el ezt azt állapotot külön, még ha késıbb esetleg újra keverjük is. Minden új keverést mentsünk el, mert előfordulhat, hogy bár egyre többet dolgozunk rajta, mégsem javul érdemlegesen, sőt el is ronthatjuk a hangzást. A készítésnél leszőrt minden tapasztalatot úgysem tudjuk már 100 százalékosan beleépíteni, de profitálunk majd belőle a következő zenék elkészítésénél.

#### **Kérjük ki küls**ı **hallgató véleményét**

Időnként mutassunk meg ismerőseinknek, barátainknak a keverés alatt álló nótát. Idegen, pihent fül sok olyan dologra azonnal felfigyel, ami a sokszáz lejátszás után számunkra már annyira megszokott, hogy fel sem tőnik. Olyan ez mint a programozásnál, amikor nem találjuk a hibát, debuggolunk, elgondolkozva rágjuk a ceruza végét, aztán valaki elsétál a hátunk mögött és a vállunk fölött beleolvasva rögtön kiszúrja a hibás sort.

#### **Monster hangzás**

Ha egy másik csatornára is beválasztjuk ugyanazt a hangszert, de egy oktávval mélyebben, úgy a kettı együtt egy vastag, telt hangzás fog produkálni. Az ST-nél arra kell figyelni, hogy ezt ugyanazon hangszer két külön hangszerhelyre való újbóli betöltésével érjük el, ne pedig az első hangszer blokkszerkesztőben való többoktávos változtatásával, mert ha a hangjegyeket egymástól túl nagy hangtávolságra mélyítjük, ez szélsőséges esetben hangkiesést, tempóborulást is okozhat. Két külön hangszer esetén ez nem tapasztalható és további előny még, hogy ha a két hangszert egész picit elhangoljuk (finetune) egymástól, nagyon jó kórus hatást érhetünk el.

#### **A szinti hang csilingeljen**

Úgy is fényesíthetjük a szintetizátor hangzását, hogy magához a szintihez hozzá sem nyúlunk. Elég egy kis sőrő lábcint hozzáilleszteni és ez így együtt hallgatva jótékony hatással lesz a magas hangszínekre.

#### **Változtassuk a hangszerek alapfrekvenciáját**

Érdekes effektusokhoz vezethet a hangszerek hangjának mélyítése ezáltal lassítása. A cintányér hangját jelentősen lelassítva pl. hosszú gong ütést állíthatunk elő.

#### **Keressünk hangmintákat a játékokban**

Kereshetünk jó hangeffektusokat különböző játékokban is. Ha a hangok külön .RAW, .WAV, .SND vagy .VOC állományokban vannak, ezek azonnal letölthetők hangszernek az ST-ben. Ilyen kincsesbánya például a Fatal Racing, a Rebell Assault II, Apache vagy az Actua Soccer is. Arra azért vigyázzunk, hogy a minta csak

64 000 byte hosszú lehet, az efölötti rész a betöltéskor elveszik. A használható minták minimális hossza pedig kb. 1500 byte-nál kezdıdik, az ennél rövidebbek csak zajok vagy szemetek.

#### **Bátran kísérletezzünk**

Az új ötletek, a fantázia szabad szárnyalása adja a legérdekesebb eredményeket. Bizarr ötletre álljon itt a következő példa:

Valakinek eszébe jutott, hogy mi lenne, ha hangszerminta helyett különböző egyéb állományokat töltene be: úgy mint COMMAND.COM, MAIN.GRP, SYSTEM.INI, akármilyen bitmap, esetleg egy két dokumentáció, FILE\_ID.DIZ, paletta állomány avagy ASM forráskód, teljesen mindegy, és ezen próbált meg valamilyen többé-kevésbbé dallomos dolgot összehozni. Nem lett mondjuk egy Santana sláger, sistergős, kattogós, a címe is jellemzően "Agyszipolyozó vadállat" lett. Nem is hallgatható meg egynél többször, de a hozzáállás a lenyűgöző: Ne mondja meg senki, mi lehet a hangszer és mi nem, ha támad valami ötlet, bármivel lehessen trükközni.

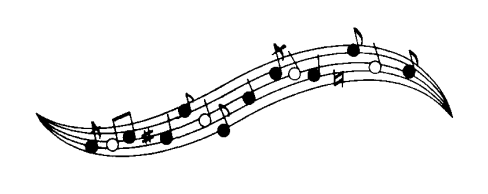

# **11. Hová fejl**ı**dik a világ?**

A hangkártyák fejlesztésének egy jelentős állomása a sok újdonsággal felruházott AWE 32. Itt a beépített EMU chip és effektprocesszor valósidejű effektek bőséges választékát nyújtja, hosszkorlátozás nélküli, multilayer típusú hangminták ( egy hangszer többféle mintából keletkezik egyszerre), multisampling (hangmagasság tartományonként más-más digitalizált minta), a 44 KHz-es stereo hangminták támogatása. Itt csak a memória ára is már egy komoly summa, de a jövő feltétlenül az ilyen kártyáké lesz. Addig is a pénztárcával kötött kompromisszum egyelőre még esetleg "csak" egy GUS MAX kategória megvásárlását eredményezheti, bár várható, hogy a GRAVIS is felveszi a kesztyűt és előbb-utóbb kirukkol egy bővíthető és beépített effektprocesszoros kártyával. (Meg is jelent időközben a Plug & Play GUS)

Kíváncsian várhatjuk a fizikai modellezés segítségével történő hangszintézis megjelenését a profi hangszerek után a PC-s világban. A fizikai modellezéssel állítólag tökéletesen élethő hangzás érhető el, mert nem rövidebb-hosszabb digitalizált hangmintákat hallgatunk, hanem a számítógép modellezi magát a hangszert.

A hangminőség egyre komolyabb gépet igényel majd, például egy adott processzorral csak adott számú sávot tudunk kezelni, és a hardware minőségi előrelépésével lehet csak a használható sávok számát növelni. Várható, hogy a nagy háttér kapacitással rendelkező gépeken a digitális hangrögzítés is megjelenik, így amatőr körülmények között is lehetséges lesz ráénekelni a számítógéppel készült zenénkre.

Várható, hogy a MIDI világból jól ismert támogatások itt is megjelennek, pl. a közvetlen kottaírási lehetőség, masterkeyboard használata feljátszásnál, quantize (ütem pontosítás), humanize (a gépies ritmus pontatlanítás véletlenszerő, kis eltolással, emberközelibb hangzás elérésére), 32 sőt 64 csatorna használata CD minőségben, a teljes 11 oktáv lehetséges használata, GS hangszerek használata, kényelmes és a zeneszerkesztőbe épített hullámforma editor valamint bőséges effektválaszték.

A FASTTRACKER 2.0x (jelenleg már a 2.06 verziónál tart) ezen és más jövıbe mutató kívánalmak egy részét már el is kezdte beépíteni a programjába. Íme néhány újdonság:

- 1 32 csatorna
- 1 Lehetőség külön blokk és sáv mentésére
- 1 Teljes MIDI Masterkeyboard támogatás
- 1 Hangszerenként 16 hangminta, multisampling
- 1 Fejlett burkológörbe hullámforma editor, benne egy és kétirányú LOOP használatának támogatása, hangszerhez rendelhető automata vibrato
- 1 16 bites, hosszkorlátozás nélküli stereo hangminták, többek közt a GRAVIS-os .PAT hangminták támogatása
- 1 A hangmintákhoz egyedi, a hang különböző szakaszaihoz tetszőleges panoráma lefutási görbe rendelhető.
- 1 CD player és grabber

Már jelenleg is kaphatók floppylemezen olyan groove (komplett ritmusképlet) győjtemények, melyeket világhírő zenészek játszottak fel. Saját zenénk alapját ilyen elemmintákból építhetjük fel, s eközben a dobosunk lehet akár Phil Collins is. Ugyancsak lehetséges, hogy míg saját hangszerünk csak egy egyszerűbb, olcsóbb darab, de a pick-up-ból jövő jelek egy márkás hangszer hangját szólaltatják meg a szintetitátor agyából. Például egy olcsó gitárral feljátszott zene a Fender Stratocaster hangján szólal meg. Vagy az orosz dobfelszerelésen bejátszott alap Linn dobhangokat szólaltat meg. Röviden, határ a csillagos ég!

# **12. Irodalomjegyzék**

## **12.1 Irodalomjegyzék**

- 1 Bajusz Péter-Bors Gábor-Csibra Gergő-Horváth Tamás: A PC-k hangja
- 1 CHIPTÁR sorozat 1. Multimédia
- 1 Computer Világ Évkönyv '95: "PC felhasználói információk" fejezete (Bors Gábor-Paksi Gábor)
- 1 CoV Évkönyv '91: Noise/Pro Tracker (Amiga) fejezete
- 1 Display magazin 1995/2-3 szám
- 1 Gerényi Gábor: MIDI protokoll
- 1 GRAVIS Ultrasound Max: USER'S GUIDE
- 1 Kalle Kaivola (Edge/EMF) eredeti ST3.DOC felhasználói leírása
- 1 László József: Hangkártya programozása Pascal és Assembly nyelven
- 1 Ridge-Golden-Luk-Sindorf: Sound Blaster Hangkártya
- 1 Sík Zoltán: MIDI alapozás
- 1 Thomas Dachsel: ZENEKÖNYV a Commodore 64-hez
- 1 Ulrich Michels: SH atlasz, Zene

### **12.2 Zenei területek az INTERNET-en**

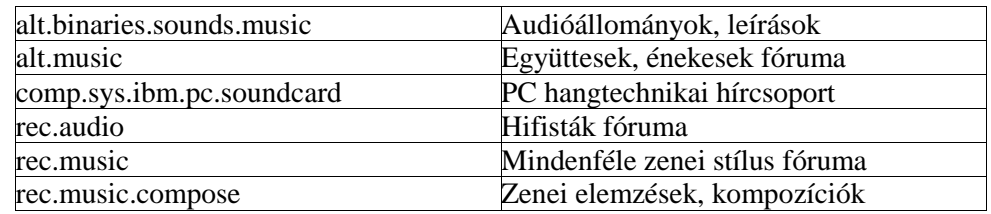

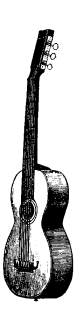